# **Testing new physics models with global comparisons to collider measurements: the Contur toolkit**

**A. Buckley<sup>1</sup> , J. M. Butterworth<sup>2</sup> , L. Corpe2***?* **, M. Habedank<sup>3</sup> , D. Huang<sup>2</sup> , D. Yallup2†, M. M. Altakach<sup>2</sup> , G. Bassman<sup>2</sup> , I. Lagwankar<sup>4</sup> , J. Rocamonde<sup>2</sup> , H. Saunders2‡, B. Waugh<sup>2</sup> and G. Zilgalvis<sup>2</sup>**

 School of Physics & Astronomy, University of Glasgow, University Place, G12 8QQ, Glasgow, UK Department of Physics & Astronomy, University College London, Gower St., WC1E 6BT, London, UK Department of Physics, Humboldt University, Berlin, Germany Department of Computer Science and Engineering, PES University, Bangalore, India

> *?* Now at CERN † Now at University of Cambridge ‡ Now at Tessella

# **Abstract**

**Measurements at particle collider experiments, even if primarily aimed at understanding Standard Model processes, can have a high degree of model independence, and implicitly contain information about potential contributions from physics beyond the Standard Model. The CONTUR package allows users to benefit from the hundreds of measurements preserved in the RIVET library to test new models against the bank of LHC measurements to date. This method has proven to be very effective in several recent publications from the CONTUR team, but ultimately, for this approach to be successful, the authors believe that the CONTUR tool needs to be accessible to the wider high energy physics community. As such, this manual accompanies the first user-facing version: CONTUR v2. It describes the design choices that have been made, as well as detailing pitfalls and common issues to avoid. The authors hope that with the help of this documentation, external groups will be able to run their own CONTUR studies, for example when proposing a new model, or pitching a new search.**

Copyright A. Buckley *et al*. This work is licensed under the Creative Commons [Attribution 4.0 International License.](http://creativecommons.org/licenses/by/4.0/) Published by the SciPost Foundation.

Received 10-02-2021 Accepted 10-05-2021 Published 20-05-2021 Check for updates doi:10.21468/[SciPostPhysCore.4.2.013](https://doi.org/10.21468/SciPostPhysCore.4.2.013)

# **Contents**

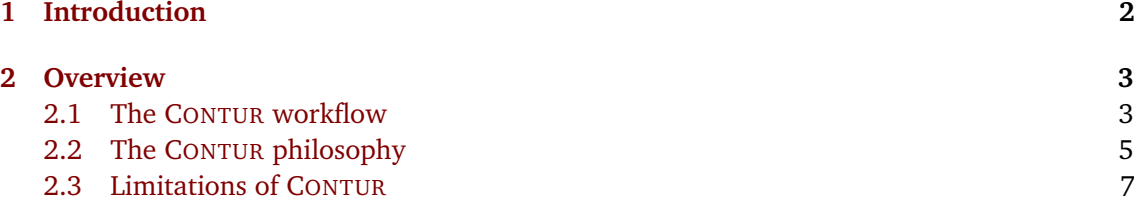

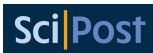

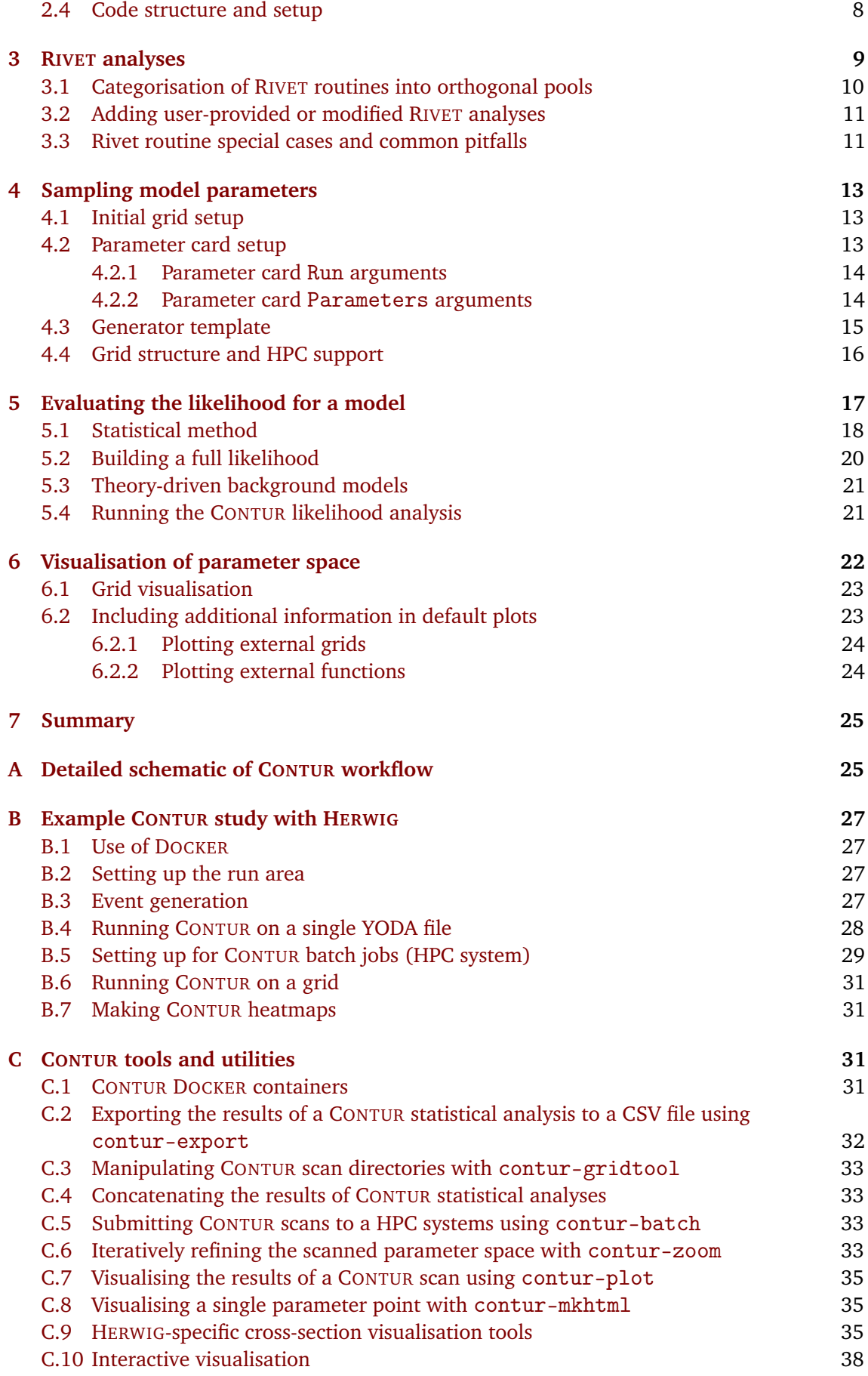

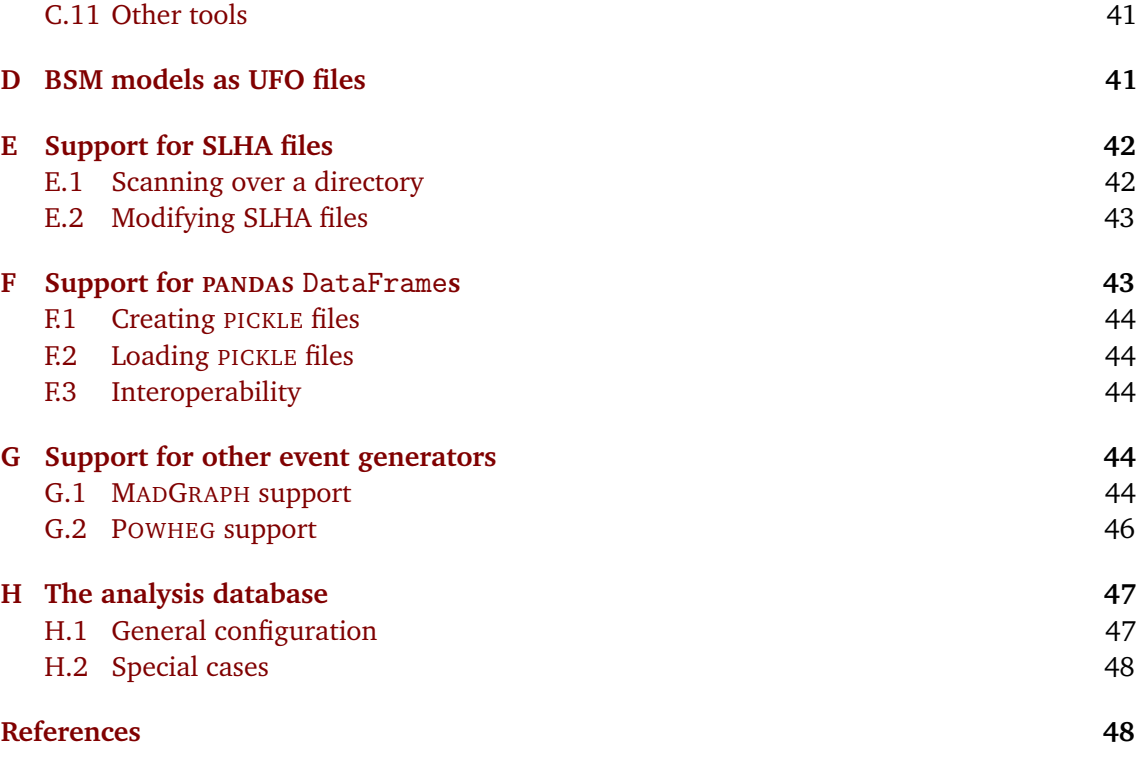

# <span id="page-2-0"></span>**1 Introduction**

The discovery of the Higgs boson was the capstone of decades of research, and cemented the validity of the Standard Model (SM) as our best understanding so far of the building blocks of the universe. The SM boasts a predictive track record worthy of its position as one of the triumphs of modern science. It led to the discovery of the vector bosons *W* and *Z*, the top quark, and the Higgs boson, and SM cross-section predictions — ranging across ten orders of magnitude from the inclusive jet cross-section at  $O(10^{11})$  pb, to electroweak *VV j j* processes at *O*(10<sup>-3</sup>) pb — have been found to agree with experimental data through decades of scrutiny, with no significant deviations.

Despite this monumental achievement, the SM is ostensibly an approximation. Qualitative phenomena such as the cosmological matter-antimatter asymmetry, and astrophysical observations consistent with dark-matter and dark-energy contributions to cosmic structure and dynamics suggest directly that the SM is not the whole story. These indications are reinforced by technical issues within the SM such as the "unnatural" need for fine-tuning of its key parameters, and its formal incompatibility with relativistic gravity.

With the absence so far of evidence for electroweak-scale supersymmetry, or of obvious new resonances in measured spectra, the field of collider physics finds itself at a crossroads. For the first time in fifty years, there is no single guiding theory to motivate discoveries. On the other hand, the LHC has delivered the largest dataset ever collected in particle physics, with the promise of a dataset an order of magnitude larger to be delivered by the high-luminosity (HL) LHC in the coming years. A transition from a top-down, theory-driven approach to a bottom-up, data-driven one is needed if we are to use these data to achieve the widest possible coverage of possible extensions to the SM.

The problem is that the field of particle physics does not currently work efficiently in datadriven mode. Searches may take years to produce and concentrate only on certain signatures of a handful of models at a time. These models may even already be excluded, since the new particles and interactions which they feature would have modified well-understood and measured SM spectra. What if we could harness the power of the hundreds of existing LHC measurements preserved in RIVET [[1](#page-48-2)], to rapidly tell whether a model is already excluded? A more comprehensive approach to ruling out models could liberate person-power and resources to focus on the trickiest signatures. This is the purpose of Constraints On New Theories Using RIVET (CONTUR), a project first described in Ref. [[2](#page-48-3)].

The CONTUR method has proven an effective and complementary approach to ruling out new physics models in a series of case studies [[3–](#page-48-4)[6](#page-49-0)], as well as in providing a "due diligence" check for newly proposed models [[7,](#page-49-1)[8](#page-49-2)]. Running a CONTUR-like scan of any newly proposed new-physics model, or when a new search is being designed, should be routine in experimental particle physics, and would potentially liberate search teams to focus on models which have *not* already been ruled out. This shortcut around models which — no matter how theoretically elegant — are already incompatible with model-independent observations will accelerate the feedback loop between theorists and experimentalists, and bring us more efficiently to the long-sought understanding of what lies beyond the SM.

The CONTUR code is now mature enough to turn this vision into a reality, and this manual is intended to accompany the first major user-facing release of the CONTUR code (CONTUR v2, tagged on Zenodo as Ref. [[9](#page-49-3)]), so that theorists and experimentalists who are not CONTUR developers can use this technology to test new models themselves. The CONTUR [homepage](https://hepcedar.gitlab.io/contur-webpage/index.html) [[10](#page-49-4)] provides links to source code as well as up-to-date installation and setup instructions.

# <span id="page-3-0"></span>**2 Overview**

This document is structured as follows: this section gives a general introduction to the CONTUR workflow and design philosophy. Section [3](#page-10-0) deals with the relationship between RIVET and CONTUR, and how RIVET analyses in the CONTUR database are classified into orthogonal pools, with advice on adding new analyses. Section [4](#page-13-0) runs through setting up and running CONTUR scans over a set of parameter points in a given model. Section [5](#page-18-0) explains how CONTUR builds a likelihood function to perform the statistical analysis of the results, and how exclusion values are calculated and analysed. Section [6](#page-22-1) takes the user through the various plotting and visualisation tools which come with CONTUR, to help validate and digest results of a scan. Finally, Section [7](#page-25-0) concludes the manual. Some of the explanations and figures in these sections have been adapted from a PhD thesis partially focused on the development of CONTUR [[11](#page-49-5)].

Several appendices are provided to give further detail on some functionality, as well as detailed examples. Appendix [A](#page-26-0) provides a detailed flowchart which covers almost all aspects of the CONTUR package described in this manual. Appendix [B](#page-26-1) provides the user with a complete didactic example of the analysis of a beyond-the-SM (BSM) model with CONTUR, using the HERWIG [[12](#page-49-6)] event generator. Appendix [C](#page-32-0) provides detailed descriptions of the various helper executables and other utilities which are provided in the CONTUR package, including details about CONTUR DOCKER containers. Appendix [D](#page-41-1) gives further details about the UFO [[13](#page-49-7)] format, which is used to encapsulate the details of BSM models, while Appendix [E](#page-42-0) details CONTUR compatibility with the SLHA  $[14, 15]$  $[14, 15]$  $[14, 15]$  $[14, 15]$  $[14, 15]$  format. Appendix [F](#page-43-1) documents how model parameter values can be provided to CONTUR via PANDAS DataFrame [[16,](#page-49-10) [17](#page-49-11)] objects. Appendix [G](#page-44-3) provides further details about how to use generators other than HERWIG with CONTUR. Finally, Appendix [H](#page-47-0) provides further detail about the various databases and classifications which are used in the CONTUR workflow.

#### <span id="page-4-0"></span>**2.1 The CONTUR workflow**

The basic premise of CONTUR is that modifications to the SM Lagrangian typically introduce changes to already well-understood and measured differential cross-sections. Therefore, if adding a beyond-SM component to the Lagrangian, *i.e.* a new interaction involving either SM or new BSM fields, would change a measured distribution beyond its experimental uncertainties, then, in simple terms "we'd already have seen it". This can be quantified more precisely in terms of statistical limit-setting, but the upshot is that if one can predict how a given BSM model would modify the hundreds of observables measured in existing LHC measurements, then it is already possible to exclude regions of its parameter space without the need for a dedicated search.

This perspective turns the immediate model-testing challenge from an experimental one into a computational and book-keeping one. Can we design a workflow to take a BSM model with a set of parameter values, generate simulated events from it, quickly infer the effect of those events in each bin of the LHC measurements to date, and compute the *p*-value (and hence exclusion status at some confidence level) for that model point? Can one then efficiently repeat that procedure over a range of parameter points, to determine the regions of parameter space which are excluded? CONTUR is a tool that implements such a process. It builds on several existing data formats, conventions and packages to achieve this goal, and automatically handles the steering of model parameters and associated book-keeping on the user's behalf. The basic workflow is illustrated schematically in Figure [1,](#page-5-1) and in much more detail in Figure [5](#page-27-0) of Appendix [A](#page-26-0)

The first requirement is that the BSM model be implemented in a Monte Carlo event generator (MCEG) such that its parameters can be set, and simulated events generated for analysis. Historically this required manual coding, and hence focused on BSM models such as supersymmetry, technicolor, and new quarks and vector bosons, which were considered leading candidates for new physics before LHC operation. The Super-symmetric (SUSY) Les Houches Accord (SLHA [[14,](#page-49-8)[15](#page-49-9)]) format was developed as a MCEG-independent way of specifying the mass and decay spectra of such models, and is understood by many MCEGs. As the "obvious" BSM models waned and gave way to a much wider spectrum of possibilities, a complementary format — the Universal FeynRules Output [[13](#page-49-7)] (UFO) — was developed to transmit not just parameter choices but the entire model, built up from a Python-based encoding of the BSM Lagrangian. The combination of UFO and SLHA files provides an industry-standard way to package the details of any BSM model, such that most MCEGs can interpret it without needing model-specific code. Its ubiquity means that theorists routinely publish UFO files when proposing a new model, making them easy to study and test. Details on how to use a new UFO file as an input to CONTUR can be found in Appendix [D,](#page-41-1) and use of SLHA-driven configurations in Appendix [E.](#page-42-0)

MCEGs use the specified BSM model and parameters to simulate new-physics events in high energy collisions. In the default CONTUR workflow, the HERWIG [[12](#page-49-6)] event generator is used (see Appendix [B](#page-26-1) for an example), but other event generators, such as MADGRAPH5\_AMC@NLO [[18](#page-49-12)] and POWHEG [[19](#page-49-13)] are also supported. Additionally, if events are already generated and parameter steering is therefore not required, RIVET and thus CONTUR can analyse events stored in HEPMC [[20,](#page-49-14)[21](#page-49-15)] format. More details on support for various event generators in CONTUR are given in Appendix [G.](#page-44-3)

The generated events are fed into RIVET (see Section [3\)](#page-10-0), the output of which then corresponds to the extra BSM contribution which would have been present in any of the hundreds of spectra measured at the LHC so far, if the generated model existed in nature. The BSM component can then be compared to the size of the uncertainty for the measurement, and optionally to the SM expectation. Measurements are grouped into orthogonal pools (see Section [3.1\)](#page-11-0), and CONTUR uses the best constraint from each pool to form a global exclusion measure for a

<span id="page-5-1"></span>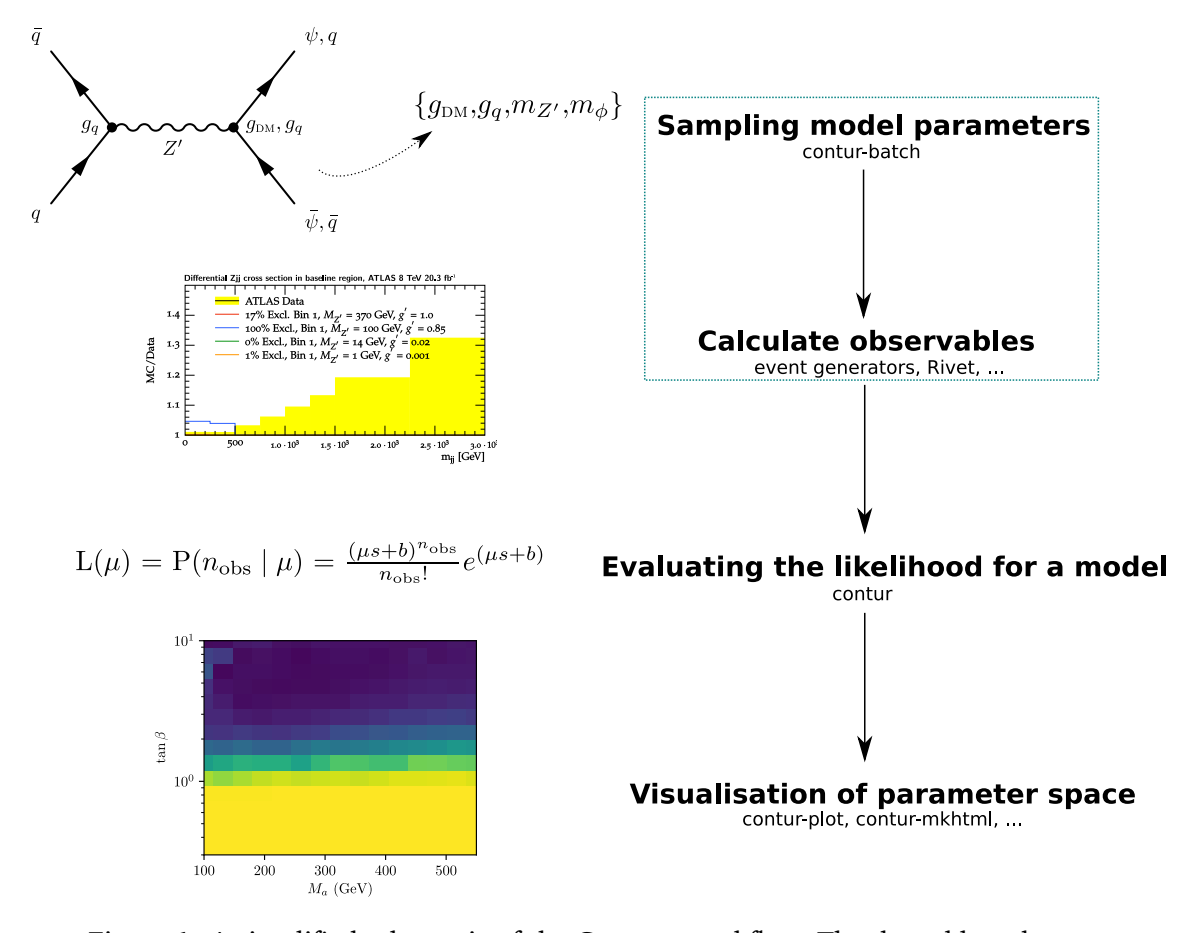

Figure 1: A simplified schematic of the CONTUR workflow. The dotted box denotes the portion of the workflow that makes extensive use of external packages, affording multiple options, such as the choice of MCEG. These two steps are described together in Section [4,](#page-13-0) 'Sampling model parameters'. The next stage taking physics observables as inputs to a statistical analysis, 'Evaluating the likelihood for the model' is described in Section [5.](#page-18-0) Finally some of the tools to visualise the output of the likelihood analysis, 'Visualisation of parameter space', are covered in Section [6.](#page-22-1) A much more detailed diagram is available in Figure [5](#page-27-0) of Appendix [A.](#page-26-0)

given model at a given set of parameter values. The details of the statistical treatment can be found in Section [5.1.](#page-18-1)

This whole process typically takes under an hour for a single point on a single compute node. Repeated for a grid of parameter values, and running in parallel on a compute farm, CONTUR can determine in a few hours whether wide regions of a model's parameter space are still potentially viable, or already excluded by existing LHC measurements. The CONTUR package comes with plotting and visualisation tools to present and digest the results of a scan. These are discussed in Section [6](#page-22-1) and Appendix [C.](#page-32-0)

#### <span id="page-5-0"></span>**2.2 The CONTUR philosophy**

CONTUR is designed to efficiently address the question *"How compatible is a proposed physics model with published LHC results?"* This question needs to be asked each time a new model is proposed. The ability to answer it depends on a number of factors.

Firstly one must define what is meant by "LHC results". Collider physics experiments

produce a variety of different types of results, which can be broadly classified as follows.

- 1. Extraction of fundamental parameters of the SM, such as the *W* mass, the Weinberg angle, etc... Such results give experimental constraints on SM parameters which are calculable analytically in perturbative field theory.
- 2. Extraction of so-called inclusive quantities, such as (for example) the total production cross-section  $t\bar{t}$ , or *WW*. This usually involves theory input to extrapolate into regions outside the acceptance of the measurement.
- 3. Measurements of fiducial *particle-level* observables. In other words, observables corrected for detector effects or "unfolded", but not extrapolated beyond detector acceptance. Comparing predictions to such measurements requires the generation of simulated events, making use of perturbative field theory but also non-perturbative models, and numerical MC techniques, so that fiducial phase space selections may be applied to final-state particles.
- 4. Measurement of *detector-level* distributions. This is the most common type of result used in searches by ATLAS and CMS. They are faster to produce than unfolded results, since the step of validating the model-independence of the unfolding (but not of calibration) can be skipped. However they cannot be compared to theory without an additional detector simulation step.
- 5. Exclusion regions from searches, usually derived from the detector-level distributions mentioned above. These can sometimes be reinterpreted in terms of new models, but may have significant implicit model-dependence.

This categorisation is shown schematically in Figure [2.](#page-7-1) The direction of the arrow indicates increasing calculational complexity required of the theory to compare the result to SM predictions. At first, just an analytical calculation of the SM parameter is needed. Then, MC simulation at parton and particle-level are required. Finally, the effects of the detector must be modelled. The level of model assumption built into the experimental data increases in the opposite direction.

All interpretations, or re-interpretations, of results involve compromises and approximations. The CONTUR philosophy is to strive for speed and coverage of new models, at the expense of some precision and sensitivity. To do this, we focus primarily on fiducial, particle-level measurements, as a compromise between model dependence and detector independence: that is, minimal theory extrapolation in the measurement, and minimal detector dependence in the BSM predictions. This means using results of type 3, and in some circumstances 4, from the list above. A general discussion of reinterpretation tools and requirements is given in Ref. [[22](#page-50-0)].

In addition to making use of particle-level measurements to help exclude new physics models, another pillar of the CONTUR philosophy is to use inclusive event generation instead of exclusively generating individual processes. Inclusive event generation has the advantage of covering all allowed final states which would be affected if that BSM model were realised. Generating events in this way, CONTUR can paint a more comprehensive picture of the exclusion across all manner of final states, rather than focusing on the most spectacular signatures of a new model. Indeed, there are several cases in recent CONTUR papers where exclusion power for a model in some region of parameter space has come from an unexpected signature, which might not have been tested if the user had to actively switch on individual processes. By contrast, determining which processes are most important in different regions of model parameter space is not trivial if one is not an expert in the phenomenology of a particular BSM model. HERWIG is an event generator which features an inclusive mode which generates all  $2 \rightarrow 2$  processes

<span id="page-7-1"></span>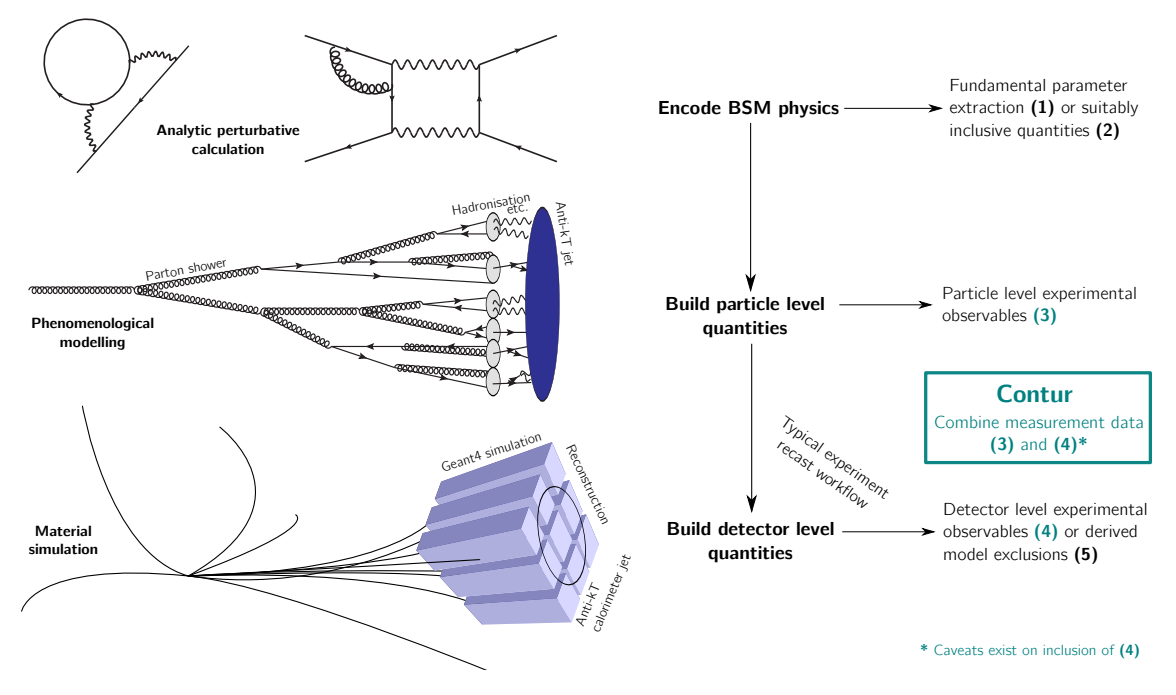

Figure 2: A schematic illustrating the levels at which data and theory may be compared in LHC physics. The vertical (downward) arrows show the direction of increasing complexity of the theoretical prediction; in the reverse direction, increasingly complex corrections must be applied to the data. Horizontal arrows show the comparison data available at each level.

featuring a BSM particle in the propagator or an outgoing leg. For this reason, HERWIG is the default event generator used in CONTUR, as can be seen in the example in Appendix [B.](#page-26-1) Nevertheless, CONTUR retains the possibility to study individual processes, for instance, when only a particular process is of interest, or to check how much of a contribution would come from processes which are more complex than  $2 \rightarrow 2$ .

## <span id="page-7-0"></span>**2.3 Limitations of CONTUR**

It is important to note that CONTUR is not at present a 'discovery' tool. It will not identify regions of BSM parameter space which are more favoured than the SM; such regions will show up as 'allowed', but the test statistic is one-sided and gives no more positive information about a BSM scenario than that. In any case, CONTUR only uses data which have been shown to agree with the SM.

Most of the other limitations of the CONTUR method at present stem from incomplete information published by the experiments. Three common issues arise: the SM prediction of a measurement is not published, the bin-to-bin correlation information for the systematic uncertainties is not made available, or the public information contains hidden, model-dependent assumptions. These items are discussed in more detail in the following.

The fact that most entries in the HEPDATA library (described in Section [3\)](#page-10-0) currently do not include a SM prediction means that assumptions must be made with respect to the null hypothesis in the CONTUR method. In particular, if the SM-prediction information is not available, CONTUR assumes the data are identically equal to the SM. This is an assumption that is reasonable for distributions where the uncertainties on the SM prediction are not larger than the uncertainties on the data; it is also the assumption made in the control regions of many searches, where the background evaluation is "data-driven". When used in this mode, CONTUR would be blind to a signal arising as the cumulative effect of a number of statistically insignificant deviations across a range of experimental measurements $^{\rm 1}.$  $^{\rm 1}.$  $^{\rm 1}.$  To extract such a signal properly requires evaluation of the theoretical uncertainties on the SM predictions for each channel. These predictions and uncertainties are gradually being added to CONTUR and can be tried out using a command-line option (see Ref. [[6](#page-49-0)] for a first demonstration). For these reasons, limits derived by CONTUR where the theory predictions are not used directly are best described as expected limits, delineating regions where the measurements are sensitive and deviations are disfavoured. In regions where the confidence level is high, they do represent a real exclusion.

A further limitation comes from a lack of information about correlations between bins in some published measurements. For measurements which are not statistically limited, systematic correlations between bins may be important. Without knowing the size of the correlations between bins, CONTUR must only use the single most sensitive bin in a given distribution to avoid double-counting correlated excesses across multiple bins. This limits the sensitivity of CONTUR when a BSM signal is spread over several bins in a distribution. However, in an increasing number of cases, a breakdown of the size of each major source of correlated uncertainty in each bin is provided by the experiments, and in these cases CONTUR is able to make use of them.

More fundamentally, some measurements are defined in ways which make their use in CONTUR limited or impossible. This usually occurs because SM assumptions have been built into the measurement (for example extrapolations to parton level, or into significant unmeasured phase space regions), important selection cuts (a common example being jet vetoes) have not been implemented in the fiducial phase space definition, or large data-driven background subtractions (for example in  $H \to \gamma \gamma$ ) have been made. Existing examples, and the conditions under which some such routines may or may not be used, are discussed in Section [3.3.](#page-11-2)

Finally, and trivially, if a RIVET routine and HEPDATA entry are not available for a measurement, CONTUR cannot use it.

#### <span id="page-8-0"></span>**2.4 Code structure and setup**

The CONTUR tool is mostly structured in the standard Python form, with a package directory contur containing the majority of processing logic, and secondary bin and data directories respectively containing executable "user-facing" scripts, and various types of supporting data files. A set of unit tests is implemented in the tests directory, using the PYTEST framework. An outline of the directory structure can be seen in Listing [1.](#page-9-0)

The contur Python package is internally divided into modules reflecting the distinct parameter-scanning, MC-run management, and statistical post-processing tasks of CONTUR operation. The scan module provides helper functions for generating and combining parameterspace scan data, plot implements the standard data-presentation formats, and the run module provides the logical cores of the main user scripts in a form amenable to PYTEST testing. The statistical machinery central to CONTUR lives in the main contur namespace, supported by utility functions, data-loading tools, and CONTUR's analysis-pool data from the util, factories and data modules. These classes are documented in inline documentation using PYDOC, which is linked from the main CONTUR repository.

<span id="page-8-1"></span><sup>&</sup>lt;sup>1</sup>This would be particularly worrisome in low-statistics regions, where outlying events in the tails of the data will not lead to a weakening of the limit, as would be the case in a search. However, measurements unfolded to the particle-level are typically performed in bins with a requirement of minimum number of events in any given bin, reducing the impact of this effect (and also weakening the exclusion limits).

<span id="page-9-0"></span>

| bin               | User-facing executables and scripts                      |
|-------------------|----------------------------------------------------------|
| contur            | The main CONTUR executable                               |
| contur-batch      | A utility for submitting CONTUR scans to HPC systems     |
| contur-plot       | A utility for plotting CONTUR results                    |
| contur-export     | A utility for exporting CONTUR results to a CSV file     |
|                   |                                                          |
| contur            | Main Python package containing internal processing logic |
| config            | Configuration and initialisation logic                   |
| data              | Data manipulation and database-management code           |
| factories         | Internal tools to produce scan and likelihood objects    |
| plot              | Plotting and visualisation code                          |
| run               | Logical core of main CONTUR scripts                      |
| scan              | Tools for parameter-space scan data manipulation         |
| util              | General-purpose utilities and helper functions           |
|                   |                                                          |
| contur-visualiser | An auxiliary utility for interactive visualisation       |
|                   |                                                          |
| data              | Directory containing supporting data files               |
| $DB$              | SQL files for the database of available RIVET analyses   |
| Models            | A library of example BSM UFO models                      |
| Rivet             | New or overloaded RIVET analysis sources and files       |
| Theory            | Additional SM theory predictions for RIVET analyses      |
| TheoryRaw         | Files from which SM theory predictions were imported     |
|                   |                                                          |
| docker            | Directory containing build files for DOCKER containers   |
|                   |                                                          |
| tests             | Directory encapsulating the unit test framework          |
| $\cdots$          |                                                          |
|                   |                                                          |

Listing 1: An illustration of CONTUR software file structure.

The bin directory contains the main user scripts described in this paper, plus the auxiliary ones described in Section [C.](#page-32-0) The data directory contains a mixture of bundled and generated data. Included in the release are:

- sets of model files and generation templates created so far,
- any modified or new RIVET analysis codes and reference data not bundled with the RIVET release,
- theory-based background estimates for analyses where the data need not be assumed to be purely SM.

Files generated by the user after installation include:

- the compiled RIVET analysis-plugin libraries,
- analysis-pool database (see Appendix [H\)](#page-47-0),
- MC-run template files.

The CONTUR package relies on a compiled RIVET installation and set of analysis overrides, and requires manually copying template files from data/Models to run MC scans. For these reasons, it is not usually recommended to perform the installation using the Python SETUPTOOLS

scheme <sup>[2](#page-10-1)</sup>. Installing and using CONTUR is instead normally done directly from the downloaded project directory, by sourcing a script called setupContur.sh on each shell session, and by running the make command only once upon installation. Sourcing setupContur.sh sets environment variables (such as CONTUR\_ROOT) that RIVET uses to locate custom analyses and data. Additionally, this script appends the CONTUR Python module path and the executable bin directory to the system PYTHONPATH and PATH respectively, mirroring the function of Python's standard SETUPTOOLS. As the CONTUR package makes use of a compiled database, referencing analysis lists derived from this at run time, setting these environment variables is needed to operate parts of the workflow. Furthermore, a short python script is run when setupContur.sh is sourced which checks the various dependencies and paths.

## <span id="page-10-0"></span>**3 RIVET analyses**

RIVET functions as a library of preserved particle-level measurements from colliders. Each publication has a corresponding RIVET routine: a runnable C++ code snippet which encapsulates at particle-level the definition of the measured cross section. RIVET routines can be thought of as filters that select generated events which would enter the fiducial region, and project their properties into histograms with the same observables and binnings as the measurements. Several hundred measurements are preserved in this way, many of them from LHC experiments. The output of RIVET is a set of statistical analysis objects stored in the native YODA format. YODA files are human-readable text files with structures to encode binnings, statistical moments and other (correlated) uncertainties for the usual statistical analysis objects used in HEP: oneand two-dimensional histograms, one- to three-dimensional scatter plots, profile histograms, and so on...

The HEPDATA [[23](#page-50-1)] repository contains a digitized record of the measured cross-section values and their uncertainties, sometimes also including the best SM theory predictions at the time, and sometimes including a breakdown of uncertainties in each bin or other correlation information. This information about experimental measurements from HEPDATA can also be exported in the YODA format. YODA files are synchronised between RIVET and HEPDATA whenever a new release of RIVET is made, so that a faithful comparison of generator output to measured data and uncertainties can be made.

The measurements present in RIVET and used by CONTUR in the current version are those in Refs. [[24–](#page-50-2)[126](#page-57-0)] although new measurements are continually being added. CONTUR re-uses these encapsulated analysis routines, but runs with generated BSM events rather than the SM process which was typically the target of the measurement. RIVET is specifically designed to run multiple (or indeed, all) analysis plugins simultaneously for a given beam configuration. It has been optimised to do this quickly and efficiently. Thus BSM events generated by HERWIG or another MCEG are filtered through all available plugins, leading to a multitude of histograms showing if, and where, the signal would have appeared in existing LHC measurements. The size of the signal can then be compared to the relevant HEPDATA reference histogram, to decide if the set of BSM parameters in question would have produced a distortion to the SM spectrum beyond measured uncertainties. This simple stacking of BSM contrinutions onto existing measurements needs additional information for certain measurement types. Indeed, normalised histograms are complemented with a fiducial cross-section factor in the analysis database (when this is provided by the experiment), which allows rescaling to the differential

<span id="page-10-1"></span><sup>&</sup>lt;sup>2</sup>The repository does contain a setup.py file that allows installing CONTUR as a package, for example to allow the statistical interpretation function to be accessible from other programmes. However, most of the CONTUR functionality will not be available with this method, which is currently a work in progress, and for most users it is not recommended.

cross-section for addition, then re-normalisation. Ratio plots have a similar special treatment, and a profile histogram treatment is being developed in the same way.

## <span id="page-11-0"></span>**3.1 Categorisation of RIVET routines into orthogonal pools**

If injection of BSM signal leads to an excess in a measured distribution, there may also be excesses in measurements of similar final states produced from partially overlapping datasets, leading to correlations. Since correlations between the measurements cannot be accounted for, this could lead to an overestimate in the sensitivity. To avoid such double counting, CONTUR classifies RIVET histograms into orthogonal pools based on centre-of-mass energy of the LHC beam, the experiment which performed the measurement, and the final state which was probed. For analyses which measured several final states which are implemented as different options within the RIVET plugin, it is possible to sort histograms from the same analysis into different pools. If there are orthogonal phase space regions measured within the same analysis (for example different rapidity regions in a jet cross section) it is possible to combine the nonoverlapping histograms into a "subpool", in which case the combined exclusion of the subpool will be evaluated, and treated as though it came from a single histogram.

The results from each pool can then be combined without risk of over-stating the sensitivity to a given signal. Analysis pools are named as 〈*Experiment*〉\_〈*Center-of-mass energy*〉\_〈*Final state*〉, where:

- 〈*Experiment*〉 can be ATLAS, LHCB or CMS at present;
- 〈*Center-of-mass energy*〉 can be 7, 8 or 13 TeV;
- 〈*Final state*〉 is a short string which loosely describes the final state, with details given in Table [1;](#page-12-0)

These pools, and other information, are stored in a database, described in Appendix [H.](#page-47-0) Although CONTUR presently only uses LHC results, measurements from non-LHC experiments, such as LEP or HERA, could also in principle be included provided they were made in a modelindependent way, and preserved in an appropriate format with a RIVET routine and HEPDATA entry. All that would be needed is to add additional beam modes to simulate collisions of the appropriate particles at appropriate energies.

## <span id="page-11-1"></span>**3.2 Adding user-provided or modified RIVET analyses**

To make a local modification to an existing RIVET routine or include one not yet in the RIVET release, the new or modified analysis plugin can be copied into the contur/data/Rivet directory along with any updated reference files. Further, if a new theory calculation becomes available this can be added to the contur/data/Theory directory. The new routine can be compiled with a simple make call, followed by setupContur.sh. This will over-ride the default (un-modified) version of the replaced analysis for the next run. The new analysis should also be added to the analysis.sql file, documented in Appendix [H.](#page-47-0)

## <span id="page-11-2"></span>**3.3 Rivet routine special cases and common pitfalls**

Most analyses preserved in RIVET are particle-level measurements, meaning the measurement is to a large extent defined in terms of an observable final state, and the effects of the detector have already been corrected for during the unfolding procedure, within some fiducial region. As a result, predictions and measurements can be compared directly, without the need for smearing or detector simulation. Some exceptions and caveats exist however, limiting the applicability of some analyses. The current known special cases are discussed below, and their categorisation in the CONTUR database structure is discussed in Appendix [H.2.](#page-48-0)

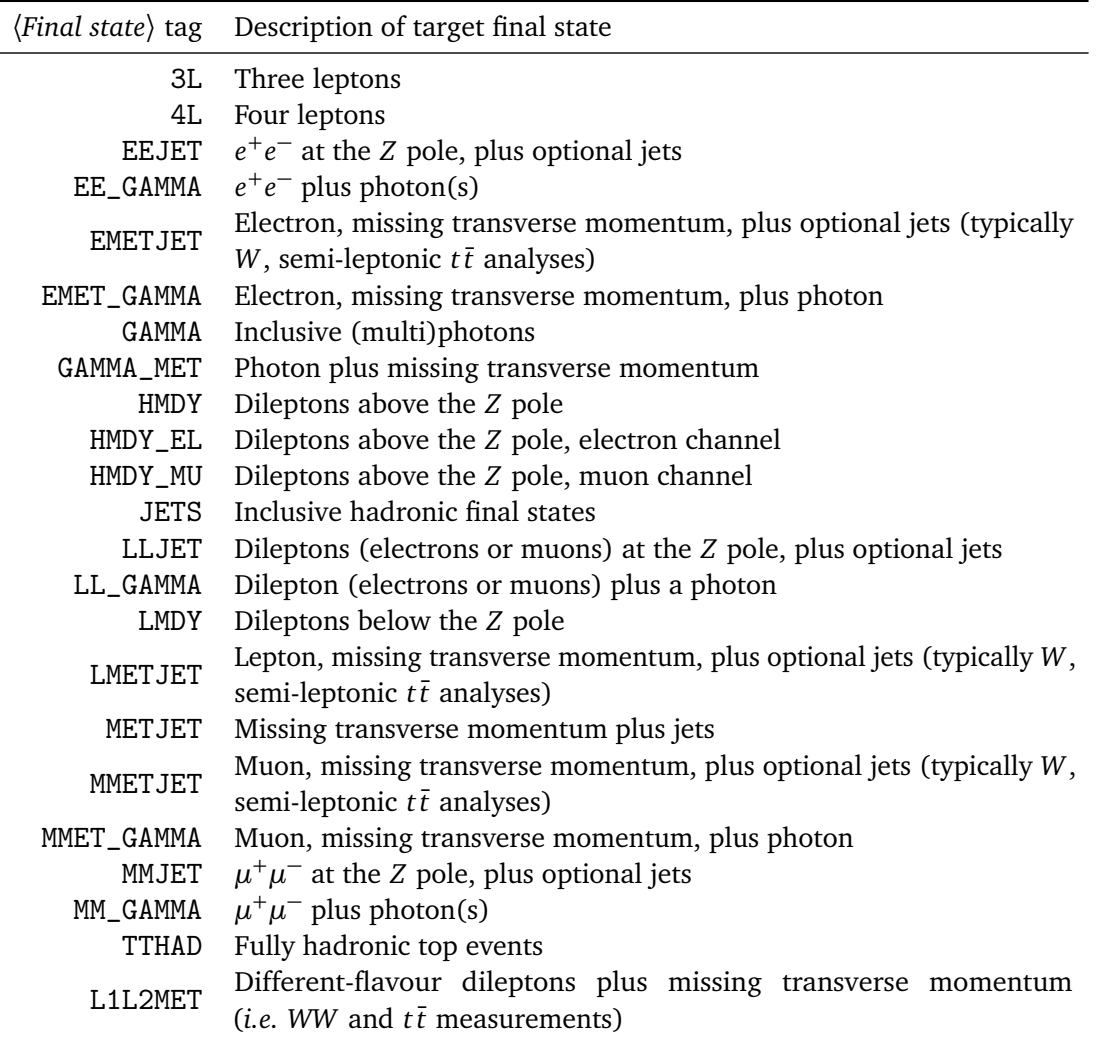

<span id="page-12-0"></span>Table 1: Description of the currently considered 〈*Final state*〉 tags used to sort analysis histograms into orthogonal pools.

**Ratio plots** The current most powerful particle-level measurement of missing energy is in the form of the measurement of a ratio of  $\ell\ell$  plus jets to missing energy plus jets [[92](#page-54-0)]. The cancellations involved bring greater precision, but the SM leptonic process is hard-coded as the denominator, so the results are not reliable for models that would change this — for example, enhanced *Z* production will contribute to both the numerator and the denominator. For models where this is expected to be an issue, the analysis may be excluded by setting the  $- xr$  flag at CONTUR runtime.

*H* **→** *γγ* These fiducial measurements [[119](#page-56-0)] are very powerful for models which enhance SM Higgs production. However, they rely on a fit to the *γγ* mass continuum to subtract background. Signals from models which enhance non-resonant *γγ* production would presumably have influenced this fit, and might have been absorbed into it, so looking at their contribution only in the *H* mass window will overestimate the sensitivity. These analyses may be excluded in such cases by setting the --xhg flag at CONTUR run time.

**Searches** Detector-level RIVET routines do exist for some searches, and can be used by CONTUR [[41,](#page-51-0) [74](#page-53-0)]. In this case RIVET's custom smearing functionality is used, and the SM background from HEPDATA is used for comparison. These searches may be turned on by setting the -s flag at CONTUR run-time.

 $H \to WW$  Like  $H \to \gamma \gamma$ , these measurements [[46,](#page-51-1) [117](#page-56-1)] could potentially be very important when SM Higgs production is enhanced. However they involve very large data-driven background subtraction (principally for top), and the reliability of this for non-SM production mechanisms (of Higgs, *WW*, or just dileptons and missing energy) is in general hard to determine. These analyses may be turned on by setting the --whw flag at CONTUR run time.

**ATLAS** *WZ* This analysis [[32](#page-50-3)] may be useful for models which enhance *WZ* production, but it calculates event kinematics using the flavour of the neutrinos, and so its impact on other missing energy signals is difficult to evaluate. The analysis may be turned on by setting the --awz flag at CONTUR run time.

*b***-jet veto** Analyses targeting *WW* production processes generally use *b*-jet vetos to suppress *WW* production via  $t\bar{t}$ . In some cases, this kinematic requirement is made only at detector level, and not included in the fiducial cross section definition implemented in the RIVET routine [[46,](#page-51-1)[53,](#page-52-0)[71,](#page-53-1)[123](#page-57-1)]. These analyses are therefore likely to give misleading results when used on non-SM *WW* production processes.

These exceptions are catalogued in the analysis database (see Appendix [H\)](#page-47-0) and should be taken into account when implementing or adding a new analysis to CONTUR. Some guidelines for designing analyses to minimise their model dependence and maximise their impact in a CONTUR-like approach are given in Ref. [[22](#page-50-0)]. The most important principle is that theorybased extrapolations should be avoided where possible, both for background subtraction and unmeasured signal regions. This essentially means defining a fiducial measurement region in terms of final state particles which as far as possible faithfully reflects the actual detector-level event selection.

# <span id="page-13-0"></span>**4 Sampling model parameters**

New physics models usually have a number of parameters which are not fixed. Surveying such a model begins with identifying the parameters of interest and sampling points within that parameter space. CONTUR provides a simple custom tool-set to facilitate this, currently limited to sampling a small number of parameters in a single scan.

The scanning functionality is implemented in the scan module, and user interaction is mostly controlled with the contur-batch executable. This executable requires three core user-defined components governing the behaviour of the scan:

- A run information directory containing the required common files such as model definition and analysis lists. Preparing this directory is outlined in Section [4.1;](#page-14-0)
- A parameter card dictating how the parameters of interest should be sampled. The structure of this file is explained in Section [4.2;](#page-14-1)
- A template generator steering file. This depends on the MCEG being used, and is discussed in Appendices [B.5](#page-29-1) and [G.](#page-44-3)

Alternatively to constructing scans of model parameters, specific parameter choices can be manually sampled. By calculating observables for a chosen set of parameters (demonstrated using HERWIG in Appendix [B.3\)](#page-28-1), a file containing YODA analysis objects can be fed directly to the likelihood machinery described in Section [5.](#page-18-0) This allows manual sampling of a parameter space using the CONTUR likelihood machinery.

# <span id="page-14-0"></span>**4.1 Initial grid setup**

The list of observables to calculate is dependent on the available list of compiled RIVET analyses. As discussed in Section [3,](#page-10-0) this list can be augmented by the user and is subject to change dependent on the RIVET version used. The contur-mkana command line utility is called to generate some static lists of available analyses to feed into the MCEG codes. Specifically, HERWIG-style template files are created in a series of , ana files, and a shell script to set environment variables containing lists of analyses useful for command-line-steered MCEGs is also written. After contur-mkana is invoked, re-sourcing the setupContur.sh script defines the necessary environment variables. The HERWIG analysis list files will also now exist in data/share. Local model files and, if using HERWIG, the analysis list files, should be copied to a subdirectory of the local run area (default name  $\texttt{RunInfo})^3$  $\texttt{RunInfo})^3$ . This subdirectory is then supplied to the main contur-batch executable via the grid command-line argument.

## <span id="page-14-1"></span>**4.2 Parameter card setup**

The parameter card is supplied to the contur-batch executable via the --param\_file command-line argument. The structure of this file is based on the input/output structure defined by the Python CONFIGOBJ package. Entries delineated by square braces define dictionaries named as the contained string. Double square braces are a dictionary within the parent dictionary. The two main dictionaries to steer the parameter sampler are Run and Parameters. An example parameter card with three model parameters is given in Listing [2.](#page-15-1) Two additional dictionaries are implemented, which allow the user to make processing more efficient by skipping certain points (using a block named Sk<code>ippedPoints) $^{\rm 4}$  $^{\rm 4}$  $^{\rm 4}$  and scaling the number of</code> events generated at each point (using a block named NEventScalings), since some points may need to be probed with more precision than others. The NEventScalings dictionary is only applied if the grid is submitted using the --variablePrecision option of contur-batch. Both the SkippedPoints and NEventScalings dictionaries can be added automatically to a parameter card using the contur-zoom utility, which is designed to help the user iteratively refine a parameter scan, and which is documented in Appendix [C.6.](#page-34-0)

## <span id="page-14-2"></span>**4.2.1 Parameter card** Run **arguments**

The Run block is intended to control high level steering of the parameter sampler. Two dictionary keys are defined in this block:

- generator, path to a shell script that configures the necessary variables to setup the event generator;
- contur, path to a shell script that configures the necessary variables to load the CONTUR package.

Both of these callable scripts are expected to set up the required software stack to execute the calculation of observables on a High Performance Computing (HPC) node.

<span id="page-14-4"></span><span id="page-14-3"></span> $3$ These files will be copied automatically by contur-batch if not already present.

<sup>4</sup> In future, we intend to make further use of PANDAS DataFrame compatibility to provide such functionality more elegantly.

Listing 2: An example CONTUR configuration file for a model with three free parame-

```
\frac{\text{ters}}{\sqrt{1-\frac{1}{2}}}\left\vert \frac{\text{ters}}{\text{exp}(\sqrt{1-\frac{1}{2}})}\right\vert[Run]
   generator = "/path/to/generatorSetup.sh"
   contur = "/path/to/setupContur.sh"
    [Parameters]
    [[x0]]
   mode = LOG
   start = 1.0stop = 10000.0number = 15[[x1]]
   mode = CONST
   value = 2.0[Tx2]]
   mode = REL
   form = \{x0\}/\{x1\}
```
#### <span id="page-15-0"></span>**4.2.2 Parameter card** Parameters **arguments**

Within the Parameters dictionary, a series of sub-dictionaries (in double square braces) define the treatment of each parameter in the model. The string used as the name of this dictionary is the name of the parameter, and must also appear in the MCEG run-card template. The mode field defines the type of the parameter, and opens additional allowed fields modifying its behaviour. The available values for mode, with the sub-list detailing the unique additional parameters for each, are given below:

✝ ✆

- CONST, a constant parameter.
	- **–** value, a float with the value to assume for this parameter.
- LOG/LIN, a uniform logarithmically- or linearly-spaced parameter.
	- **–** start/stop, the floats of the boundaries of the target sampled space for this parameter (note: start must be a smaller number than stop).
	- **–** number, an integer number of values to sample in the range.
- REL, a relative parameter, defined with reference to one or more of the other parameters.
	- **–** form, any mathematical expression that Python can evaluate using the eval() function form of the standard library, where parameter names wrapped by curly braces, as seen on Listing [2,](#page-15-1) will be replaced by the value of that parameter before evaluating the expression. The name between braces must match exactly that of the parameter as specified in the Parameter block. For safety and efficiency, it is preferable (and often necessary) to use the DATAFRAME mode if complex mathematical expressions (*i.e.* anything beyond basic arithmetic operations) are required to generate the desired value for this parameter.
- SINGLE/SCALED. Single string substitution. If the parameter name is "slha\_file ", provide a path to a single SLHA file as name which will be treated as described in Appendix [E.](#page-42-0)

<span id="page-16-1"></span>Listing 3: Snippet of a HERWIG input card for the same three free parameters as previously defined in Listing [2.](#page-15-1)

```
read FRModel.model
set /Herwig/FRModel/Particles/X:NominalMass {x0}
set /Herwig/FRModel/FRModel:x1 {x1}
set /Herwig/FRModel/FRModel:x2 {x2}
insert HPConstructor:Incoming 0 /Herwig/Particles/u
insert HPConstructor:Incoming 0 /Herwig/Particles/ubar
insert HPConstructor:Outgoing 0 /Herwig/FRModel/Particles/X
set HPConstructor:Processes SingleParticleInclusive
```
• DIR, if using the SLHA specification, giving a directory to the SLHA files as name. Each file in the directory will generate a separate run point with the parameters set accordingly.

 $\overline{\phantom{a}}$   $\overline{\phantom{a}}$   $\overline{\$ 

• DATAFRAME, one can also provide a PANDAS DataFrame in a PICKLE file as name, which provides the parameters to vary and their values, one point for each row of the table. PANDAS DataFrame support is further documented in Appendix [F](#page-43-1) .

With these tools, many parameters available in the model can be scoped in the CONTUR parameter sampler. The parameters whose mode is either LOG, LIN or DATAFRAME are the scanned parameters, and the number of such parameters is the dimensionality of the scan. REL or CONST parameters are then ways to correctly set the additional parameters of the model. Any dimension of scan is technically possible but typically only up to two or three parameters have been considered in physics studies using CONTUR. For high-dimensional scans, contur-export allows exporting results to a CSV file, so that alternative visualisation tools beyond contur-plot can be used (see Appendix [C.2\)](#page-32-2).

The CONTUR scanning machinery could in principle be extended to find the least constrained parameter point: this could be done by making use of the CONTUR code interface and connecting to a numerical scanner or minimiser. This would require more efficient scanning of multidimensional parameter spaces: this is an area of active research in the CONTUR team and in the reinterpretation community more widely.

#### <span id="page-16-0"></span>**4.3 Generator template**

To interface an MCEG with the CONTUR parameter sampler, a template of the generator input has to be provided. This template file is supplied to the contur-batch executable via the --template\_file command line argument. The parameters that are scoped in CONTUR as described in Section [4](#page-13-0) are then substituted into this file, thus defining the generator run conditions.

Following the example of Listing [2](#page-15-1) for a CONTUR parameter file, a snippet of the matching HERWIG input card is shown in Listing [3.](#page-16-1) Much of the syntax is HERWIG-specific, and further discussion is left to the HERWIG documentation. Important features to notice are that the parameters are being defined in the HERWIG FRModel (short for FEYNRULES model, the placeholder for a HERWIG-parsed UFO model file). The names within curly braces match the parameter dictionary names in the parameter card file, allowing numeric values for each to be substituted in, following the rules defined in Section [4.2.](#page-14-1) Since this workflow is based upon string parsing and substitution, any event generator configuration that can be steered in a similar way can be substituted. In the example, the mass of the *X* particle has been scanned with the CONTUR sampler by varying the defined parameter, x0.

| Parent scan directory                                |
|------------------------------------------------------|
| Subdirectory for each requested beam energy          |
| A flat file, listing of all the sampled points       |
| Directory for each sampled point                     |
| Flat file with the chosen parameter point            |
| Generator template with substituted parameter values |
| Shell script to execute                              |
|                                                      |

<span id="page-17-1"></span>Listing 4: An example of the CONTUR formatted grid directory for a single beam energy and single point scan.

An example of the process definition is also included in Listing [3](#page-16-1) for this toy model. In this example, the instruction given to the generator is to inclusively generate all  $2 \rightarrow 2$  processes with incoming up and anti-up quarks, and an outgoing hypothesised *X* particle. According to the Feynman rules in the parsed FRModel.model file, all allowed diagrams will be generated. This is the ideal generator running mode for CONTUR, consistent with its inclusive philosophy. However, not all generators provide this inclusive option; also, in some cases it may be useful to focus on specific processes.

As motivated in Section [2.2,](#page-5-0) this generator setup should be set to generate signal-only contributions to the relevant observables. The statistical analysis detailed in Section [5](#page-18-0) will treat the observables resulting from generator runs as being additive signal contributions to the background model.

Specific worked examples of setting up the generator template for the default HERWIG event generator chain are given in Appendix [B.](#page-26-1) Support for MADGRAPH and POWHEG workflows is also implemented and examples are presented in Appendix [G.1](#page-44-4) and Appendix [G.2](#page-46-0) respectively. The choice of generator is controlled by the --mceg command-line variable, defaulting to HERWIG.

#### <span id="page-17-0"></span>**4.4 Grid structure and HPC support**

The execution of observable calculation in CONTUR is realised in two steps: definition of the event-generation and observable-construction jobs, and execution of those jobs.

First, if .ana files are required and do not already exist locally, they will be automatically copied by contur-batch from \$CONTUR\_ROOT/data/share to the local RunInfo directory. Next, a run directory will be created (named myscan## by default), with a subdirectory for each distinct set of run conditions (currently the three available LHC beam energies). In a dedicated subdirectory of each of these for each point in the parameter grid, the sampler creates all associated generator files, with the required commands to run the generator and the selected RIVET analyses. A shell script containing all the commands to execute the generator run from a fresh login shell is also written. An example scan directory is shown in Listing [4.](#page-17-1)

Next, the scripts which perform the calculations for each parameter point need to be executed. The contur-batch executable will automatically send each job to a HPC node. CONTUR supports the PBS, HTCONDOR and SLURM batch systems, the one in current use being controlled by use of the the --batch command-line argument. The default behaviour is to use PBS submission, where the queue name is controlled by the queue command-line argument. SLURM differs from PBS only in use of the sbatch command-line tool in place of qsub, while the HTCONDOR system differs from the others in not having queues and having to generate a job description file (JDF) for each scan point's condor\_batch call.

Alternatively, if the --scan-only command-line option is used, contur-batch will only generate the batch scripts (and JDFs if necessary) but not submit them, leaving detailed run

control entirely to the user. In either mode, no batch-system management is performed by CONTUR once the jobs are running: for this you should use the suite of tools specific to your batch system (qstat, qdel, etc., or their SLURM or HTCONDOR equivalents).

The contur-batch executable also controls the number of events which are generated for each parameter point (using the --numevents option, defaulting to 30,000)  $^5$  $^5$ . During execution, once the generator has reached the requested number of events, the observables calculated by RIVET are stored as filled histograms in the YODA histogram format. Each parameter space point subdirectory in the grid as shown in Listing [4](#page-17-1) will have a corresponding YODA file containing the calculated observables.

# <span id="page-18-0"></span>**5 Evaluating the likelihood for a model**

Calculation of the  $CL<sub>s</sub>$  exclusion at a given point in parameter space requires the construction of a likelihood function for that point. The main analysis executable, called simply contur, is responsible for this task. Taking as input a series of calculated observables in YODA format, this can be run either on a single point in parameter space, or on a grid of points generated using contur-batch, in which case a map of the likelihood of the parameter points explored by the parameter sampler is constructed. This section describes the calculation of the likelihood for an individual point in parameter space.

As this is the main analysis component in CONTUR, the functionality is implemented throughout the package modules. The core analysis classes are implemented in the factories module. The entry-point analysis class is named Depot which should contain the majority of the relevant user-access methods. Several intermediate classes handle various aspects of the data flow, down to the lowest-level class defining the statistical method, Likelihood. The data module implements much of the interaction between RIVET and CONTUR, defining how to build covariance matrices for example. The run module implements the behaviour of the executable, and interaction of this calculation with the rest of the modules.

#### <span id="page-18-1"></span>**5.1 Statistical method**

A test statistic based on the profiled log-likelihood ratio can be written,

$$
t_{\mu} = -2\ln \lambda(\mu) = -2\ln \frac{L(\mu, \hat{\hat{\nu}}(\mu))}{L(\hat{\mu}, \hat{\nu}(\hat{\mu}))},
$$
\n(1)

with *µ* being the parameter of interest (POI) and *ν* being nuisance parameters. A single hat, *e.g. ν*ˆ, denotes the maximum likelihood estimator for the parameter. A double hat, *e.g.* ˆ*ν*ˆ, denotes the conditional maximum likelihood estimator for the parameter, conditioned on the assumed value of the POI. This test statistic can be used to construct a frequentist confidence interval on the POI. The convention in High Energy Physics (HEP) is to use the  $CL<sub>s</sub>$  prescription [[127,](#page-57-2) [128](#page-57-3)], defined as a ratio of *p*-values,

<span id="page-18-3"></span>
$$
CL_s = \frac{p_{s+b}}{1 - p_b},\tag{2}
$$

with *p*-values defined as,

$$
p = \int_{t_{\mu,obs}}^{\infty} f(t_{\mu} | \mu) dt_{\mu},
$$
\n(3)

<span id="page-18-2"></span><sup>&</sup>lt;sup>5</sup>In general this should correspond to an effective luminosity comparable to the luminosity of any statisticallylimited measurements they are to be compared to. For many BSM models the cross sections are small, so this number of events is not enormous. Recent CONTUR publication have for example typically generated the default 30,000 events per set of parameter values.

where  $f(t_\mu | \mu)$  is the probability density function of the test statistic under an assumed POI. The test statistic in the asymptotic limit [[129](#page-57-4)] can be approximated by

<span id="page-19-0"></span>
$$
t_{\mu} = \frac{(\mu - \hat{\mu})^2}{\sigma^2} + \mathcal{O}\left(\frac{1}{\sqrt{N}}\right),\tag{4}
$$

with  $\sigma^2$  the variance of the POI and *N* the data sample size. Likelihoods in HEP are often written as a Poisson distribution composed of three separate counts; the hypothesised signal count (*s*), the expected background count (*b*) and the observed count (*n*). The POI is now a signal strength parameter. This likelihood is written as,

<span id="page-19-3"></span><span id="page-19-2"></span><span id="page-19-1"></span>
$$
L(\mu) = \frac{(\mu s + b)^n}{n!} e^{-(\mu s + b)}.
$$
 (5)

The form of the test statistic in equation [\(4\)](#page-19-0) can then be rewritten as

$$
\chi_{\mu}^{2} = \frac{((\mu s + b) - n)^{2}}{\sigma^{2}} - \frac{((\hat{\mu}s + b) - n)^{2}}{\sigma^{2}},
$$
\n(6)

where  $\sigma^2$  is now the variance of the counting test. As these are now standard  $\chi^2$  distributions, they are approximated by a normal distribution in the large sample limit (via the central limit theorem). This model can be extended by incorporating nuisance parameters on the background model into the likelihood function given in equation [\(5\)](#page-19-1), and by taking a product of multiple counting tests. A likelihood for a single histogram with *i* bins and *j* sources of correlated background nuisance in each bin can be written as,

$$
L(\mu, \vec{\nu}) = \prod_{i} \frac{(\mu s_i + b_i + \sum_j \nu_{i,j})^{n_i}}{n_i!} e^{-(\mu s_i + b_i + \sum_j \nu_{i,j})} \prod_j \exp(\vec{\nu}_j^{\top} \Sigma_j^{-1} \vec{\nu}_j), \tag{7}
$$

$$
= \prod_{i} \text{Pois}(\mu s_i + b_i + \sum_{j} \nu_{i,j} \mid n_i) \prod_{j} \text{Gauss}_{i}(\vec{\nu}_j \mid 0, \Sigma_j), \tag{8}
$$

with  $\Sigma_i$  being the covariance matrix for each correlated source of nuisance and  $\vec{v}_i$  being the corresponding vector for the correlated nuisance parameters across the bins. In this case there are now multiple sources of nuisance common to each counting test, or bin in the histogram. In this example there would be *j* different sources of nuisance, so there are *j* constraint terms. The constraints are now *i*-dimensional Gaussians to account for the covariance of each nuisance parameter between bins. The sources of nuisance can be profiled by maximising the log likelihood for the hypothesised  $\mu$ .

The practical implementation of this has relied on the inclusion of the uncertainty breakdown into the YODA reference data files included with RIVET. In the asymptotic regime, maximising the log likelihood is equivalent to minimizing the  $\chi^2$ . The minimisation itself, and handling of covariance information, are achieved with the help of the SCIP<sup>Y</sup> [[130](#page-57-5)] statistics package along with NUMP<sup>Y</sup> [[131](#page-57-6)] for array manipulation. Assuming each individual uncertainty arising from a common named source in the reference data is fully correlated, the correlation matrix for each source of uncertainty can be built. This gives the set of  $\Sigma_i$  matrices needed to maximise the likelihood. Minimising the  $\chi^2$  for all nuisances simultaneously gives the requisite conditional maximum likelihood estimators,  $\hat{v}_{i,j}$ , required to form the profile likelihood as given in equation [\(1\)](#page-18-3). Following similar asymptotic arguments, a  $\rm CL_s$  confidence interval can be calculated with the full set of nuisances suitably profiled. As an example, the test statistic in the limiting cases leading to equation [\(6\)](#page-19-2), for two counting tests with one correlated source of nuisance can be written,

<span id="page-19-4"></span>
$$
\chi_{\mu}^{2} = \begin{pmatrix} \mu s_1 + b_1 + \hat{v}_{1,1} - n_1 \\ \mu s_2 + b_2 + \hat{v}_{2,1} - n_2 \end{pmatrix}^T \cdot \begin{pmatrix} \Sigma_{11} & \Sigma_{12} \\ \Sigma_{21} & \Sigma_{22} \end{pmatrix}^{-1} \cdot \begin{pmatrix} \mu s_1 + b_1 + \hat{v}_{1,1} - n_1 \\ \mu s_2 + b_2 + \hat{v}_{2,1} - n_2 \end{pmatrix} . \tag{9}
$$

For more complex cases, the sum of the covariance matrices built from each named uncertainty then gives the full covariance matrix between bins which can be used to calculate the likelihood combining all bins in a histogram. Noting that after using the breakdown of the total uncertainty into its component sources to profile the nuisances, the resulting total covariance  $(\Sigma = \sum \Sigma_j)$  between bins can be used to construct the test. This test statistic omits the second "reference"  $\hat{\mu}$  term seen in equation [\(6\)](#page-19-2), this term is trivial when running the default mode of generating background models from data, however does need full treatment in a similar manner when extending to non trivial background models (see Section [5.3](#page-21-0) for more detailed discussion of background models).

The --correlations flag can be set in the contur executable to enable the calculation to use the correlation information where it is available. The default behaviour of CONTUR is however not to build the correlations between counting tests, and hence fall back to collecting single bins with the largest individual  $\mathtt{CL_s}$  to represent the histogram. This is because the full use of correlations can make the main CONTUR run over a large parameter grid quite slow, due to the nuisance parameter minimisation step. Various command-line options are provided to speed up convergence of the fit, or to apply a minimum threshold on the size of considered to error sources, all of which may speed up the process without significantly affecting the result. Neglecting the systematic uncertainty correlations entirely, and falling back on the "single bin" approach for all histograms, is very fast and in most cases gives a result reasonably close to the full exclusion, albeit with more vulnerability to binning effects. The user is encouraged to experiment with these settings, perhaps neglecting correlations for initial scoping scans, and reserving the full correlation treatment for final results.

Currently there is no functionality to correlate named systematics between histograms, which might in principle allow combination of all bins in an entire analysis for example. For most purposes, correlating a given histogram gives the required information. Combining different histograms is then taking a product of the likelihood in equation [\(7\)](#page-19-3), where the histograms chosen to be combined are deemed to be sufficiently statistically uncorrelated. How these likelihood blocks are chosen to "safely" minimize correlations when combining histograms is described in the following section.

#### <span id="page-20-0"></span>**5.2 Building a full likelihood**

In Section [3.1](#page-11-0) the division of available RIVET analyses into pools was shown. As described in Section [3,](#page-10-0) the data and simulation used for comparison come in the form YODA objects from the relevant HEPDATA entries. Some of these carry information about the correlations between systematic uncertainties. A likelihood of the form given in equation [\(7\)](#page-19-3) can be used to calculate a representative CL<sub>s</sub> for each histogram.

There are also overlaps between event samples used in many different measurements, which lead to non-trivial correlations in the statistical uncertainties. To avoid spuriously high exclusion rates due to multiple counting of a single unusual feature against several datasets, an algorithm is used to combine histograms safely. To represent this, a pseudo-code realisation of the three main components of the algorithm is given in Listing [5.](#page-21-1) Starting with an imagined function, Likelihood, which would build a likelihood function of a form similar to that described in Section [5.1](#page-18-1) from input histogram $(s)$ , and return a computed  $CL<sub>s</sub>$  value. The stages to combine all the available information into a full likelihood are realised as follows:

- 1. Calling BuildFullLikelihood loops through the defined pools in CONTUR, and calls EvaluatePool on each pool.
- 2. Within each pool, work through all histograms calling EvaluateHistogram on each.
- 3. Depending on desired behaviour EvaluateHistogram either builds the correlation

<span id="page-21-1"></span>Listing 5: Pseudo-code implementation of the three components of the pool sorting algorithm  $\overline{\phantom{a}}$ 

```
\overline{a}function BuildFullLikelihood()
       for Pool in ConturPools
               tests append EvaluatePool(Pool)
        Concatenate tests
       return Likelihood(tests)
function EvaluatePool(Pool)
        for Histogram in Pool
               scores append EvaluateHistogram(Histogram)
       Concatenate all orthogonal Histograms
       return Histogram with max(scores)
function EvaluateHistogram(Histogram)
        if Histogram has correlation and (build correlation == True)
               return Likelihood(Histogram)
        else:
               return max(Likelihood(Histogram.bins))
```
matrix where possible, returning the CL<sub>s</sub> of the full correlated histogram or defaults to finding the bin within the histogram with the maximum discrepancy, returning this to EvaluatePool.

 $\overline{\phantom{a}}$   $\overline{\phantom{a}}$   $\overline{\$ 

- 4. Now with each histogram evaluated, Concatenate can be called, combining orthogonal counting tests within the pool where allowed. Where a single bin has been used (if no correlation information is requested and or found), the histogram is reduced to this single bin representation. The histogram (or concatenated histogram) with the largest CL<sub>s</sub> within the pool is returned to BuildFullLikelihood
- 5. Now the representative histogram from each pool has been appended to a list, this list can also be concatenated. The bins (or bin) extracted from each pool are treated as uncorrelated counting tests with a block diagonal correlation matrix between each pool. The representative CL $_{\rm s}$  forming the full likelihood can then be returned.

While selecting the most significant deviation within each pool sounds intuitively suspect, in this case it is a conservative approach. Operating in the context of limit setting means that discarding the less-significant deviations simply reduces sensitivity.

#### <span id="page-21-0"></span>**5.3 Theory-driven background models**

The formal argument for a test statistic based on the profile likelihood ratio was given in Section [5.1.](#page-18-1) An alternative to this would be to use a test statistic based on a simple hypothesis likelihood ratio between the signal ( $\mu = 1$ ) and no signal ( $\mu = 0$ ) hypotheses. Such a test statistic could be written, in a similar form to equation [\(6\)](#page-19-2), as,

$$
\chi_{\mu}^{\prime 2} = \frac{((\mu s + b) - n)^2}{\sigma^2} - \frac{(b - n)^2}{\sigma^2},\tag{10}
$$

where the background model, *b*, can have nuisance parameters included in a similar fashion which can in turn also be profiled. In the case that the modelled background value, *b*, approaches the observed count, *n*, then the two forms of the test statistic converge. This is equivalent to the statement that as the most likely signal strength  $(\hat{\mu})$  tends to zero, the 'reference' values in

the  $\chi^2$  test statistics both tend to zero. In this limiting case, the argument followed that the form of the test statistic omitting these reference values, given in equation [\(9\)](#page-19-4), was sufficient. The example RIVET plot shown in Figure [3](#page-23-1) illustrates a signal model appearing in a region of a generated histogram that would however represent different CL<sub>s</sub> intervals arising from the two constructions. If the resonance in this spectrum were to appear in one of the regions where the theoretical expectation closely matches the data instead, the two forms would largely coincide.

The default mode of running CONTUR is to generate the background model from the data, and with this the coincidence of the two forms of the test statistic is guaranteed. Typically, state of the art theoretical predictions are not automatically provided alongside measurement data. If such data are provided (as detailed in Section [3.2\)](#page-11-1), then invoking the --theory command line option in the contur executable will load and use this data where appropriate.

As extensive use of theoretically-generated background models has not yet been made in any physics studies, the default implemented behaviour is to report the  $CL_s$  resulting from a direct hypothesis test, essentially as written in equation [\(9\)](#page-19-4). When more use is made of theoretically-generated "non-trivial" background models in physics studies, it is intended to report both forms of the test statistic as standard. In cases where the nontrivial background model is known to poorly model the data, such as in Figure [3,](#page-23-1) it is expected that the two forms of the test statistic would start to significantly diverge. The combination of a full profile likelihood with correlated nuisances will enable sophisticated physics studies, however it is expected that the current standard based on a simple 'direct' hypothesis test will remain useful for a range of fast pragmatic studies.

#### <span id="page-22-0"></span>**5.4 Running the CONTUR likelihood analysis**

The method described thus far in this section is handled automatically in the contur executable. Either a single YODA file, or a directory containing a structured grid steered by the parameter sampler (as described in Section [4.4\)](#page-17-0), can be supplied to this executable with the  $-\text{grid}$ command-line argument.

In the former case, a summary file is written which may then be processed by the contur-mk html script to produce a web page summarising the exclusion and display all the tested RIVET histograms, highlighting those which actually contributed to the likelihood.

In the latter case, the grid will be processed point-wise, evaluating the full likelihood at each parameter point that has been sampled. The resultant grid of evaluated likelihoods is written into a .map file, which is a file containing a serialised instance of the Depot class. This is written out using the standard library PICKLE functionality and can be read and manipulated for further processing. The PYDOC documentation describing the details of this class is linked from the main CONTUR repository. The executable implements a number of high level control options for vetoing analyses and controlling the statistical treatment.

## <span id="page-22-1"></span>**6 Visualisation of parameter space**

The .map files described in the previous section contain the CONTUR likelihood analysis for a sampled collection of points. The core plotting tools that interact with these files are described in this section. There are multiple auxiliary tools to aid visual understanding of the .map files, which are detailed in Appendix [C.](#page-32-0) The core plotting library, which is build upon MATPLOTLIB [[134,](#page-57-7) [135](#page-57-8)], is implemented in the plot module, and user interaction with this module is driven by the contur-plot executable. This executable requires three arguments; the .map file generated from the main contur executable and the names of two parameters on which to draw the axes. Visualisation is limited to two dimensions, but if more than two dimensions were scanned, then multiple 2D plotting instances can be invoked. The names of the requested parameters should

<span id="page-23-2"></span><span id="page-23-1"></span>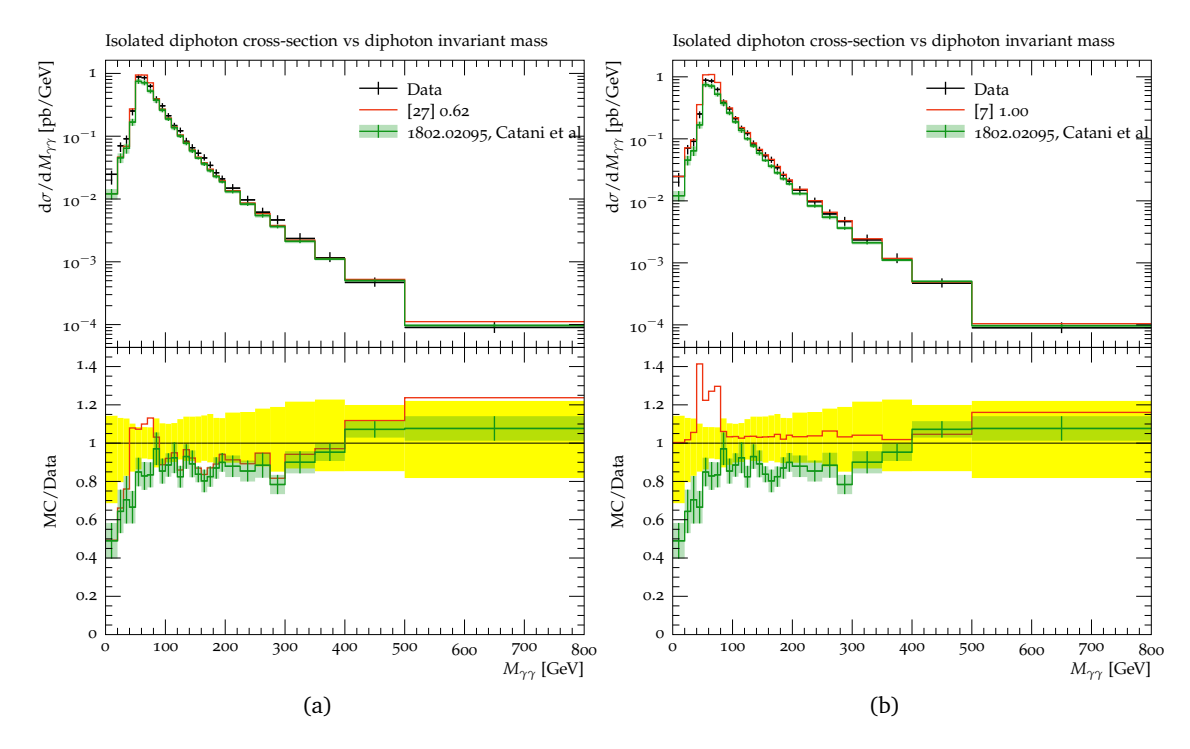

<span id="page-23-3"></span>Figure 3: A comparison of a generic Axion-like Particle model [[132](#page-57-9)] producing a 50 GeV resonance in a diphoton mass measurement [[87](#page-54-1)]. The black data points represent the observed data from the original measurement. An NNLO QCD diphoton background prediction is shown in green [[133](#page-57-10)] for comparison. The red line represents the sum of the BSM signal: either with the theoretically calculated background model (Figure [3a\)](#page-23-2), or the background model generated from data (Figure [3b\)](#page-23-3). The caption of the legend for the red line shows the index of the most sensitive bin in square brackets followed by the calculated  $CL<sub>s</sub>$  value in each case.

match what they were initially called in the parameter sampler (see Section [4.2\)](#page-14-1). The main default visualisation of the likelihood space is demonstrated in Section [6.1.](#page-23-0) Some methods to interface additional information (such as exclusion contours from other tools) into the default visualisation tools are reviewed in Section [6.2.](#page-24-0)

#### <span id="page-23-0"></span>**6.1 Grid visualisation**

The sensitivities calculated by CONTUR for each grid point can be expressed as 2D heatmaps, for the overall sensitivity or for each pool separately. The heatmaps indicate where the considered signal model can be excluded due to existing LHC measurements available in RIVET and which part of the phase space is still open. The per-pool heatmaps give more detailed insights into where a specific pool contributes, allowing to draw conclusions on the production processes and decay modes involved. An overview of how the individual pools' sensitivities compare to each other is provided by plotting the dominant pools: CONTUR then shows colour-coded which pool has the highest sensitivity for a given grid point in the same plane as for the heatmaps. Finally, CONTUR also provides exclusion contours at 68% and 95% confidence level as interpolated from the 2D sensitivity grids. Examples of these types of output plots can be found in Figure [4.](#page-24-3) Further information about available options can be found in Appendix [C.7.](#page-35-0)

# ScilPos

<span id="page-24-3"></span>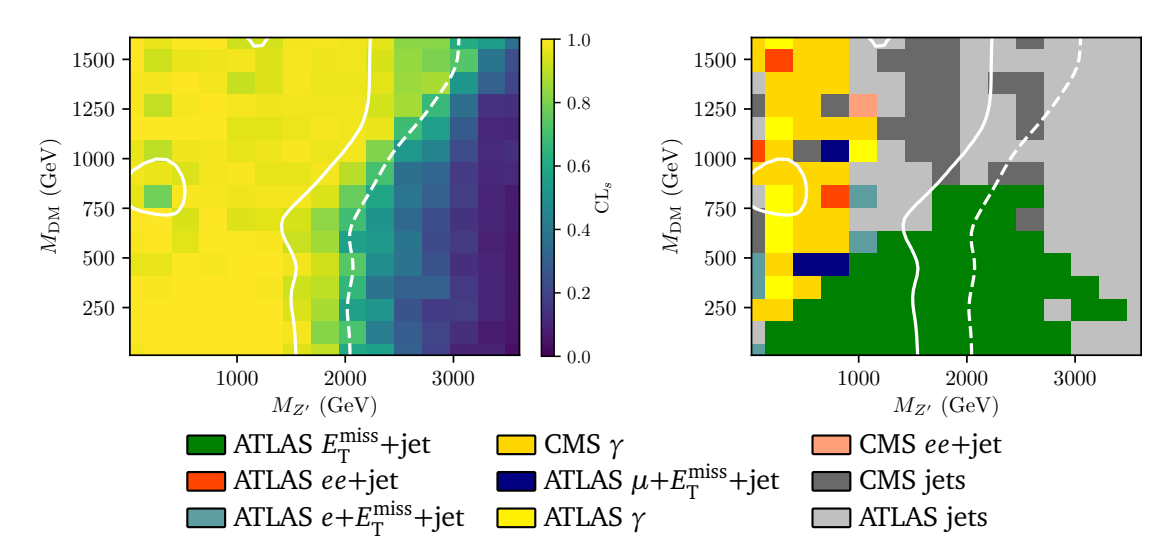

Figure 4: CONTUR 2D heatmaps for a Dark Matter vector mediator model, in the vector mediator mass versus dark matter mass plane. The 95% CL (solid white line) and 68% CL (dashed white line) exclusion limits are superimposed. The plot on the right shows the breakdown into the most sensitive analysis pool for each scan point.

# <span id="page-24-0"></span>**6.2 Including additional information in default plots**

The default grid visualisation tools described in Section [6.1](#page-23-0) provide two methods to supply additional data, allowing creation of additional grids to overlay on the native CONTUR grid. Both methods use the Python IMPORTLIB package, defining a series of Python functions to import via command-line arguments to the contur-plot executable. Both methods require user-defined functions that take as an argument a Python dictionary of the parameters, named as specified in the scan (see Section [4\)](#page-13-0). Both methods expect to return a pseudo "exclusion" value specifying the exclusion at the requested point in parameter space. The values are expected to be set such that negative numbers are allowed and positive numbers are excluded (*i.e.* the contour is drawn at the level set of zero), it is generally advised to use the "distance" of the value from 0 to accurately fit the contour. The two methods, and examples of functions expected for the two formats, are given in the following subsections.

## <span id="page-24-1"></span>**6.2.1 Plotting external grids**

The first method of adding additional information to a plot is invoked by supplying a file containing an external grid with the command-line argument -eg (or --externalGrid) NameOfFile. These functions define user supplied grids, allowing arbitrary numbers of points within the space to be considered. These can be read from additional data sources within the supplied file or simply used to calculate analytic constraints at a much higher resolution than in the CONTUR scan. The function should return a tuple with the first argument being the list of parameter space dictionaries of the new considered points, and the second argument being a list of floats of the pseudo-exclusion values. An example loading in a user supplied grid for visualisation is shown in Listing [6.](#page-25-1)

## <span id="page-24-2"></span>**6.2.2 Plotting external functions**

The second method of adding additional information to a plot is invoked by supplying a file containing a function with the command line argument -ef (or --externalFunction)

<span id="page-25-1"></span>Listing 6: An example user-defined grid created in place. The values input would typically be loaded from external files.

```
def ExampleExternalGrid(paramDict):
   import numpy as np
   pts=[]
   vals=[]
   p1_axes = np.linspace(10,1000.,1)
   p2<sub>-axes</sub> = npu. linspace(10,100.,1)
   for p1 in p1_axes:
     for p2 in p2_axes:
        temp=dict.fromkeys(paramDict)
        temp["contur_p1_name"]=p1
        temp["contur_p2_name"]=p2
        pts.append(temp)
        vals.append(p1/p2-0.5)
   return pts, vals
```
<span id="page-25-2"></span>Listing 7: An example user-defined function evaluated on the CONTUR grid points.

✝ ✆

```
def ExampleFunction(paramDict):
  p1=float(paramDict["contur_p1_name"])
  p2=float(paramDict["contur_p2_name"])
return p1/p2-0.5
```
NameOfFile. This type of input is for curves which can be evaluated internally from the parameter point coordinates. For example, one might use this functionality to indicate the value of an additional model parameter. These functions recycle the existing CONTUR sample of points to evaluate functions on a grid of the same resolution as the CONTUR scan. The function should return a float of the pseudo-exclusion value. Internally, CONTUR will then evaluate this function on the CONTUR grid. An example function is shown in Listing [7.](#page-25-2)

✝ ✆

# <span id="page-25-0"></span>**7 Summary**

This manual accompanies the release of CONTUR v2, which is the first public-facing version. Please refer to the CONTUR [homepage](https://hepcedar.gitlab.io/contur-webpage/index.html) [[10](#page-49-4)] for links to the latest instructions and source code. In this document, the method and the structure of the CONTUR package were set out, the core functionality of the CONTUR code was described and the motivations behind key design choices were given. On a more philosophical note, the objective of the CONTUR package is to allow the HEP community easily to re-use the LHC analyses preserved in RIVET and HEPDATA to derive exclusions on new physics models. These analyses, the bulk of which are particle-level measurements of SM processes, are often highly model-independent, and can be used to rule out models which would have interfered with otherwise well-understood spectra. The fact that models can be tested programmatically, making use of the runnable code snippets in RIVET which encapsulate their fiducial regions, implies that large regions of parameter space can be probed with minimal "hands-on" effort from analysts. The authors believe that this ability to interrogate existing LHC data directly, rather than construct a new search for each new model proposed by theorists, is a key step in the necessary paradigm shift in HEP from "top-down"

Listing 8: Initiating a docker session

```
$ docker pull hepstore/contur-herwig:latest
```

```
$ docker run -it hepstore/contur-herwig
```

```
$ [container] setupContur.sh # the user is now within the container
✝ ✆
```
(theory-driven) to "bottom-up" (data-driven), which is being brought about by the proliferation of candidate new physics models, in the face of increasingly large datasets and corresponding pressure on computing and human resources. The CONTUR developers are always happy to receive feature requests, and new members of the team are welcome to contribute.

# **Acknowledgements**

**Thanks** The authors would like to thank David Grellscheid, Michael Krämer and Björn Sarrazin for helping to realise the first CONTUR proof of principle. We would also like to thank all the colleagues (students, post-docs and academics) who've used development versions of CONTUR and helped us to develop and validate the code in the process.

**Funding information** Funding sources: MMA, AB, JMB, DY and DH from European Union's Horizon 2020 research and innovation programme as part of the Marie Skłodowska-Curie Innovative Training Network MCnetITN3 (grant agreement no. 722104). AB, JMB, LC and BW from UKRI STFC consolidated grants for experimental particle physics at UCL and Glasgow, and DY from an STFC studentship. AB from Royal Society University Research Fellowship scheme, grant UF160548.

# <span id="page-26-0"></span>**A Detailed schematic of CONTUR workflow**

A detailed diagram summarising the CONTUR workflow is provided in Figure [5.](#page-27-0)

# <span id="page-26-1"></span>**B Example CONTUR study with HERWIG**

CONTUR supports various event generators, as documented in Appendix [G,](#page-44-3) but the default choice is HERWIG. This is because HERWIG features an inclusive event generation mode, where one can very easily generate all  $2 \rightarrow 2$  processes which include a BSM particle or coupling. This section shows a complete example of running a parameter scan for a BSM dark matter vector mediator model, encapsulated in the pre-loaded DM\_vector\_mediator UFO file.

# <span id="page-26-2"></span>**B.1 Use of DOCKER**

As documented in Appendix [C.1,](#page-32-1) the user may find it convenient to run CONTUR within a DOCKER container on a local machine. While this avoids a formal installation of CONTUR's dependencies, it does also prohibit the user from submitting jobs to a HPC cluster: for this, one needs to do a full installation on the relevant cluster. Nonetheless, one can still generate events, run CONTUR on individual parameter points, and analyse results of CONTUR scans which have been performed elsewhere. If the user wishes to use a DOCKER container to run this example, they can follow the commands in Listing [8](#page-26-3) and proceed with the rest of the example.

<span id="page-27-0"></span>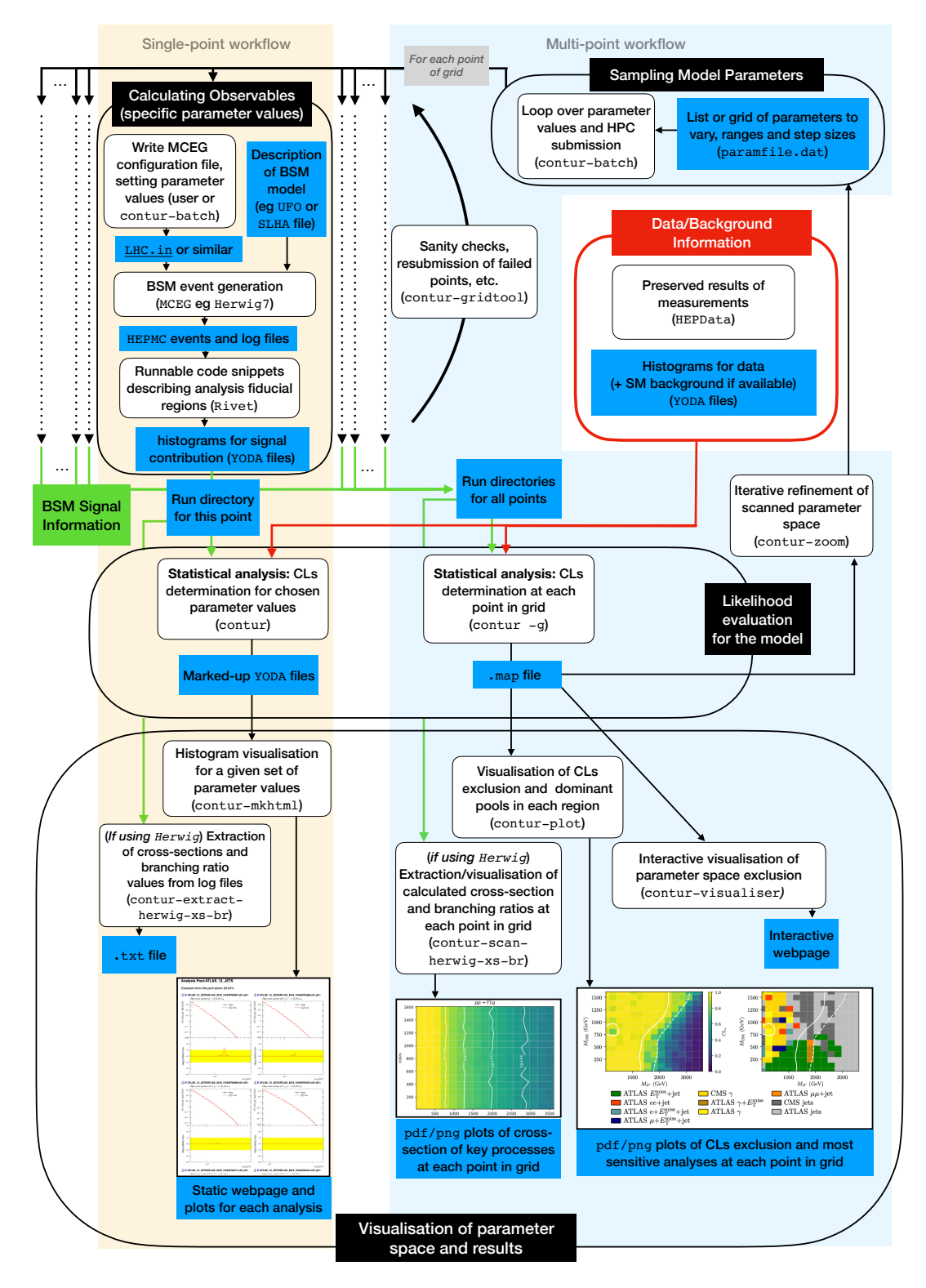

Figure 5: A detailed schematic of the CONTUR workflow. The white boxes indicate steps, including in brackets whether a CONTUR executable, external tool/database, or the user is responsible for execution. The blue boxes indicate intermediary files, including the format. The workflow where a single point of parameter space is analysed is highlighted in the pale orange box, while the workflow to analyse an array of parameter points is highlighted in pale blue. In both cases, the observed data and/or SM background information (boxed in red) are extracted from HEPDATA.

```
Listing 9: Compiling a UFO file with HERWIG
```

```
mkdir runarea
cd runarea
cp -r $CONTUR_ROOT/data/share RunInfo
cd RunInfo
cp -r $CONTUR_ROOT/data/Models/DM/DM_vector_mediator_UFO .
ufo2herwig DM_vector_mediator_UFO/
make
```
Listing 10: An example of how to set up a configuration file for HERWIG

 $\overline{\phantom{a}}$   $\overline{\phantom{a}}$   $\overline{\$ 

```
set /Herwig/FRModel/Particles/Y1:NominalMass 120
set /Herwig/FRModel/Particles/Xm:NominalMass 130
set /Herwig/FRModel/FRModel:gYq 0.1
set /Herwig/FRModel/FRModel:gYXm 0.3
...
insert HPConstructor:Outgoing 0 /Herwig/FRModel/Particles/Y1
insert ResConstructor:Intermediates 0 /Herwig/FRModel/Particles/Y1
set HPConstructor:Processes SingleParticleInclusive
...
set EventGenerator:EventHandler:LuminosityFunction:Energy 13000
create ThePEG:: RivetAnalysis Rivet RivetAnalysis.so
insert EventGenerator:AnalysisHandlers 0 Rivet
read 13TeV.ana
saverun LHC EventGenerator
✝ ✆
```
## <span id="page-28-0"></span>**B.2 Setting up the run area**

The model used in this example is one of many pre-loaded example UFO files and associated templates that come with the CONTUR package. These can be found in the contur/data/Models directory. The first step is to make a work area, and to copy into it a template RunInfo directory as well as the model's UFO files. Once this has been done, one needs to convert the UFO to the HERWIG format, and compile it. This will render the model readable by HERWIG. Listing [9](#page-28-2) shows the steps to setup a run area for a DM vector mediator model.

## <span id="page-28-1"></span>**B.3 Event generation**

In HERWIG, an EventGenerator object is built to generate events. The configuration for this object is done in a HERWIG input file (see Listing [10](#page-28-3) for an example), with filename extension .in. In CONTUR these files are usually called LHC.in, and for each example model CONTUR provides there is an associated example input file in the model directory. A recommended starting point for CONTUR studies is to complete a single run of HERWIG on the chosen model.

The LHC. in file needs to be customized for a particular model, by specifying the values of the parameters in the UFO file one is considering. This might mean setting particle masses, coupling strengths or other model parameters. The input file should therefore contain lines like those in Listing [10,](#page-28-3) customized to the parameters of a given model. One should also specify which BSM particles should be considered during event generation (either as outgoing or intermediate particles), and add the setting to inclusively generate all processes involving that particle. Finally, one needs to tell HERWIG to pipe the generated events into RIVET, so that they can be analysed directly and used in the CONTUR workflow. For batch runs, CONTUR's steering code automatically appends these lines.

```
Listing 11: Generating events with HERWIG
```
<span id="page-29-2"></span>cd runarea cp RunInfo/DM\_vector\_mediator\_UFO/LHC-test.in LHC.in Herwig read LHC.in -I RunInfo -L RunInfo Herwig run LHC.run -N 200

#### Listing 12: Running CONTUR on a single YODA file

✝ ✆

<span id="page-29-3"></span>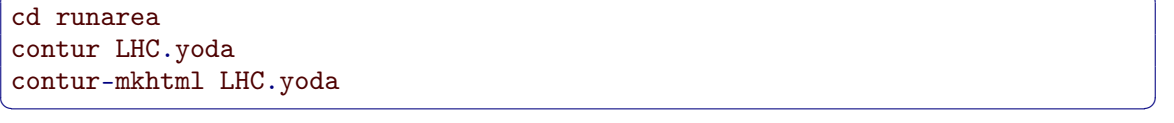

After setting up the input file, one can simply read it and generate events with HERWIG. For the case of the DM vector mediator model, a template HERWIG configuration file for a single run is provided in the model directory. Listing [11](#page-29-2) shows the steps to using this template for event generation. First one must copy the template file into the run area. Next, the HERWIG read step reads and builds the event generator from the configuration file LHC. in, and the HERWIG run line tells the event generator to generate 200 events. Note that the HERWIG run card, LHC.run, is the output of the first line. If successfully run, the output of Listing [11](#page-29-2) will produce the file LHC.yoda containing the results of the HERWIG run. Note that the commands here will read the analysis listing file 13TeV. ana from the installed area. If you wish instead to read a local version, modify the read command -I argument to point to that instead.

## <span id="page-29-0"></span>**B.4 Running CONTUR on a single YODA file**

Following the steps of the previous section where an LHC.yoda file was produced from the DM vector mediator model, the second command in Listing [12](#page-29-3) tells CONTUR to analyse it. The computed exclusion will be printed to the terminal. Additional options when running CONTUR are also available, and can be accessed through contur --help.

Once CONTUR has successfully analysed the YODA file, an ANALYSIS folder is made, and an exclusion for the model at the specified parameter points is printed alongside some other information about the run. Following along the case study for the DM vector mediator model, the printed exclusion corresponds to the parameter values defined in Listing [10.](#page-28-3) It is often useful to plot the relevant RIVET histograms from the CONTUR run to get a better idea of the underlying physics in the calculated exclusion. The third line of Listing [12](#page-29-3) runs contur-mkhtml on the analyzed YODA file, which generates a contur-plots directory that contains all the histograms, alongside an index.html file to view them in a browser. An example of the output is shown in Figure [6.](#page-37-2)

# <span id="page-29-1"></span>**B.5 Setting up for CONTUR batch jobs (HPC system)**

*This step cannot be run from within a* DOCKER *container, as it requires access to a HPC system. Instead, one should use a full installation on a HPC cluster.*

The next step is to essentially repeat the procedures described in Appendix [B.3](#page-28-1) and Appendix [B.4](#page-29-0) and complete a series of runs at various model parameter points, so that an exclusion for the model in the parameter space can be drawn as a 2D heatmap. This can be done efficiently using CONTUR's automated batch-job submission functionality. Here we assume that qsub is available on your system; it is the default choice for CONTUR. Slurm and HTCondor batch

Listing 13: Setting up to run a CONTUR batch job

```
cd runarea
```

```
cp RunInfo/DM_vector_mediator_UFO/LHC-example.in LHC.in
```
cp RunInfo/DM\_vector\_mediator\_UFO/param\_file.dat . ✝ ✆

<span id="page-30-1"></span>Listing 14: An example of how to set up a configuration file for HERWIG batch runs

```
set /Herwig/FRModel/Particles/Y1:NominalMass {mY1}
set /Herwig/FRModel/Particles/Xm:NominalMass {mXm}
set /Herwig/FRModel/FRModel:gYXm {gYXm}
set /Herwig/FRModel/FRModel:gYq {gYq}
...
insert HPConstructor:Outgoing 0 /Herwig/FRModel/Particles/Y1
insert HPConstructor:Outgoing 0 /Herwig/FRModel/Particles/Xm
set HPConstructor:Processes SingleParticleInclusive
```
systems are also supported, as described in Section [4.4.](#page-17-0)

To set up CONTUR for batch-job submission, the user must tell CONTUR what region of parameter space to sample. To do this, the user should replace the nominal mass of dark matter (Xm), nominal mass of the vector mediator (Y1), and the couplings gYq and gYXm in Listing [10](#page-28-3) by arbitrary variables. A steering file, param\_file.dat, will specify what values to set for each parameter. Template files are available in the data/share directory and can be copied to runarea as per Listing [13.](#page-30-0)

✝ ✆

Listing 15: CONTUR steering file for DM vector mediator model

```
[Run]
generator ='/path/to/generatorSetup.sh'
contur ='/path/to/setupContur.sh'
[Parameters]
[[mXm]]
mode = LINstart = 10.0stop = 1610.0number = 10[[mY1]]
mode = LINstart = 10.0stop = 3610.0number = 10[[gYXm]]
mode = CONST
value = 1.0[[[gYq]]
mode = CONSTvalue = 0.25
```
The newly-copied LHC.in should resemble Listing [14,](#page-30-1) where the values for the model parameters have been replaced with their respective variables inside curly brackets. Also notice that this version of the HERWIG input file is missing the commands that specify beam energy, run the RIVET pipeline, and save the event generator (cf. listing [10\)](#page-28-3). These lines will be added automatically by CONTUR for each beam energy when the batch-jobs are submitted.

✝ ✆

<span id="page-31-2"></span>Listing 16: Submitting a CONTUR batch job with 1000 events per point to the mediumc7 batch queue (queue names will of course depend on your local cluster)

cd runarea contur-batch -n 1000 -q mediumc7

#### Listing 17: Running CONTUR on a grid

✝ ✆

<span id="page-31-3"></span>cd runarea contur -g myscan00 ✝ ✆

The user should then modify the steering file param\_file.dat to look like listing Listing [15,](#page-30-2) replacing the placeholder paths for HERWIG and CONTUR under the Run heading with local paths. The free parameters of our DM vector mediator model are listed under Parameters. The variable name for each parameter must match those in Listing [14](#page-30-1) for CONTUR to recognize the parameter and substitute in the correct value.

For each parameter, the mode for sampling must be specified. For this example, the particle masses of the dark matter candidate and the vector mediator are set to the LIN linear mode. The start and stop options indicate the sampling range in GeV, and number=15 tells CONTUR to sample 10 points in this range in a linear fashion. The coupling of the vector mediator to dark matter and to quarks are set to the CONST constant mode, with values 1.0 and 0.25 respectively.

The user is now ready to submit a batch job over the specified range of parameter points, following the commands of Listing [16](#page-31-2) in the runarea directory. This will create a directory called myscan00 which contains three directories corresponding to the beam energies 7, 8, and 13 TeV. Inside each beam energy directory there will be 100 run-point subdirectories that correspond to your specified range in param\_file.dat. Inspecting a few of these reveals the HERWIG input files generated, and the shell scripts (runpoint\_xxxx.sh). These shell scripts can be submitted manually, or run locally in your terminal for troubleshooting.

#### <span id="page-31-0"></span>**B.6 Running CONTUR on a grid**

Once the batch jobs have successfully finished, each runpoint directory in myscan00 should have produced a YODA file. Each YODA file will be named according to the scan point, for example LHC-S101-runpoint\_0001.yoda. Some functionalities are provided by contur-gridtool, which performs various manipulations on a completed CONTUR grid and can be useful for troubleshooting. For example, running contur-gridtool -c myscan00 runs a check to see whether all grid points have valid YODA files. See section [C.3](#page-33-0) for full details of how to use it.

Listing [17](#page-31-3) runs CONTUR with the -g or --grid option, which means statistical analysis is to be performed on the specified grid myscan00. The output of this step is a directory named ANALYSIS, inside which a contur.map file of the corresponding grid is produced. You may wish to create a shell script for this step and submit it to the batch system for larger grids.

#### <span id="page-31-1"></span>**B.7 Making CONTUR heatmaps**

The last step in a CONTUR sensitivity study is the visualisation of the computed limits in the form of 2D sensitivity heatmaps. Once CONTUR has successfully run and produced a contur.map file, one can run the contur-plot command on it while specifying the variables to plot. In the example in Listing [18,](#page-32-3) the mass of the dark matter particle mXm is on the *x*-axis and the mass of the vector mediator mY1 is on the *y*-axis. The output plots are shown in Figure [4.](#page-24-3)

Listing 18: Plotting 2D heatmaps with CONTUR

✝ ✆

```
cd runarea/ANALYSIS
contur-plot contur.map mXm mY1
```
# <span id="page-32-0"></span>**C CONTUR tools and utilities**

The CONTUR package provides several tools and executables to assist the user in the preparation, manipulation and visualisation of CONTUR results. These tools are documented below.

## <span id="page-32-1"></span>**C.1 CONTUR DOCKER containers**

Containerisation of software packages with DOCKER provides a convenient way to bundle a piece of software with all its dependencies, so that one can forego a formal installation and run the software simply by downloading and entering the container. This also allows fast and trouble-free deployment across operating systems. The CONTUR developers maintain two types of container, which are regularly updated on DOCKERHUB:

- [hepstore/contur](https://hub.docker.com/r/hepstore/contur) is a container which includes the latest version of CONTUR along with all its dependencies *except* for the HERWIG MCEG. This is useful for users who do not wish to generate events, but instead analyse the results of existing scans performed elsewhere, or make use of the visualisation tools. It may also be of use for expert users who wish to use the container as a base and install other MCEGs on top.
- [hepstore/contur-herwig](https://hub.docker.com/r/hepstore/contur-herwig) is a container which includes the latest version of CONTUR along with all its dependencies *including* the HERWIG MCEG. This is heavier than the hepstore/contur container, but allows the user to generate events.

These containers can be downloaded from the command line using for example docker pull hepstore/contur-herwig:latest, where the tag after the colon can be replaced by another keyword to download a particular version.

A limitation of running CONTUR via a DOCKER container is that one does not typically have access to a HPC on a local machine. Furthermore, HPC clusters often do not support jobs running through a DOCKER container. Therefore, it is usually not possible to submit scans to HPC clusters if using CONTUR via a container.

If the user wishes to build their own container locally, they can make use of the Dockerfiles which are provided in docker/\*/Dockerfile. In addition to the Dockerfiles used for the above-listed containers, a contur-dev Dockerfile is provided, for users wishing to access the development branch of CONTUR. A detailed example of how to download or build one of the CONTUR containers is provided in Listing [19.](#page-33-3)

## <span id="page-32-2"></span>**C.2 Exporting the results of a CONTUR statistical analysis to a CSV file using** contur-export

The map files containing the CONTUR likelihood analysis for a sampled collection of points described in Section [5.4](#page-22-0) can also be exported to a CSV file by using the contur-export command with the -i and -o flags to specify the input and output paths for the map and CSV files respectively. Adding the -dp or --dominant-pools flag appends a column containing the dominant pools for each point.

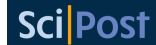

<span id="page-33-3"></span>Listing 19: Examples of how to download and run CONTUR via a DOCKER container assuming DOCKER is installed on the machine (instructions to install DOCKER on a variety of operating systems are available online).

```
$ docker pull hepstore/contur-herwig:latest
# Or: docker pull hepstore/contur:latest for the version with Herwig.
# One can also substitute the "latest" tag for others corresponding to particular versions.
$ docker run -it -p 80:80 -v path/to/useful/directory:/mydir contur-herwig
# The −it flag indicates interactive mode: the user enters a shell within the container and runs
# the software from there.
# −p 80:80 exposes port 80, for use if the user wishes to make use of the interactive visualisation
# tool contur−visualiser.
# The −v option maps some directory on the local machine to a directory within the container,
# so that files can be accessed or written out. This feature may be used to import UFO files, write out
# plots and map files, or even to develop the Contur code from within the container.
$ [container] source setupContur.sh # note the user shell is now within the container
$ [container] ... # proceed with desired studies
$ [container] exit # exit when done
# One may instead wish to build their own container locally:
$ git clone https://gitlab.com/hepcedar/contur.git
$ cd docker/contur # or e.g. docker/contur−dev, to directory containing Dockerfile
$ docker build -t contur . # it may then take some time to build the container...
$ docker run -it -p 80:80 -v path/to/useful/directory:/mydir contur
# ... and proceed as above
✝ ✆
```
# <span id="page-33-0"></span>**C.3 Manipulating CONTUR scan directories with** contur-gridtool

CONTUR provides a compilation of grid tools for managing grids produced with the conturbatch command. These can be accessed with the contur-gridtool command followed by various optional parameters. They allow to merge different signal grids into a single one (--merge), removing files unnecessary for post-processing (--remove-merged) or compressing those that are crucial to reduce disk space (--archive). Other options check for (--check) or resubmit (--submit) failed jobs to the batch system or identify the grid points that are most consistent with a given set of parameters (--findPoint).

# <span id="page-33-1"></span>**C.4 Concatenating the results of CONTUR statistical analyses**

Running the contur command on a scan directory produces a .map file. One may want to concatenate the results of several scans by merging their relevant .map files. This can be achieved using the contur-mapmerge command.

## <span id="page-33-2"></span>**C.5 Submitting CONTUR scans to a HPC systems using** contur-batch

An executable called contur-batch is provided to prepare a parameter space scan and submit batch jobs. It produces a directory for each of the various beam energies (7, 8 and 13 TeV by default, but configurable with the --beams command), containing generator configuration files detailing the parameters used at that run point and a shell script to run the generator that is then submitted to a HPC cluster. The --param\_file, --template\_file and --grid options may be used to specify the names of the relevant configuration files if they differ from the defaults. The number of events to generate at each point is controlled by the --numevents option, defaulting to 30, 000. In the simplest use-case, the same number of events will be generated at

each point in the scan. However, this may be sub-optimal, since some areas of parameter space may require far more events than others, for example if BSM processes are swamped by SM processes. In such a case, the expert user may wish to generate a different number of events at each point. This behaviour can be enabled using the --variablePrecision flag, which then looks for an additional section of the parameter card entitled NEventScalings indicating how to scale the number of events for each point. See Section [4.2](#page-14-1) for more information on the parameter card, and Section [C.6](#page-34-0) for information on the contur-zoom tool which can be used to automatically add the NEventScalings section to a parameter card.

By default, the tool assumes that HERWIG is the MCEG, but this can be changed with --mceg. If the user wishes to run their own instances of a MCEG and RIVET, and pipe this information to the jobs, the flag --pipe-hepmc can be used. The MCEG seed can be changed using the --seed option.

One can use the --out\_dir option to specify where the scan directory should be written. Several options exist to specify the batch system to use (--batch\_system) and the queue name (--queue) and well as the maximum wall time (--walltime) and maximum memory consumption for jobs (--memory). Finally, the --scan-only flag can be used to do a dry run: prepare the directories without submitting them to the cluster.

#### <span id="page-34-0"></span>**C.6 Iteratively refining the scanned parameter space with** contur-zoom

The contur-zoom utility is designed to optimise the hyper-parameters of a parameter scan, such as the ranges, granularity of binning, and number of events to generate at each point. The reasoning behind this tool is that not all areas of a parameter space are interesting: indeed, parts of the parameter space which are well below the exclusion level, or well above it, can be ignored, and the more interesting regions to focus on are those where the gradient of CL<sub>s</sub> values is large. Furthermore, focusing only on interesting regions of parameter space avoids wasting computing resources on points where the result is unambiguous. A user approaching a new model may wish to begin with a coarse, wide-ranging scan of parameter space, and then iteratively "zoom" into the more interesting regions.

contur-zoom automatically determines a new set of hyper-parameters for a parameter card, given the results of a previous coarser scan. It does this by defining a figure of merit for each point in a scan, to approximate the CL<sub>s</sub> gradient at that point; this is calculated as the average difference in the  $CL<sub>s</sub>$  value of a given point with respect to all adjacent points in the scan. By construction, this figure of merit will always be within 0 and 1, since that is the range of possible CL<sub>s</sub> values. This figure of merit is implemented for CONTUR scans of arbitrarily-high dimensionality.

Given a figure of merit for each point, it is possible to change the ranges of a scan to focus on the region with the fastest change in  $CL_s$ , by specifying a minimum threshold for the figure of merit. The "zoomed" range of parameter values is an *n*-dimensional parameter space that is obtained by iterating through each dimension, and locating the smallest range of points on that axis that contains all points above the threshold, and using this reduced parameter space for the next iteration. The result is a new rectilinear scan range of the model parameters, containing all points with a figure of merit above the threshold.

This procedure can be applied to a CONTUR parameter scan using the contur-zoom command, where the threshold can be specified with --thresh, defaulting to 0.25. The .map file for the original scan should be provided using --m\_path or -m, and the corresponding original parameter file with --o\_path. One can either choose to replace the original parameter file with the zoomed version (using --replace), or specify where to write the new files to with --n\_path. If one wanted to restrict the zooming to a single dimension of the *n*-dimensional parameter space, this can be achieved using the --param option. Finally, one can over-ride the figure of merit for particular points with special  $CL<sub>s</sub>$  values, so that they are included in

the new range regardless of the gradient. For example, one may wish to keep all points on the 68% and/or 95% CL contours. This can be achieved using the --vals option, and specifying a space-separated list of  $CL<sub>s</sub>$  values (between 0 and 1). The algorithm will then keep all points with  $CL<sub>s</sub>$  within 0.01 of the specified values.

To avoid wasting computing resources on uninteresting points, one may consider excluding points with a figure of merit below a given threshold from processing. This can be achieved using the --skipPoints option of contur-zoom, with the exclusion threshold specified by --thresh. The indices of all points below that threshold will be added to a new block of the parameter card, labelled SkippedPoints, and these points will not be processed during the CONTUR scan directory preparation and processing.

Finally, one may want to prepare a variable-precision scan over a parameter space, *i.e.* one where the number of events generated at each point may change depending on the region of parameter space. One may wish to generate more events near "interesting" regions, according to the figure of merit defined above. This can be achieved using the --nEventScalings option. This option will add a section to the parameter card labelled NEventScalings, which is simply the value of the figure of merit at each point. When using contur-batch with a parameter card which has a NEventScalings section, and using the the --variablePrecision (or simply -v) option to indicate a variable-precision scan, the number of events specified with -n will indicate a maximum number of events, which will be scaled by the value of the figure of merit at that point. Thus, the points with the highest figure of merit (which is always between 0 and 1 by construction) will be processed with a number of events close to the maximum, while less interesting points, where the  $CL<sub>s</sub>$  gradient is smaller, will be generated with fewer events.

Finally, the contur-zoom command allows the user to re-bin the parameter space based on the figure of merit, while maintaining the same ranges. This can be achieved using the --rebin flag. This will create a new parameter card where the number of bins along each axis is doubled. This option can be used in tandem with the --skipPoints and --nEventScalings options, where the figure of merit of the newly-generated bins will be by default set to the same value as their parent bins.

Examples of the effect of contur-zoom commands on an example parameter card can be seen in Listing [20.](#page-36-0) The suggested approach would be to begin with a broad, coarse scan over a given parameter space, and iteratively update the ranges, number of points and number of bins using contur-zoom.

#### <span id="page-35-0"></span>**C.7 Visualising the results of a CONTUR scan using** contur-plot

The contur-plot executable produces visualisations of the results of a CONTUR grid scan. The tool takes as input a .map file obtained from running contur  $-g$  on a parameter scan directory. This executable can handle 2- or 3-dimensional scans. The user should therefore specify a .map file to read and 2 or 3 variables to plot as positional arguments.

In addition to the positional arguments, the user can specify --theory and --data arguments to add additional information to a plot. This is discussed in detail in Section [6.2.](#page-24-0)

The plot title can be set using the --title option. The *x*- and/or *y*-axis labels can be set using  $-\text{xlabel}$  and  $-\text{ylabel}$  options, which accept EI<sub>F</sub>X formatting but special characters must be escaped with a backslash. Furthermore, the user may choose to display the *x*- and/or *y*-axis on a logarithmic scale using --xlog and --ylog flags. In addition to the overall heatmaps, the heatmaps for individual analysis pools can be generated if the --pools flag is turned on, where certain pools can be skipped using the --omit option.

Some other expert-user options exist to control the interpolation between points, for example. The full list can be viewed using --help. A few examples of contur-plot commands are shown in Listing [21.](#page-37-3)

```
$ contur-zoom --thresh 0.3 --o_path param_file.dat --n_path param_file.
   zoomed.dat --m_path ANALYSIS/contur.map
$ cat param_file.zoomed.dat
[Run]
generator = "/path/to/generatorSetup.sh"
contur = "/path/to/setupContur.sh"
[Parameters]
\lceil[x0]]
mode = LIN
start = 300.0stop = 1000.0number = 15[[x1]]
mode = CONST
value = 2.0$ contur-zoom --thresh 0.05 --skipPoints --o_path param_file.zoomed.dat --
   n_path param_file.zoomed.excl.dat --m_path ANALYSIS/contur.map
$ cat param_file.zoomed.excl.dat
[Run]
generator = "/path/to/generatorSetup.sh"
contur = "/path/to/setupContur.sh"
[Parameters]
[[x0]]
mode = LINstart = 300.0stop = 1000.0number = 15[[x1]]mode = CONST
value = 2.0[SkippedPoints]
points = 5 6 7 21 22 25 26 29 30 33 34 37 38 45 46 47 48 49 50 51 52 #...
$ contur-zoom --nEventScalings --skipPoints --o_path param_file.zoomed.excl.
   dat --n_path param_file.zoomed.excl.scaled.dat --m_path ANALYSIS/contur.
   map
$ cat param_file.zoomed.excl.scaled.dat
[Run]
generator = "/path/to/generatorSetup.sh"
contur = "/path/to/setupContur.sh"
[Parameters]
\lceil[x0]]
mode = LINstart = 300.0stop = 1000.0number = 15[[x1]]
mode = CONST
value = 2.0[SkippedPoints]
points = 5 6 7 21 22 25 26 29 30 33 34 37 38 45 46 47 48 49 50 51 52 #...
[NEventScalings]
points = 0.16713080576991923 0.16713080576991923 0.16713080576991923
   0.2614096406084278 0.08944325063426813 ..
✝ ✆
```
Listing 20: Examples of the usage and output of the contur-zoom command.

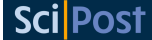

.

Listing 21: Examples of the usage of the contur-plot command.

<span id="page-37-3"></span><span id="page-37-2"></span>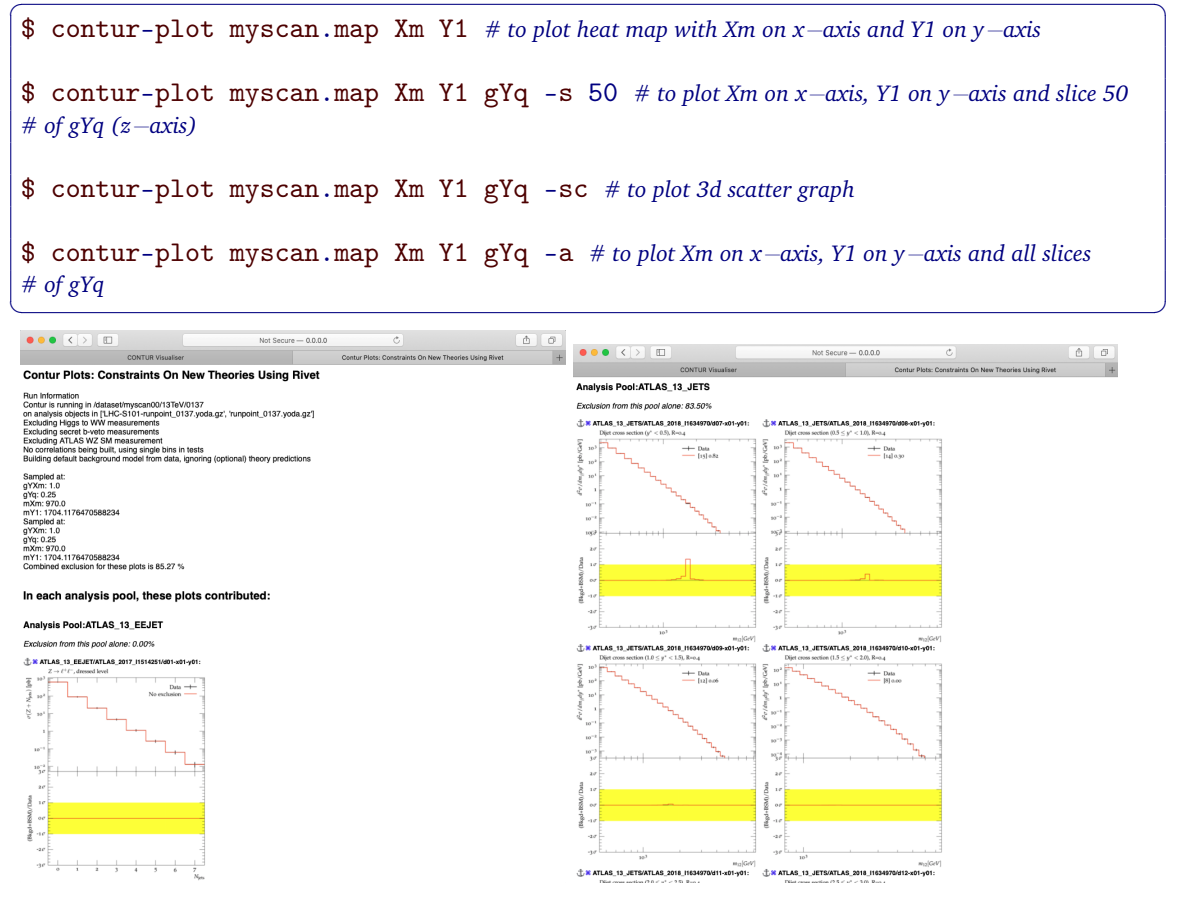

Figure 6: Example of the summary web page for a single-point contur run, as produced by contur-mkhtml

#### <span id="page-37-0"></span>**C.8 Visualising a single parameter point with** contur-mkhtml

It is often useful to run CONTUR on a single parameter point (*i.e.* a single YODA file) from a scan, to understand which analyses are providing the exclusion power, and view the associated histograms super-imposing the measured data and the generated signal at that point. The contur-mkhtml utility prepares a summary page for the user, which concisely presents the most important histograms which contribute to the  $CL<sub>s</sub>$  exclusion at a given point.

The executable can only be used after the main contur executable has been run on the YODA file of a given point, as in the example in Listing [12.](#page-29-3) An example screenshot of the summary web page which is produced can be seen in Figure [6.](#page-37-2) The --reducedPlots flag causes only the most important histograms to be plotted, thus speeding up processing time.

#### <span id="page-37-1"></span>**C.9 HERWIG-specific cross-section visualisation tools**

For each point in a scan of parameters, HERWIG produces log files which detail the generated cross-sections and branching ratios for the processes which contribute. This is valuable information, as one can use it to understand how the phenomenology of the model changes for different regions of the parameter space. Two helper Python executables are provided, to parse this information and present it in a digestible format.

First, contur-extract-herwig-xs-br parses the log files for a given point in the param-

eter scan, and returns an ordered list of processes and their cross-sections to the terminal. This list represents all the processes which contribute some configurable fraction of the total crosssection (option --tolerance, by default 1%) at that point. To aid digestion of results, similar processes are grouped together, with their cross-sections summed. The default summation rules are summarised below.

- Differences between leptons (electrons, muons and taus) are ignored. This behaviour can be over-ridden using --splitLeptons, --sl;
- Differences between incoming partons are ignored: all flavours of quarks and gluons are merged. This behaviour can be over-ridden using --splitPartons, --sp;
- Differences between particles and antiparticles are ignored. This behaviour can be over-ridden using --splitAntiparticles, --sa;
- Differences between "light" quarks are ignored: *u*, *d*,*s*,*c*, *b* are grouped. This behaviour can be over-ridden using --splitLightQuarks, --sq, or just the *b* can be split out using  $--split_b$ ,  $--sb$ ;
- Optionally, one can choose to ignore differences between electroweak bosons *W*, *Z*, *H* using --mergeBosons, --mb;

The resulting output will show the outgoing particles from the matrix element. It may be that one is interested not in the particles which come out of the hard scatter, but the stable particles one would find in the final state. To help determine this information, contur-extract-herwig -xs-br can recursively apply SM branching fractions of unstable SM particles, and can extract the predicted branching fractions of BSM particles from the log files and apply those recursively too. This behaviour can be activated using the --foldBRs,--br option or --foldBSMBRs, --br\_bsm for BSM decays only. Some examples of the output of the script can be found in Listing [22.](#page-39-0)

A second executable, contur-scan-herwig-xs-br, can call contur-extract-herwig -xs-br at each point in a parameter scan, and present the cross-section information as a crosssection heatmap for each process. At present, the tool can only handle two-dimensional scans, and the variables to use as the  $x$ - and  $y$ -axes of the resulting plots should be provided via  $-xy$ . This script takes the same options as contur-extract-herwig-xs-br in terms of merging similar processes, and additionally can take  $a -p$  or  $-\text{pools}$  option, which further groups final states into pools of "analysis types", for example grouping together processes which have the same or similar number of leptons, photons, jets (from quarks, or gluons) or *b*-jets, or missing energy (from neutrinos or stable BSM particles). Examples of outputs of this tool can be found in Figure [7.](#page-40-0)

#### <span id="page-38-0"></span>**C.10 Interactive visualisation**

To further aid digestion of CONTUR results, a web-based visualisation tool, contur-visualiser, is provided. This tools combines the CONTUR parameter scan,  $\rm CL_{s}$  calculation and HERWIG log-file parsing, to build an interactive webpage where these results are presented in a combined way. The page can be opened on any browser on the local machine. The result is a heatmap showing the CL<sub>s</sub> exclusion at each point of a parameter scan, where hovering the cursor over a particular point reveals the cross-section information for that point. Clicking on a given point will cause the evaluation of a single-point CONTUR run (as described in Section [C.8\)](#page-37-0), and will open a new page showing the summary for that point.

Since the visualiser is I/O intensive, it is recommended to run the contur-visualiser locally rather than via ssh. Users may find it convenient to run this tool via a DOCKER image (the

```
Listing 22: Examples of the usage and output of the
    contr-extract-herwig-xs-br script.
[myscan00]$ contur-extract-herwig-xs-br -i 13TeV/0001/ --tolerance 0.0
13TeV/0001 :: gYXm=1.000000, gYq=0.250000, mXm=116.666667, mY1=10.000000
totalXS 167000000.00 fb
145000000.00 fb, (86.83%), p p \rightarrow Y1 q
14500000.00 fb, (8.68%), p p \rightarrow Y1 g
5500000.00 fb, (3.29%), p p \rightarrow Y1 Y1
900000.00 fb, (0.54%), p p \rightarrow W Y1
700000.00 fb, (0.42%), p p \rightarrow q q
300000.00 fb, (0.18%), p p \rightarrow Y1 \gamma
200000.00 fb, (0.12%), p p \rightarrow Y1 Z
[myscan00]$ contur-extract-herwig-xs-br -i 13TeV/0001/ --tolerance 0.0 \setminus--splitPartons --splitAntiparticles
13TeV/0001 :: gYXm=1.000000, gYq=0.250000, mXm=116.666667, mY1=10.000000
totalXS 167000000.00 fb
105000000.00 fb, (62.87%), g q \rightarrow Y1 q
40000000.00 fb, (23.95%), \bar{q} g \rightarrow Y1 \bar{q}
14500000.00 fb, (8.68%), \bar{q} q \rightarrow Y1 g
5500000.00 fb, (3.29%), \bar{q} q \rightarrow Y1 Y1
900000.00 fb, (0.54%), bar{q} q \rightarrow W Y1700000.00 fb, (0.42%), bar{q} q \rightarrow \bar{q} q300000.00 fb, (0.18%), \bar{q} q \rightarrow Y1 \gamma
200000.00 fb, (0.12%), \bar{q} q \rightarrow Y1 Z
[myscan00]$ contur-extract-herwig-xs-br -i 13TeV/0001/ --tolerance 0.0 \setminus--splitPartons --splitLightQuarks --mergeBosons
13TeV/0001 :: gYXm=1.000000, gYq=0.250000, mXm=116.666667, mY1=10.000000
totalXS 167000000.00 fb
83000000.00 fb, (49.70%), g u \rightarrow Y1 u
62000000.00 fb, (37.13%), d g \rightarrow Y1 d
9000000.00 fb, (5.39%), u u \rightarrow Y1 g
5500000.00 fb, (3.29%), d d \rightarrow Y1 g
3700000.00 fb, (2.22%), u u \rightarrow Y1 Y1
1800000.00 fb, (1.08%), d d \rightarrow Y1 Y1
900000.00 fb, (0.54%), d u \rightarrow V Y1
700000.00 fb, (0.42%), d d \rightarrow u u
300000.00 fb, (0.18%), u u \rightarrow Y1 \gamma
200000.00 fb, (0.12%), d d \rightarrow V Y1
[myscan00]$ contur-extract-herwig-xs-br -i 13TeV/0001/ --tolerance 0.0 --
   foldBRs
13TeV/0001 :: gYXm=1.000000, gYq=0.250000, mXm=116.666667, mY1=10.000000
totalXS 167000000.00 fb
145000000.00 fb, (86.83%), p p \rightarrow q q q
14500000.00 fb, (8.68%), p p \rightarrow g q q
6250000.00 fb, (3.74%), p p \rightarrow q q q q
700000.00 fb, (0.42%), p p \rightarrow q q
300000.00 fb, (0.18%), p p \rightarrow \gamma q q
288000.00 fb, (0.17%), p p \rightarrow \nu l q q
41000.00 fb, (0.02%), p p \rightarrow \nu \nu q q
21000.00 fb, (0.01%), p p \rightarrow l l q q
✝ ✆
```
<span id="page-40-0"></span>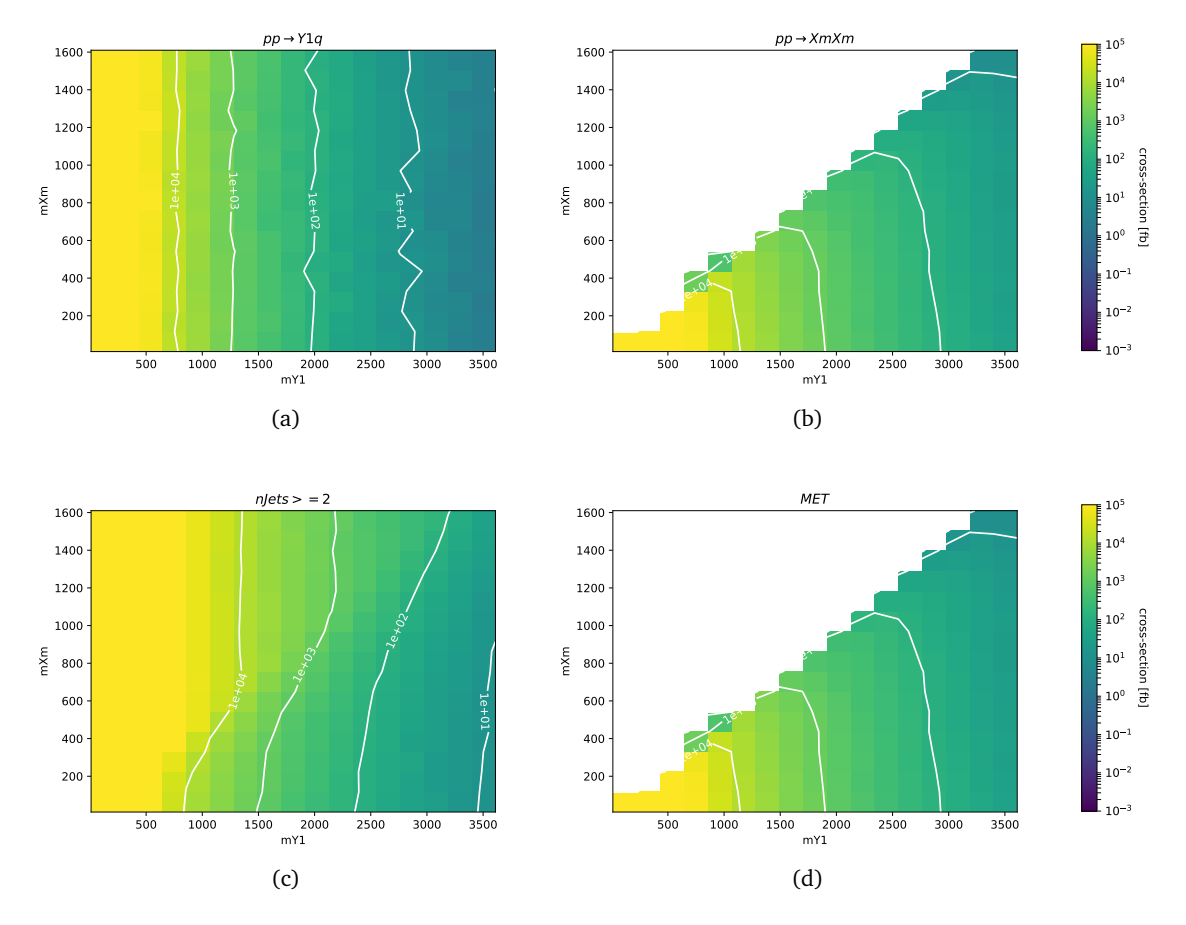

Figure 7: Leading-order cross-sections extracted from HERWIG logs using the contur-scan-herwig-xs-br tool. The top row corresponds to the default output for the tool, showing the three dominant  $2 \rightarrow 2$  processes across the scanned parameter space which contain a BSM particle in an outgoing leg or in the propagator. The bottom row corresponds to the output of the tool with --br --pools options activated. The stable BSM particles are assumed to show up as missing transverse energy (MET). These plots reveal that the production of certain particles, and certain decay modes, are only accessible in certain regions of the parameter space, giving an insight of how the phenomenology of the model varies from region to region.

necessary Dockerfile s are available in /contur/docker/contur-visualiser). When initialising the DOCKER image, one should map the location of the scan files and map (which may have been downloaded from a cluster), as well as exposing port 80 to the DOCKER container via the DOCKER option -p 80:80, so its output can be accessed via HTTP.

Once inside the container, the contur-visualiser tool should be run from the conturvisualiser directory, and requires a path to a .map file (using -m), the path to the scan directory (using -d), and the names of the variables to plot (using -x and -y).

The visualiser will then run through each point in the parameter scan directory and collect the output of contur-extract-herwig-xs-br, as well as the CL<sub>s</sub> values at each point. Then, it will create an interactive page which can be accessed by opening http://0.0.0.0:80/ on the local machine (outside the DOCKER container). An example of a screenshot of such a web page is provided in Figure [8.](#page-42-2) Hovering over the points on the heatmap reveals the *x*, *y* and  $CL<sub>s</sub>$  values at that point, while the side-panel shows the contur-extract-herwig-xs-br output at that point, so that the user can gauge which processes might be contributing to

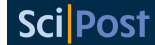

```
Listing 23: Detailed guide to using the contur-visualiser tool.
```

```
# One first needs to build the Docker container with the correct dependencies.
# On a local machine this may take about 30 minutes, but only needs to be done once
cd /contur/docker/contur-visualiser
docker build -t contur-website .
# Your scan directory is assumed to have been download locally to $DATASET_DIR
# to enter the container, use the below, where −p 80:80 is exposing the correct port to the
# container, such that the visualisation page can be accessed from a local browser
docker run -it -p 80:80 -v {$DATASET_DIR}:/dataset contur-website
# Now, from within the container, run the contur−visualiser tool, providing, the x/y variables
# as well as the path to the dataset and .map file.
# if you do not have a .map file yet, you may use the usual contur −g $DATASET_DIR command first
cd contur-visualiser
./contur-visualiser -d {\text{SDATAST\_DIR}} -x \{X\} -y {Y} -m <contur.map path>
# Once the visualiser has collected the contur−extract−herwig−xs−br output, open http://0.0.0.0:80/
# on your local browser to view the result.
✝ ✆
```
excluded points, for example. To dig further into the details of a given point, the user can click on a point on the heatmap, and this will trigger the terminal in the DOCKER container to run contur-mkhtml on that point. Once the terminal has finished running that command, a further click will open a new window, displaying the summary plots for that point, similar to those shown in Figure [6.](#page-37-2) A detailed example of how to run the contur-visualiser tool is provided in Listing [23.](#page-41-2)

## <span id="page-41-0"></span>**C.11 Other tools**

As explained in Section [4.1,](#page-14-0) the contur-mkana helps the user to generate static lists of available analyses to feed into the MCEG codes. A HERWIG-style template file is created in a series of .ana files, and a shell script to set environment variables containing lists of analyses useful for command-line-steered MCEGs is also written.

contur-mkthy is designed to help prepare SM theory predictions for particular RIVET analyses, for a more robust statistical treatment. This information is not always provided by the HEPDATA entry of a given measurement, so it sometimes has to be obtained from an alternative source. This script helps the user translate the raw prediction into a format usable by CONTUR. This tool is not usually intended to be needed by regular users.

# <span id="page-41-1"></span>**D BSM models as UFO files**

The Universal FeynRules Object [[13](#page-49-7)] (UFO) format is a Python-based way to encapsulate the Lagrangian of a new model. It contains the basic information about new couplings, particles and parameters which are required to generate BSM events. Since its inception in 2011, this format has become something of an industry standard, which is well-known and commonly used by theorists, and there exists a database of models with such implementations<sup>[6](#page-41-3)</sup>. Furthermore, as the name implies, it is a format which is compatible with multiple event generators.

To get started with the study of a particular BSM model with CONTUR, the UFO file should

<span id="page-41-3"></span><sup>6</sup>https://feynrules.irmp.ucl.ac.be/wiki/ModelDatabaseMainPage

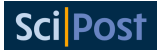

<span id="page-42-2"></span>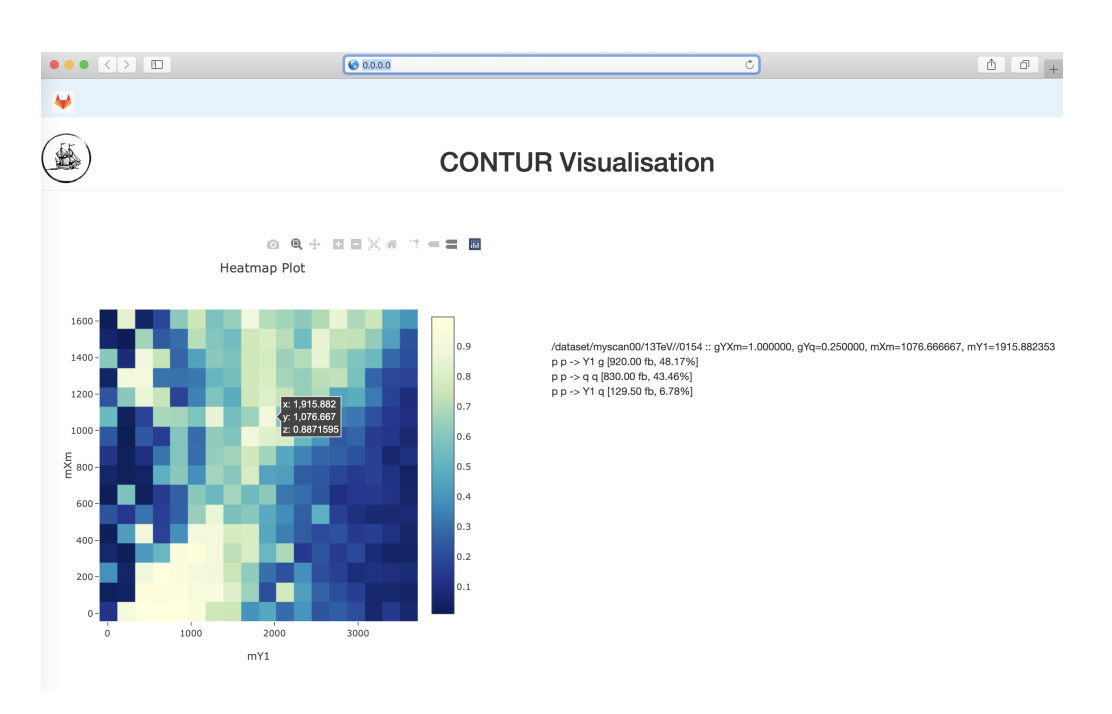

Figure 8: Screenshot showing the output of the contur-visualiser utility.

Listing 24: Using a directory of SLHA files as the basis for a scan.

```
[Parameters]
[[slha_file]]
mode = DIR
name = "/home/username/slha1_files"
✝ ✆
```
be copied into the local RunInfo directory. The documentation associated with the model should give the adjustable parameter names. The precise next steps will depend upon the generator. A detailed example using HERWIG is provided in section Appendix [B.](#page-26-1)

# <span id="page-42-0"></span>**E Support for SLHA files**

SUSY Les Houches Accord files provide a mechanism for supplying the mass and decay spectra of the particle content of a new given model, and for a number of widely used BSM scenarios which are already implemented in general purpose MCEGs, provide a convenient way of specifying the parameter point under consideration. CONTUR can make use of SLHA files in two ways. To do so it relies on the PYSHLA package [[136](#page-58-0)].

## <span id="page-42-1"></span>**E.1 Scanning over a directory**

If a set of parameter points is predetermined, and the SLHA files are available, these can be used simply as the input of a CONTUR scan. The param\_file.dat syntax is as given in Listing [24.](#page-42-3)

To make the parameters from the SLHA file available for plotting in the produced .map file, use the -S parameter to pass a comma-separated list of SLHA block names to contur when running on the grid. The parameter names will have the block name prepended, for example MASS:1000022 would be the mass of the lightest neutralino.

<span id="page-43-2"></span>

| ັ<br>ັ<br>ັ                      |
|----------------------------------|
| [Parameters]                     |
| $[$ [slha_file]]                 |
| $mode = SIMGLE$                  |
| $name = C1C1WW_300_50_SLHA.s1h1$ |
| [[M1000022]]                     |
| $block = MASS$                   |
| $mode = LIN$                     |
| start = $10$                     |
| stop = $210$                     |
| $number = 5$                     |
| [[M1000024]]                     |
| $block = MASS$                   |
| $mode = LIN$                     |
| start = $200$                    |
| $stop = 300$                     |
| $number = 5$                     |
|                                  |

Listing 25: Using a single SLHA file as the basis for a scan.

Listing 26: Scaling values in a single SLHA file as the basis for a scan.

```
[Parameters]
[[slha_file]]
mode = SCALED
name = RPV-UDD.slha
[[RVLAMUDD]]
mode = LIN
start = 1.00E-02stop = 1.00E-01number = 15
```
#### <span id="page-43-0"></span>**E.2 Modifying SLHA files**

If a single SLHA file is available and the user wishes to modify it, for example scanning two of the particle masses over some range, this can be done using the param\_file.dat syntax given in Listing [25.](#page-43-2)

 $\overline{\phantom{a}}$   $\overline{\phantom{a}}$   $\overline{\$ 

This would use the SLHA file C1C1WW\_300\_50\_SLHA.slha1 as a template, and would scan the  $\chi_0$  (PID 1000022) and  $\chi_1^\pm$  $_1^{\pm}$  (PID 1000024) particle masses over the ranges specified by the mode, start, stop parameters in the specific number of steps. The modified parameters (only) would be written to the params.dat files for later use in analysis. A single letter in front of the particle ID integer is required, and should be unique to a given SLHA block, allowing (for example) several properties of the same particle (in different blocks) to be varied at once.

Alternatively, all the parameters in a single block may be scaled by a common factor, as shown in Listing [26,](#page-43-3) where the couplings in the RVLAMUDD block will also be multiplied by factors from 0.01 to 0.1, in 15 steps.

## <span id="page-43-1"></span>**F Support for PANDAS** DataFrame**s**

PANDAS DataFrames provide an interoperable mechanism for supplying values for model parameters which are scoped into the CONTUR parameter sampler; and for a number of models bounded by other observations, imposing arbitrary constraints on parameter values.

For improved scan efficiency, DataFrames enable the generation of non-rectilinear grids and dynamic modification of scan resolution. CONTUR loads DataFrames from pickle files, which are files containing serialised Python object structures, and makes use of the PANDAS and PICKLE packages.

<span id="page-44-5"></span>Listing 27: An example CONTUR configuration file showing the usage of a DataFrame to load a parameter

```
[Run]
generator = "/path/to/generatorSetup.sh"
contur = "/path/to/setupContur.sh"
[Parameters]
[[x0]]
mode = LOGstart = 1.0stop = 10000.0number = 15[[x1]]mode = CONST
value = 2.0[\frac{1}{2}]imode = DATAFRAME
name = "/path/to/pickle_dataframe.pkl"
[[x3]]mode = DATAFRAME
name = "/path/to/pickle_dataframe.pkl"
```
## <span id="page-44-0"></span>**F.1 Creating PICKLE files**

If a PANDAS DataFrame with column names corresponding to parameter names in param\_file.dat is available, data\_frame.to\_pickle('path/to/file.pkl') can be used to produce and save a PICKLE file to load into CONTUR.

✝ ✆

## <span id="page-44-1"></span>**F.2 Loading PICKLE files**

If a pickle file is available, the DATAFRAME block of a parameter file can be used to specify an absolute path, or path relative to the current working directory, under the keyword name, from which to load a pickle file into CONTUR. CONTUR only supports one pickle file for each param\_file.dat, although an arbitrary number of parameters can be extracted from that file. An example is shown in Listing [27.](#page-44-5)

## <span id="page-44-2"></span>**F.3 Interoperability**

The DATAFRAME mode can be used alongside other modes; for modes such as LOG/LIN with more than one parameter value, the scan will occur across each entry in the PANDAS DataFrame.

# <span id="page-44-3"></span>**G Support for other event generators**

# <span id="page-44-4"></span>**G.1 MADGRAPH support**

Events are generated with MADGRAPH5\_AMC@NLO [[18](#page-49-12)] through a steering script, an example for which is given in Listing [28.](#page-45-0) This is functionally comparable to the LHC. in file for steering HERWIG as shown in Listing [10.](#page-28-3) In the steering script, at first MADGRAPH-specific variables are being set. If a grid of signal points is to be generated using a batch system, it is important to include the options set run\_mode 0 and set nb\_core 1 as by default MADGRAPH runs on multiple cores which can be problematic on some HPC systems. These two lines configure MADGRAPH correctly for single core mode and make thus more efficient use of computational resources.

Listing 28: An example MADGRAPH steering script.

```
set group_subprocesses Auto
set ignore_six_quark_processes False
set gauge unitary
set loop_optimized_output True
set complex_mass_scheme False
set automatic_html_opening False
set run_mode 0
set nb_core 1
import model ./DM_vector_mediator_UFO
define p = g u c d s u^c c^d d^s s^b b^cgenerate p p > t t<sup>\sim</sup> Y1 DMS=2 QCD=4
output mgevents
launch
shower=Pythia8
set MY1 120
set MXm 130
set gYq 0.1
set gYXm 0.3
```
✝ ✆ The desired UFO can be used by calling import 〈*UFO model directory*〉, which – in contrast to usage of HERWIG– does not need to be compiled. Afterwards, the model-specific processes are defined<sup>[7](#page-45-1)</sup> and MADGRAPH started ( $1$ aunch). Parton showering for the generated events as well as giving a HEPMC file as output is taken care of by PYTHIA [[137](#page-58-1)], initialised by shower=Pythia8. Afterwards, generation- and model-specific parameters are set. Just as for HERWIG, parameters should be included in curly brackets if CONTUR is used to generate a signal grid, otherwise concrete parameter values should be given.

After setting up the steering script, MADGRAPH generates events when called as \$MG\_DIR/bin/mg5\_aMC 〈*MG steering script*〉 where \$MG\_DIR points to the installation directory of MADGRAPH. This will give HEPMC files as output in mgevents/Events that can be processed subsequently with RIVET to obtain a YODA file. Starting from this, the steps involving CONTUR are almost identical to those detailed for HERWIG in Sections [B.4](#page-29-0) to [B.7.](#page-31-1) Due to different MC weight nomenclature within MADGRAPH, when running on a single parameter point, the option --skip-weights should be given to the rivet command as well as --wn "Weight\_MERGING=0.000" to the contur command to ensure the correct MC weight is picked up by RIVET and CONTUR. A complete example for the steps from event generation with MADGRAPH to a CONTUR exclusion is given in Listing [29.](#page-45-2)

<span id="page-45-2"></span>Listing 29: Steps from event generation with MADGRAPH to exclusion from CONTUR

```
$MG_DIR/bin/mg5_aMC mg_dmv.sh # generate events with MadGraph
rivet --skip-weights -a $CONTUR_RA13TeV \
   mgevents/Events/run_01/tag_1_pythia8_events.hepmc # run Rivet on generated events
contur Rivet.yoda --wn "Weight_MERGING=0.000" # get exclusion with Contur
✝ ✆
```
To generate a signal grid with CONTUR using contur  $-g$ , specify MADGRAPH to be used as the MC generator by giving the option --mceg madgraph.

<span id="page-45-1"></span> $<sup>7</sup>$ In the example, the arbitrary choice of a top quark pair produced in association with the mediator is made.</sup>

#### <span id="page-46-0"></span>**G.2 POWHEG support**

Events can be generated in POWHEG in the .lhe format using the pwhg\_main executable together with an input file called powheg.input. These events can then be transformed to the .hepmc format and showered using a full-final-state generator such as PYTHIA. These .hepmc events can then be passed through RIVET as usual to obtain a YODA file for processing by CONTUR to get exclusion limits.

Machinery to steer POWHEG using CONTUR has been created based on the PBZpWp POWHEG package which produces events at leading and next-to-leading order for electroweak *tt* hadroproduction in models with flavour non-diagonal Z' boson couplings and W' bosons [[138,](#page-58-2) [139](#page-58-3)]. Three BSM models are currently implemented, namely the Sequential Standard Model (SSM) [[140](#page-58-4)], the Topcolour (TC) model [[141,](#page-58-5)[142](#page-58-6)], and the Third Family Hypercharge Model (TFHMeg) [[143](#page-58-7)]. In what follows we exemplify this steering chain by explaining how to run jobs on a HPC system to set exclusion limits on the mass of *Z'* in the SSM. POWHEG running does not support the UFO format, but the example discussed in this section could be used as an example if one wanted to use other POWHEG packages.

To run a batch job one needs three executables (main-pythia, pwhg\_main, and pbzp\_input\_contur.py), two files (param\_file.dat and powheg.input\_template), and one directory (RunInfo), all in one run directory. main-pythia is responsible for the creation of the HEPMC file and of the parton showering. More details on these are listed below.

- The RunInfo directory contains the needed analysis steering files (.ana) and can be prepared as described in Section [4.4.](#page-17-0)
- The pbzp\_input\_contur.py script is used to create and fill the powheg.input files based on the model choice in param\_file.dat, it needs powheg.input\_template in order to do so.
- The param\_file.dat file defines a parameter space, as with other generators.

In the SSM, there are only two parameters, *i.e.* the mass (mZp) and the width (GZp) of the Z' boson in GeV, but one also needs to include the name of the model (SSM in this example), and the parameters of the other models as dummy $^8$  $^8$ . The  $\verb|param_file.dat$  of the SSM should be formatted as in Listing [30,](#page-47-2) where setupPBZpWp.sh is a script which sets the environment needed to run pwhg\_main and setupEnv.sh a script which sets up the run-time environment which the batch jobs will use, as a minimum it will need to contain the lines to execute your rivetenv.sh and yodaenv.sh files. For all the setup files, one should give the full explicit path. The setupPBZpWp.sh and the setupEnv.sh should be always in the same order as shown in this example, *i.e.* in generator one first gives the full path to setupPBZpWp.sh then the one for setupEnv.sh. In addition, one should check that the parameters defined in params\_file.dat are also defined in powheg.input\_template, in other words, removing or adding new parameters should be done in both files.

The HPC submission procedure using contur-batch follows the same workflow as for other MCEG options, but specifying --mceg pbzpwp and -t powheg.input\_template to indicate the correct template. When the batch job is complete there should, in every run point directory, be a runpoint\_xxxx.yoda file and an output.pbzpwp directory that contains the .lhe file. Creating the heatmap can then be done as explained in Sections [B.6](#page-31-0) and [B.7.](#page-31-1)

<span id="page-46-1"></span><sup>&</sup>lt;sup>8</sup>The angle  $\theta_{sb}$  (tsb) needed for the TFHMeg, and cot  $\theta_H$  (cotH) needed for the TC model, since for now we only include the SSM, the TFHMeg and the TC models. This is done in order to be able to use the same powheg.input\_template for all the models.

<span id="page-47-2"></span> $\overline{a}$ 

```
[Run]
generator = "/path/to/setupPBZpWp.sh","/path/to/setupEnv.sh"
contur = "/path/to/setupContur.sh"
[Parameters]
[[mZp]]
mode = LINstart = 1000.0stop = 5000.0number = 9[ [GZp] ]mode = LIN
start = 50.0stop = 500.0number = 10[[model]]
mode = SINGLE
name = SSM
[[tsb]]]
mode = SINGLE
name = dummy[[cotH]]
mode = SINGLE
name = dummy
```
Listing 30: An example CONTUR configuration file for the SSM

# <span id="page-47-0"></span>**H The analysis database**

The categorisation of RIVET analyses into pools, as described in Section [3.1](#page-11-0) is implemented in an SQLITE database, distributed with CONTUR. The source code analysis.sql is in the data/DB directory, and after installation the compiled database will be in the same directory, named analysis.db. The database contains the following tables:

✝ ✆

#### <span id="page-47-1"></span>**H.1 General configuration**

**beams** Short text strings specifying known beam conditions, *e.g.* 13TeV.

**analysis** pool Defines the analysis pool names, associates them with a beam, and gives a short text description of the pool.

**analysis** Lists the known RIVET analyses, assigns them to an analysis\_pool, and stores the luminosity used, in the units corresponding to those used in the RIVET code.

**blacklist** Optionally, for a given analysis, defines any histograms (via regular expression matching) which should be ignored.

**whitelist** Optionally, for a given analysis, defines any histograms (via regular expression matching) which should be used. If an analysis has any whitelist entries, all unmatched histograms will be ignored.

**subpool** Optionally for a given analysis, list (and name) subsets of histograms which are know to be statistically "orthogonal" in the sense of containing no events in common.

**normalization** Some measurements are presented as area-normalised histograms (for example when the discussion focuses on shapes). CONTUR requires the cross section normalisation, so that it knows the weight with which signal events should be injected. For such histograms, this table stores this normalisation factor. For searches, where the measured distribution is often just a number of events per (number of units), this results sometimes in bins with unequal width. In this case, the "number of units" should be given in the nxdiff field. The number of events in each bin will be obtained by multiplying by the bin width and dividing by nx. If the bin width is constant, this can be left as zero, and will not be used.

**needtheory** Analyses which both require and use the SM prediction.

#### <span id="page-48-0"></span>**H.2 Special cases**

The remaining tables define various special cases of analyses which may be included or not in a CONTUR run by setting command-line options at run-time. See Section [3.3](#page-11-2) for usage and more discussion on why these special cases are treated differently.

**metratio** Missing energy ratio measurement(s) from ATLAS. Included by default.

**higgsgg**  $H \rightarrow \gamma\gamma$  analyses. Included by default.

**searches** Search analyses (for which detector smearing is used). Excluded by default.

**higgsww**  $H \rightarrow WW$  analyses. Excluded by default.

**atlaswz** ATLAS *WZ* analysis. Excluded by default.

<span id="page-48-1"></span>**bveto** Analyses with a *b*-jet veto which is not implemented in the fiducial phase space. Excluded by default.

## **References**

- <span id="page-48-2"></span>[1] C. Bierlich et al., *Robust Independent Validation of Experiment and Theory: Rivet version 3*, SciPost Phys. **8**, 026 (2020), doi:10.21468/[SciPostPhys.8.2.026.](https://doi.org/10.21468/SciPostPhys.8.2.026)
- <span id="page-48-3"></span>[2] J. M. Butterworth, D. Grellscheid, M. Krämer, B. Sarrazin and D. Yallup, *Constraining new physics with collider measurements of Standard Model signatures*, J. High Energ. Phys. **03**, 078 (2017), doi:10.1007/[JHEP03\(2017\)078.](https://doi.org/10.1007/JHEP03(2017)078)
- <span id="page-48-4"></span>[3] S. Amrith, J. M. Butterworth, F. F. Deppisch, W. Liu, A. Varma and D. Yallup, *LHC constraints on a B* − *L gauge model using Contur*, J. High Energ. Phys. **05**, 154 (2019), doi:10.1007/[JHEP05\(2019\)154.](https://doi.org/10.1007/JHEP05(2019)154)
- [4] A. Buckley, J. Butterworth, L. Corpe, D. Huang and P. Sun, *New sensitivity of current LHC measurements to vector-like quarks*, SciPost Phys. **9**, 069 (2020), doi:10.21468/[SciPostPhys.9.5.069.](https://doi.org/10.21468/SciPostPhys.9.5.069)
- [5] J. Butterworth, M. Habedank, P. Pani and A. Vaitkus, *A study of collider signatures for two Higgs doublet models with a Pseudoscalar mediator to Dark Matter*, SciPost Phys. Core **4**, 003 (2021), doi:10.21468/[SciPostPhysCore.4.1.003.](https://doi.org/10.21468/SciPostPhysCore.4.1.003)
- <span id="page-49-0"></span>[6] G. Brooijmans et al., *Les Houches 2019 Physics at TeV Colliders: New Physics Working Group Report*, (2020), [arXiv:2002.12220.](https://arxiv.org/abs/2002.12220)
- <span id="page-49-1"></span>[7] B. C. Allanach, J. M. Butterworth and T. Corbett, *Collider constraints on Z*<sup>0</sup> *models for neutral current B-anomalies*, J. High Energ. Phys. **08**, 106 (2019), doi:10.1007/[JHEP08\(2019\)106.](https://doi.org/10.1007/JHEP08(2019)106)
- <span id="page-49-2"></span>[8] J. M. Butterworth, M. Chala, C. Englert, M. Spannowsky and A. Titov, *Higgs phenomenology as a probe of sterile neutrinos*, Phys. Rev. D **100**, 115019 (2019), doi:10.1103/[PhysRevD.100.115019.](https://doi.org/10.1103/PhysRevD.100.115019)
- <span id="page-49-3"></span>[9] The Contur development team, *Contur*, Zenodo (2020), doi:10.5281/[zenodo.4133878.](https://doi.org/10.5281/zenodo.4133878)
- <span id="page-49-4"></span>[10] The Contur development team, *Contur Documentation*, (2020), https://[hepcedar.gitlab.io](https://hepcedar.gitlab.io/contur-webpage/index.html)/contur-webpage/index.html.
- <span id="page-49-5"></span>[11] D. Yallup, *Constraining new physics with fiducial measurements at the LHC.*, Ph.D. thesis, University Coll. London, (2020).
- <span id="page-49-6"></span>[12] J. Bellm et al., *Herwig 7.0/Herwig++ 3.0 release note*, Eur. Phys. J. C **76**, 196 (2016), doi:10.1140/epjc/[s10052-016-4018-8.](https://doi.org/10.1140/epjc/s10052-016-4018-8)
- <span id="page-49-7"></span>[13] C. Degrande, C. Duhr, B. Fuks, D. Grellscheid, O. Mattelaer and T. Reiter, *UFO-The Universal FeynRules Output*, Comput. Phys. Commun. **183**, 1201 (2012), doi:10.1016/[j.cpc.2012.01.022.](https://doi.org/10.1016/j.cpc.2012.01.022)
- <span id="page-49-8"></span>[14] P. Skands et al., *SUSY Les Houches Accord: Interfacing SUSY spectrum calculators, decay packages, and event generators*, J. High Energ. Phys. **07**, 036 (2004), doi[:10.1088](https://doi.org/10.1088/1126-6708/2004/07/036)/1126- [6708](https://doi.org/10.1088/1126-6708/2004/07/036)/2004/07/036.
- <span id="page-49-9"></span>[15] B. C. Allanach et al., *SUSY Les Houches Accord 2*, Comput. Phys. Commun. **180**, 8 (2009), doi:10.1016/[j.cpc.2008.08.004.](https://doi.org/10.1016/j.cpc.2008.08.004)
- <span id="page-49-10"></span>[16] The pandas development team, *Pandas*, Zenodo (2020), doi:10.5281/[zenodo.3509134.](https://doi.org/10.5281/zenodo.3509134)
- <span id="page-49-11"></span>[17] W. McKinney, *Data Structures for Statistical Computing in Python*, In Proceedings of the 9th Python in Science Conference, 56 (2010), doi:10.25080/[Majora-92bf1922-00a.](https://doi.org/10.25080/Majora-92bf1922-00a)
- <span id="page-49-12"></span>[18] J. Alwall et al., *The automated computation of tree-level and next-to-leading order differential cross sections, and their matching to parton shower simulations*, J. High Energ. Phys. **07**, 079 (2014), doi:10.1007/[JHEP07\(2014\)079.](https://doi.org/10.1007/JHEP07(2014)079)
- <span id="page-49-13"></span>[19] S. Alioli, P. Nason, C. Oleari and E. Re, *A general framework for implementing NLO calculations in shower Monte Carlo programs: the POWHEG BOX*, J. High Energ. Phys. **06**, 043 (2010), doi:10.1007/[JHEP06\(2010\)043.](https://doi.org/10.1007/JHEP06(2010)043)
- <span id="page-49-14"></span>[20] M. Dobbs and J. Beck Hansen, *The HepMC C++ Monte Carlo event record for High Energy Physics*, Comput. Phys. Commun. **134**, 41 (2001), doi:10.1016/[S0010-4655\(00\)00189-](https://doi.org/10.1016/S0010-4655(00)00189-2) [2.](https://doi.org/10.1016/S0010-4655(00)00189-2)
- <span id="page-49-15"></span>[21] A. Buckley, P. Ilten, D. Konstantinov, L. Lönnblad, J. Monk, W. Pokorski, T. Przedzinski and A. Verbytskyi, *The HepMC3 event record library for Monte Carlo event generators*, Comput. Phys. Commun. **260**, 107310 (2021), doi:10.1016/[j.cpc.2020.107310.](https://doi.org/10.1016/j.cpc.2020.107310)
- <span id="page-50-0"></span>[22] W. Abdallah et al., *Reinterpretation of LHC Results for New Physics: Status and recommendations after Run 2*, SciPost Phys. **9**, 022 (2020), doi:10.21468/[SciPostPhys.9.2.022.](https://doi.org/10.21468/SciPostPhys.9.2.022)
- <span id="page-50-1"></span>[23] E. Maguire, L. Heinrich and G. Watt, *HEPData: a repository for high energy physics data*, J. Phys.: Conf. Ser. **898**, 102006 (2017), doi:10.1088/[1742-6596](https://doi.org/10.1088/1742-6596/898/10/102006)/898/10/102006.
- <span id="page-50-2"></span>[24] G. Aad et al., *Measurements of the production cross-section for a Z boson in association with b-jets in proton-proton collisions at* <sup>p</sup> *s = 13 TeV with the ATLAS detector*, J. High Energ. Phys. **07**, 044 (2020), doi:10.1007/[JHEP07\(2020\)044.](https://doi.org/10.1007/JHEP07(2020)044)
- [25] M. Aaboud et al., *Measurement of fiducial and differential <sup>W</sup>*+*W*<sup>−</sup> *production cross-* $\pi$ . Aaboud et al., *Medsurement of flaucidi and differential w W production cross-*<br>sections at  $\sqrt{s}$  = 13 *TeV with the ATLAS detector*, Eur. Phys. J. C **79**, 884 (2019), doi:10.1140/epjc/[s10052-019-7371-6.](https://doi.org/10.1140/epjc/s10052-019-7371-6)
- [26] S. Chatrchyan et al., *Measurements of differential jet cross sections in proton-proton*  $s$ . Chatrchyan et al., *Medsurements of differential fet cross sections in proton-proton*<br>collisions at  $\sqrt{s}$  = 7 *TeV with the CMS detector*, Phys. Rev. D **87**, 112002 (2013), doi:10.1103/[PhysRevD.87.112002.](https://doi.org/10.1103/PhysRevD.87.112002)
- [27] G. Aad et al., *Measurement of the production cross section of jets in association with a Z b***. Aad et al., Measurement of the proauction cross section of jets in association with a ∠<br>boson in pp collisions at √s = 7 TeV with the ATLAS detector, J. High Energ. Phys. <b>07**, 032 (2013), doi:10.1007/[JHEP07\(2013\)032.](https://doi.org/10.1007/JHEP07(2013)032)
- [28] G. Aad et al., *Measurement of differential production cross-sections for a Z boson in association with b-jets in 7 TeV proton-proton collisions with the ATLAS detector*, J. High Energ. Phys. **10**, 141 (2014), doi:10.1007/[JHEP10\(2014\)141.](https://doi.org/10.1007/JHEP10(2014)141)
- [29] G. Aad et al., *Measurements of top-quark pair differential and double-differential crosssections in the `* <sup>+</sup> *jets channel with pp collisions at* <sup>p</sup> *s* = 13 *TeV using the ATLAS detector*, Eur. Phys. J. C **79**, 1028 (2019), doi:10.1140/epjc/[s10052-019-7525-6.](https://doi.org/10.1140/epjc/s10052-019-7525-6)
- [30] S. Chatrchyan et al., *Measurement of four-jet production in proton-proton collisions at* p  $\sqrt{s}$  = 7 *TeV*, Phys. Rev. D 89, 092010 (2014), doi:10.1103/[PhysRevD.89.092010.](https://doi.org/10.1103/PhysRevD.89.092010)
- [31] V. Khachatryan et al., *Measurements of jet multiplicity and differential production cross s*. Knachatryan et al., *Measurements of jet multiplicity and alfferential production cross* sections of  $Z + \text{jets}$  events in proton-proton collisions at  $\sqrt{s} = 7$  TeV , Phys. Rev. D **91**, 052008 (2015), doi:10.1103/[PhysRevD.91.052008.](https://doi.org/10.1103/PhysRevD.91.052008)
- <span id="page-50-3"></span>[32] M. Aaboud et al., *Measurement of the <sup>W</sup>*±*<sup>Z</sup> boson pair-production cross section in pp* collisions at  $\sqrt{s} = 13$  *TeV with the ATLAS detector, Phys. Lett. B* **762**, 1 (2016), doi:10.1016/[j.physletb.2016.08.052.](https://doi.org/10.1016/j.physletb.2016.08.052)
- [33] G. Aad et al., *Measurement of the inclusive isolated prompt photons cross section in pp G. Aad et al., Measurement of the inclusive isolated prompt photons cross section in pp***<br>collisions √s = 7 TeVwith the ATLAS detector using 4.6 fb<sup>−1</sup>, Phys. Rev. D <b>89**, 052004 (2014), doi:10.1103/[PhysRevD.89.052004.](https://doi.org/10.1103/PhysRevD.89.052004)
- [34] G. Aad et al., *Differential top-antitop cross-section measurements as a function of observables constructed from final-state particles using pp collisions at* <sup>p</sup> *s* = 7 *TeV in the ATLAS detector*, J. High Energ. Phys. **06**, 100 (2015), doi:10.1007/[JHEP06\(2015\)100.](https://doi.org/10.1007/JHEP06(2015)100)
- [35] G. Aad et al., *Measurement of total and differential <sup>W</sup>*+*W*<sup>−</sup> *production cross sec-* $\sigma$ . Aad et al., *Measurement of total and alfferential w w production cross sec-*<br>tions in proton-proton collisions at  $\sqrt{s}\,=\,8$  TeV with the ATLAS detector and lim*its on anomalous triple-gauge-boson couplings*, J. High Energ. Phys. **09**, 029 (2016), doi:10.1007/[JHEP09\(2016\)029.](https://doi.org/10.1007/JHEP09(2016)029)
- [36] S. Chatrchyan et al., *Measurement of the cross section and angular correlations for associated production of a <sup>Z</sup> boson with <sup>b</sup> hadrons in pp collisions at* <sup>p</sup> *s* = 7 *TeV*, J. High Energ. Phys. **12**, 039 (2013), doi:10.1007/[JHEP12\(2013\)039.](https://doi.org/10.1007/JHEP12(2013)039)
- [37] V. Khachatryan et al., *Measurement of the integrated and differential tthe production cross sections for high-p<sup>t</sup> top quarks in pp collisions at*<sup>p</sup> *s* = 8 *TeV*, Phys. Rev. D **94**, 072002 (2016), doi:10.1103/[PhysRevD.94.072002.](https://doi.org/10.1103/PhysRevD.94.072002)
- [38] G. Aad et al., *Measurement of the inclusive isolated prompt photon cross section in pp collisions at* <sup>p</sup> *s* = 8 *TeV with the ATLAS detector*, J. High Energ. Phys. **08**, 005 (2016), doi:10.1007/[JHEP08\(2016\)005.](https://doi.org/10.1007/JHEP08(2016)005)
- [39] R. Aaij et al., *Measurement of the cross-section for*  $Z \rightarrow e^+e^-$  production in pp collisions *A. Aalf et al., Medsurement of the cross-section for*  $z \rightarrow e^+e^-$  *production in pp collision*<br>*at*  $\sqrt{s}$  = 7 *TeV*, J. High Energ. Phys. **02**, 106 (2013), doi:10.1007/[JHEP02\(2013\)106.](https://doi.org/10.1007/JHEP02(2013)106)
- [40] M. Aaboud et al., *Measurement of jet-substructure observables in top quark, W boson and light jet production in proton-proton collisions at* <sup>p</sup> *s = 13 TeV with the ATLAS detector*, J. High Energ. Phys. **08**, 033 (2019), doi:10.1007/[JHEP08\(2019\)033.](https://doi.org/10.1007/JHEP08(2019)033)
- <span id="page-51-0"></span>[41] G. Aad et al., *Search for high-mass dilepton resonances using 139 fb*−<sup>1</sup> *of pp collision d. Aad et al., search for high-mass allepton resonances using 139 fo − of pp collision* **data collected at**  $\sqrt{s} = 13$  **TeV with the ATLAS detector, Phys. Lett. B <b>796**, 68 (2019), doi:10.1016/[j.physletb.2019.07.016.](https://doi.org/10.1016/j.physletb.2019.07.016)
- [42] G. Aad et al., *Measurements of jet vetoes and azimuthal decorrelations in dijet events produced in pp collisions at* <sup>p</sup> *s* = 7TeV *TeV using the ATLAS detector*, Eur. Phys. J. C **74**, 3117 (2014), doi:10.1140/epjc/[s10052-014-3117-7.](https://doi.org/10.1140/epjc/s10052-014-3117-7)
- [43] G. Aad et al., *Measurements of differential cross-sections in four-lepton events in 13 TeV proton-proton collisions with the ATLAS detector*, (2021), [arXiv:2103.01918.](https://arxiv.org/abs/2103.01918)
- [44] S. Chatrchyan et al., *Measurement of the triple-differential cross section for photon + jets production in proton-proton collisions at* <sup>p</sup> *s = 7 TeV*, J. High Energ. Phys. **06**, 009 (2014), doi:10.1007/[JHEP06\(2014\)009.](https://doi.org/10.1007/JHEP06(2014)009)
- $[45]$  G. Aad et al., *Measurement of four-jet differential cross sections in*  $\sqrt{s} = 8$  *TeV protonproton collisions using the ATLAS detector*, J. High Energ. Phys. **12**, 001 (2015), doi:10.1007/[JHEP12\(2015\)105.](https://doi.org/10.1007/JHEP12(2015)105)
- <span id="page-51-1"></span>[46] S. Chatrchyan et al., *Measurement of the transverse momentum spectrum of the Higgs b***.** Chatrenyan et al., Measurement of the transverse momentum spectrum of the Higgs *boson produced in pp collisions at* √s = 8 *TeV using H* → *WW decays*, J. High Energ. Phys. **03**, 032 (2017), doi:10.1007/[JHEP03\(2017\)032.](https://doi.org/10.1007/JHEP03(2017)032)
- [47] V. Khachatryan et al., *Study of final-state radiation in decays of Z bosons produced in pp collisions at 7 TeV*, Phys. Rev. D **91**, 092012 (2015), doi:10.1103/[PhysRevD.91.092012.](https://doi.org/10.1103/PhysRevD.91.092012)
- [48] M. Aaboud et al., *Measurement of b-hadron pair production with the ATLAS detecn* . Aaboud et al., *Measurement of b-naaron pair production with the ATLAS detec-*<br>*tor in proton-proton collisions at*  $\sqrt{s} = 8$  *TeV*, J. High Energ. Phys. 11, 062 (2017), doi:10.1007/[JHEP11\(2017\)062.](https://doi.org/10.1007/JHEP11(2017)062)
- [49] R. Aaij et al., *Measurement of forward W and Z boson production in association with*  $\kappa$ . Aaij et al., *Measurement of forward w and 2 boson production in association with*<br>jets in proton-proton collisions at  $\sqrt{s} = 8$  TeV, J. High Energ. Phys. **05**, 131 (2016), doi:10.1007/[JHEP05\(2016\)131.](https://doi.org/10.1007/JHEP05(2016)131)
- [50] A. M. Sirunyan et al., *Measurement of the jet mass in highly boosted* tt *events from pp A. M. Sirunyan et al., measurement of the jet mass in highly boosted tt events from pp*<br>collisions at √s = 8 *TeV*, Eur. Phys. J. C 77, 467 (2017), doi:10.1140/epjc/[s10052-017-](https://doi.org/10.1140/epjc/s10052-017-5030-3) [5030-3.](https://doi.org/10.1140/epjc/s10052-017-5030-3)
- [51] M. Aaboud et al., *Measurements of top-quark pair differential cross-sections in the lepn* Candoud et al., *Medsurements of top-quark pair ayferential cross-sections in the lep-*<br>ton+jets channel in pp collisions at √s = 13 *TeV using the ATLAS detector, J. High Energ*. Phys. **11**, 191 (2017), doi:10.1007/[JHEP11\(2017\)191.](https://doi.org/10.1007/JHEP11(2017)191)
- [52] M. Aaboud et al., *Measurement of differential cross sections of isolated-photon plus heavyflavour jet production in pp collisions at* <sup>p</sup> *s* = 8 *TeV using the ATLAS detector*, Phys. Lett. B **776**, 295 (2018), doi:10.1016/[j.physletb.2017.11.054.](https://doi.org/10.1016/j.physletb.2017.11.054)
- <span id="page-52-0"></span>[53] Khachatryan et al., *Differential cross section measurements for the production of a W boson in association with jets in proton-proton collisions at* <sup>p</sup> *s* = 7 *TeV* , Phys. Lett. B **741**, 12 (2015), doi:10.1016/[j.physletb.2014.12.003.](https://doi.org/10.1016/j.physletb.2014.12.003)
- [54] M. Aaboud et al., Measurement of the  $k_{\rm t}$  splitting scales in Z  $\rightarrow \ell\ell$  events in pp colli*sions at*  $\sqrt{s} = 8$  *TeV with the ATLAS detector*, J. High Energ. Phys. **08**, 026 (2017), *sions at*  $\sqrt{s} = 8$  *TeV with the ATLAS detector*, J. High Energ. Phys. **08**, 026 (2017), doi:10.1007/[JHEP08\(2017\)026.](https://doi.org/10.1007/JHEP08(2017)026)
- [55] A. M. Sirunyan et al., *Measurements of differential cross sections of top quark pair production as a function of kinematic event variables in proton-proton collisions at* <sup>p</sup> *s* = 13 *TeV*, J. High Energ. Phys. **06**, 002 (2018), doi:10.1007/[JHEP06\(2018\)002.](https://doi.org/10.1007/JHEP06(2018)002)
- [56] M. Aaboud et al., *Measurement of the four-lepton invariant mass spectrum in 13 TeV proton-proton collisions with the ATLAS detector*, J. High Energ. Phys. **04**, 048 (2019), doi:10.1007/[JHEP04\(2019\)048.](https://doi.org/10.1007/JHEP04(2019)048)
- [57] R. Aaij et al., *Study of forward Z* + *jet production in pp collisions at*  $\sqrt{s} = 7$  *TeV*, J. High Energ. Phys. **01**, 033 (2014), doi:10.1007/[JHEP01\(2014\)033.](https://doi.org/10.1007/JHEP01(2014)033)
- [58] A. M. Sirunyan et al., *Measurements of the differential jet cross section as a function of the* A. M. Sirunyan et ai., *Measurements of the aifferential jet cross section as a function of the*<br>jet mass in dijet events from proton-proton collisions at √s = 13 TeV, J. High Energ. Phys. **11**, 113 (2018), doi:10.1007/[JHEP11\(2018\)113.](https://doi.org/10.1007/JHEP11(2018)113)
- [59] G. Aad et al., *Dynamics of isolated-photon plus jet production in pp collisions at* <sup>p</sup> *s* = 7 *TeV with the ATLAS detector*, Nucl. Phys. B **875**, 483 (2013), doi:10.1016/[j.nuclphysb.2013.07.025.](https://doi.org/10.1016/j.nuclphysb.2013.07.025)
- [60] M. Aaboud et al., *Measurements of inclusive and differential fiducial cross-sections of*  $t\bar{t}$  *production with additional heavy-flavour jets in proton-proton collisions at*  $\sqrt{s} =$  *13 TeV with duction with additional heavy-flavour jets in proton-proton collisions at*  $\sqrt{s} =$  *13 TeV with the ATLAS detector*, J. High Energ. Phys. **04**, 046 (2019), doi:10.1007/[JHEP04\(2019\)046.](https://doi.org/10.1007/JHEP04(2019)046)
- [61] G. Aad et al., *Measurement of hadronic event shapes in high-p<sup>T</sup> multijet final states*  $\sigma$ . Aad et al., *Measurement of naaronic event snapes in nign-p<sub>T</sub> multijet final states<br>at*  $\sqrt{s}$  *= 13 TeV with the ATLAS detector, J. High Energ. Phys. 01, 188 (2021),* doi:10.1007/[JHEP01\(2021\)188.](https://doi.org/10.1007/JHEP01(2021)188)
- [62] M. Aaboud et al., *Measurement of the cross section for isolated-photon plus jet production in pp collisions at* <sup>p</sup> *s* = 13 *TeV using the ATLAS detector*, Phys. Lett. B **780**, 578 (2018), doi:10.1016/[j.physletb.2018.03.035.](https://doi.org/10.1016/j.physletb.2018.03.035)
- [63] G. Aad et al., *Measurement of three-jet production cross-sections in pp collisions at 7 TeV centre-of-mass energy using the ATLAS detector*, Eur. Phys. J. C **75**, 228 (2015), doi:10.1140/epjc/[s10052-015-3363-3.](https://doi.org/10.1140/epjc/s10052-015-3363-3)
- $[64]$  G. Aad et al., *Measurements of four-lepton production in pp collisions at*  $\sqrt{s} = 8$  *TeV with the ATLAS detector*, Phys. Lett. B **753**, 552 (2016), doi:10.1016/[j.physletb.2015.12.048.](https://doi.org/10.1016/j.physletb.2015.12.048)
- [65] V. Khachatryan et al., *Measurement of the double-differential inclusive jet cross section in proton–proton collisions at*  $\sqrt{s}$  = 13 *TeV*, Eur. Phys. J. C **76**, 451 (2016), doi:10.1140/epjc/[s10052-016-4286-3.](https://doi.org/10.1140/epjc/s10052-016-4286-3)
- [66] M. Aaboud et al., *Measurements of electroweak W j j production and constraints on anomalous gauge couplings with the ATLAS detector*, Eur. Phys. J. C **77**, 474 (2017), doi:10.1140/epjc/[s10052-017-5007-2.](https://doi.org/10.1140/epjc/s10052-017-5007-2)
- [67] G. Aad et al., *Measurement of the double-differential high-mass Drell-Yan cross section in pp collisions at* <sup>p</sup> *s* = 8 *TeV with the ATLAS detector*, J. High Energ. Phys. **08**, 009 (2016), doi:10.1007/[JHEP08\(2016\)009.](https://doi.org/10.1007/JHEP08(2016)009)
- [68] G. Aad et al., *Measurement of the differential cross-section of highly boosted top quarks as a function of their transverse momentum in* <sup>p</sup> *s* = 8 *TeV proton-proton collisions using the ATLAS detector*, Phys. Rev. D **93**, 032009 (2016), doi:10.1103/[PhysRevD.93.032009.](https://doi.org/10.1103/PhysRevD.93.032009)
- [69] M. Aaboud et al., *Measurements of integrated and differential cross sections for isolated photon pair production in pp collisions at* <sup>p</sup> *s* = 8 *TeV with the ATLAS detector*, Phys. Rev. D **95**, 112005 (2017), doi:10.1103/[PhysRevD.95.112005.](https://doi.org/10.1103/PhysRevD.95.112005)
- [70] S. Chatrchyan et al., *Studies of jet mass in dijet and W/Z* +*jet events*, J. High Energ. Phys. **05**, 090 (2013), doi:10.1007/[JHEP05\(2013\)090.](https://doi.org/10.1007/JHEP05(2013)090)
- <span id="page-53-1"></span>[71] S. Chatrchyan et al., *Measurements of differential cross sections for associated production of a <sup>W</sup> boson and jets in proton-proton collisions at* <sup>p</sup> *s* = 8 *TeV*, Phys. Rev. D **95**, 052002 (2017), doi:10.1103/[PhysRevD.95.052002.](https://doi.org/10.1103/PhysRevD.95.052002)
- [72] S. Chatrchyan et al., *Measurement of the WZ production cross section in pp collisions at* p Chatrenyan et al., *Measurement of the WZ production cross section in pp collisions at*<br> $\overline{s} = 7$  and 8 *TeV and search for anomalous triple gauge couplings at*  $\sqrt{s} = 8$  *TeV*, Eur. Phys. J. C **77**, 236 (2017), doi:10.1140/epjc/[s10052-017-4730-z.](https://doi.org/10.1140/epjc/s10052-017-4730-z)
- [73] M. Aaboud et al., *Searches for scalar leptoquarks and differential cross-section measurements in dilepton-dijet events in proton-proton collisions at a centre-of-mass energy of* <sup>p</sup> *s = 13 TeV with the ATLAS experiment*, Eur. Phys. J. C **79**, 733 (2019), doi:10.1140/epjc/[s10052-019-7181-x.](https://doi.org/10.1140/epjc/s10052-019-7181-x)
- <span id="page-53-0"></span>[74] M. Aaboud et al., *Search for squarks and gluinos in final states with jets and missing transverse momentum at* <sup>p</sup> *s* = 13 *TeV with the ATLAS detector*, Eur. Phys. J. C **76**, 392 (2016), doi:10.1140/epjc/[s10052-016-4184-8.](https://doi.org/10.1140/epjc/s10052-016-4184-8)
- [75] S. Chatrchyan et al., *Measurements of the associated production of a Z boson and b jets in s*. Chatrchyan et al., *Measurements of the associated production of a 2 boson and b jets in*<br>*pp collisions at*  $\sqrt{s} = 8$  *TeV*, Eur. Phys. J. C 77, 751 (2017), doi[:10.1140](https://doi.org/10.1140/epjc/s10052-017-5140-y)/epjc/s10052-[017-5140-y.](https://doi.org/10.1140/epjc/s10052-017-5140-y)
- [76] S. Chatrchyan et al., *Measurement of differential cross sections for top quark pair production using the lepton* + *jets final state in proton-proton collisions at 13 TeV*, Phys. Rev. D **95**, 092001 (2017), doi:10.1103/[PhysRevD.95.092001.](https://doi.org/10.1103/PhysRevD.95.092001)
- [77] M. Aaboud et al.,  $ZZ \to \ell^+\ell^-\ell'^+\ell'^-$  cross-section measurements and search for anomalous *triple gauge couplings in 13 TeV pp collisions with the ATLAS detector*, Phys. Rev. D **97**, 032005 (2018), doi:10.1103/[PhysRevD.97.032005.](https://doi.org/10.1103/PhysRevD.97.032005)
- [78] G. Aad et al., *Measurement of the inclusive cross-section for the production of jets in association with a Z boson in proton-proton collisions at 8 TeV using the ATLAS detector*, Eur. Phys. J. C **79**, 847 (2019), doi:10.1140/epjc/[s10052-019-7321-3.](https://doi.org/10.1140/epjc/s10052-019-7321-3)
- [79] A. M. Sirunyan et al., *Measurement of associated production of a W boson and a charm A. M. Sirunyan et al., measurement of associated production of a w boson and a charm*  $q$ uark *in proton-proton collisions at*  $\sqrt{s} = 13$  *TeV*, Eur. Phys. J. C **79**, 269 (2019), doi:10.1140/epjc/[s10052-019-6752-1.](https://doi.org/10.1140/epjc/s10052-019-6752-1)
- [80] A. M. Sirunyan et al., *Measurements of differential Z boson production cross sections in proton-proton collisions at* <sup>p</sup> *s = 13 TeV*, J. High Energ. Phys. **12**, 061 (2019), doi:10.1007/[JHEP12\(2019\)061.](https://doi.org/10.1007/JHEP12(2019)061)
- [81] G. Aad et al., *Measurements of Wγ* and *Zγ* production in pp collisions at  $\sqrt{s} = 7$ *TeV with the ATLAS detector at the LHC*, Phys. Rev. D **87**, 112003 (2013), doi:10.1103/[PhysRevD.87.112003.](https://doi.org/10.1103/PhysRevD.87.112003)
- [82] G. Aad et al., *Measurement of dijet cross-sections in pp collisions at 7 TeV centreof-mass energy using the ATLAS detector*, J. High Energ. Phys. **05**, 059 (2014), doi:10.1007/[JHEP05\(2014\)059.](https://doi.org/10.1007/JHEP05(2014)059)
- [83] G. Aad et al., *Measurement of the production cross section of an isolated photon associated with jets in proton-proton collisions at* <sup>p</sup> *s* = 7 *TeV with the ATLAS detector*, Phys. Rev. D **85**, 092014 (2012), doi:10.1103/[PhysRevD.85.092014.](https://doi.org/10.1103/PhysRevD.85.092014)
- [84] G. Aad et al., *Measurement of <sup>W</sup>*+*W*<sup>−</sup> *production in pp collisions at* <sup>p</sup> *s* = 7 *TeV with the ATLAS detector and limits on anomalous WW Z and WWγ couplings*, Phys. Rev. D **87**, 112001 (2013), doi:10.1103/[PhysRevD.87.112001.](https://doi.org/10.1103/PhysRevD.87.112001)
- $[85]$  M. Aaboud et al., *Search for triboson*  $W^{\pm}W^{\pm}W^{\mp}$  *production in pp collisions at*  $\sqrt{s} = 8$ *TeV with the ATLAS detector*, Eur. Phys. J. C **77**, 141 (2017), doi[:10.1140](https://doi.org/10.1140/epjc/s10052-017-4692-1)/epjc/s10052- [017-4692-1.](https://doi.org/10.1140/epjc/s10052-017-4692-1)
- [86] G. Aad et al., *Measurements of <sup>W</sup>*+*W*−<sup>+</sup> <sup>≥</sup> <sup>1</sup> *jet production cross-sections in pp collisions at* <sup>p</sup> *s* = 13 *TeV with the ATLAS detector*, (2021), [arXiv:2103.10319.](https://arxiv.org/abs/2103.10319)
- <span id="page-54-1"></span>[87] G. Aad et al., *Measurement of isolated-photon pair production in pp collisions at* p  $\sqrt{s}$  = 7 *TeV* with the ATLAS detector, J. High Energ. Phys. 01, 086 (2013), doi:10.1007/[JHEP01\(2013\)086.](https://doi.org/10.1007/JHEP01(2013)086)
- [88] G. Aad et al., *Measurement of the cross-section for W boson production in association with b-jets in pp collisions at* <sup>p</sup> *s* = 7 *TeV with the ATLAS detector*, J. High Energ. Phys. **06**, 084 (2013), doi:10.1007/[JHEP06\(2013\)084.](https://doi.org/10.1007/JHEP06(2013)084)
- [89] G. Aad et al., Measurement of the transverse momentum and  $\phi_n^*$ *η distributions of Drell–Yan d.* And et al., measurement of the transverse momentum and  $\varphi_{\eta}$  also toutions of Dreit–Tan lepton pairs in proton–proton collisions at  $\sqrt{s} = 8$  TeV with the ATLAS detector, Eur. Phys. J. C **76**, 291 (2016), doi:10.1140/epjc/[s10052-016-4070-4.](https://doi.org/10.1140/epjc/s10052-016-4070-4)
- [90] A. M. Sirunyan et al., *Measurement of differential cross sections for the production of top quark pairs and of additional jets in lepton+jets events from pp collisions at* <sup>p</sup> *s* = 13 *TeV*, Phys. Rev. D **97**, 112003 (2018), doi:10.1103/[PhysRevD.97.112003.](https://doi.org/10.1103/PhysRevD.97.112003)
- [91] A. M. Sirunyan et al., *Measurement of the differential Drell-Yan cross section in proton-proton collisions at* <sup>p</sup> s *= 13 TeV*, J. High Energ. Phys. **12**, 059 (2019), doi:10.1007/[JHEP12\(2019\)059.](https://doi.org/10.1007/JHEP12(2019)059)
- <span id="page-54-0"></span>[92] M. Aaboud et al., *Measurement of detector-corrected observables sensitive to the anoma*lous production of events with jets and large missing transverse momentum in pp col- $\frac{1}{2}$  *lous production of events with jets and large missing transverse momentum in pp collabons at*  $\sqrt{s} = 13$  *TeV using the ATLAS detector, Eur. Phys. J. C <mark>77</mark>, 765 (2017),* doi:10.1140/epjc/[s10052-017-5315-6.](https://doi.org/10.1140/epjc/s10052-017-5315-6)
- [93] M. Aaboud et al., *Measurement of inclusive jet and dijet cross-sections in proton-proton collisions at* <sup>p</sup> *s* = 13 *TeV with the ATLAS detector*, J. High Energ. Phys. **05**, 195 (2018), doi:10.1007/[JHEP05\(2018\)195.](https://doi.org/10.1007/JHEP05(2018)195)
- [94] A. M. Sirunyan et al., *Measurement of differential cross sections for Z boson production in association with jets in proton-proton collisions at* <sup>p</sup> *s* = 13 *TeV*, Eur. Phys. J. C **78**, 965 (2018), doi:10.1140/epjc/[s10052-018-6373-0.](https://doi.org/10.1140/epjc/s10052-018-6373-0)
- [95] M. Aaboud et al., *Measurements of the production cross section of a Z boson in association with jets in pp collisions at* <sup>p</sup> *s* = 13 *TeV with the ATLAS detector*, Eur. Phys. J. C **77**, 361 (2017), doi:10.1140/epjc/[s10052-017-4900-z.](https://doi.org/10.1140/epjc/s10052-017-4900-z)
- [96] G. Aad et al., *Measurement of ZZ production in pp collisions at*  $\sqrt{s} = 7$  *TeV and limits on anomalous Z Z Z and Z Zγ couplings with the ATLAS detector*, J. High Energ. Phys. **03**, 128 (2013), doi:10.1007/[JHEP03\(2013\)128.](https://doi.org/10.1007/JHEP03(2013)128)
- [97] M. Aaboud et al., *Measurement of the inclusive jet cross-sections in proton-proton collisions at* <sup>p</sup> *s* = 8 *TeV with the ATLAS detector*, J. High Energ. Phys. **09**, 020 (2017), doi:10.1007/[JHEP09\(2017\)020.](https://doi.org/10.1007/JHEP09(2017)020)
- [98] G. Aad et al., *Measurements of the W production cross sections in association with jets with the ATLAS detector*, Eur. Phys. J. C **75**, 82 (2015), doi:10.1140/epjc/[s10052-015-3262-7.](https://doi.org/10.1140/epjc/s10052-015-3262-7)
- $[99]$  G. Aad et al., *Measurements of Zγ* and Zγγ production in pp collisions at  $\sqrt{s} = 8$  TeV with *the ATLAS detector*, Phys. Rev. D **93**, 112002 (2016), doi:10.1103/[PhysRevD.93.112002.](https://doi.org/10.1103/PhysRevD.93.112002)
- [100] M. Aaboud et al., *Measurement of differential cross sections and <sup>W</sup>*+*/W*<sup>−</sup> *cross-section r*atios for *W* boson production in association with jets at  $\sqrt{s} = 8$  TeV with the ATLAS ratios for W boson production in association with jets at  $\sqrt{s} = 8$  TeV with the ATLAS *detector*, J. High Energ. Phys. **05**, 077 (2018), doi:10.1007/[JHEP05\(2018\)077.](https://doi.org/10.1007/JHEP05(2018)077)
- [101] A. M. Sirunyan et al., *Measurement of the triple-differential dijet cross section in protonproton collisions at* <sup>p</sup> *s* = 8 *TeV and constraints on parton distribution functions*, Eur. Phys. J. C **77**, 746 (2017), doi:10.1140/epjc/[s10052-017-5286-7.](https://doi.org/10.1140/epjc/s10052-017-5286-7)
- [102] M. Aaboud et al., *Measurements of t*¯*t differential cross-sections of highly boosted top quarks decaying to all-hadronic final states in pp collisions at* <sup>p</sup> *s* = 13 *TeV using the ATLAS detector*, Phys. Rev. D **98**, 012003 (2018), doi:10.1103/[PhysRevD.98.012003.](https://doi.org/10.1103/PhysRevD.98.012003)
- [103] G. Aad et al., *Fiducial and differential cross sections of Higgs boson production measured is. Aad et al., riducidi and differential cross sections of Higgs boson production measured**in the four-lepton decay channel in pp collisions at√s = 8 TeV with the ATLAS detector,* Phys. Lett. B **738**, 234 (2014), doi:10.1016/[j.physletb.2014.09.054.](https://doi.org/10.1016/j.physletb.2014.09.054)
- [104] G. Aad et al., *Measurement of the inclusive jet cross-section in proton-proton collisions at* p *<sup>s</sup>* <sup>=</sup> <sup>7</sup> *TeV using 4.5 fb*−<sup>1</sup> *of data with the ATLAS detector*, J. High Energ. Phys. **02**, 153 (2015), doi:10.1007/[JHEP02\(2015\)153.](https://doi.org/10.1007/JHEP02(2015)153)
- [105] S. Chatrchyan et al., *Measurement and QCD analysis of double-differential inclusive jet cross sections in pp collisions at* <sup>p</sup> *s* = 8 *TeV and cross section ratios to 2.76 and 7 TeV*, J. High Energ. Phys. **03**, 156 (2017), doi:10.1007/[JHEP03\(2017\)156.](https://doi.org/10.1007/JHEP03(2017)156)
- [106] G. Aad et al., *Measurements of top-quark pair differential cross-sections in the lepton+jets channel in pp collisions at* <sup>p</sup> *s* = 8 TeV *TeV using the ATLAS detector*, Eur. Phys. J. C **76**, 538 (2016), doi:10.1140/epjc/[s10052-016-4366-4.](https://doi.org/10.1140/epjc/s10052-016-4366-4)
- [107] G. Aad et al., *Measurement of the electroweak production of dijets in association with a Z-boson and distributions sensitive to vector boson fusion in proton-proton collisions at* <sup>p</sup> *s = 8 TeV using the ATLAS detector*, J. High Energ. Phys. **04**, 031 (2014), doi:10.1007/[JHEP04\(2014\)031.](https://doi.org/10.1007/JHEP04(2014)031)
- [108] G. Aad et al., *Measurement of the t*¯*t production cross-section and lepton differential distributions in <sup>e</sup><sup>µ</sup> dilepton events from pp collisions at* <sup>p</sup> *s* = 13*TeV with the ATLAS detector*, Eur. Phys. J. C **80**, 528 (2020), doi:10.1140/epjc/[s10052-020-7907-9.](https://doi.org/10.1140/epjc/s10052-020-7907-9)
- [109] G. Aad et al., *Measurement of the production of a W boson in association with a charm quark in pp collisions at* <sup>p</sup> *s = 7 TeV with the ATLAS detector*, J. High Energ. Phys. **05**, 068 (2014), doi:10.1007/[JHEP05\(2014\)068.](https://doi.org/10.1007/JHEP05(2014)068)
- [110] A. M. Sirunyan et al., *Measurement of the Jet Mass Distribution and Top Quark Mass in Hadronic Decays of Boosted Top Quarks in pp collisions at* <sup>p</sup> *s* = 13 *TeV*, Phys. Rev. Lett. **124**, 202001 (2020), doi:10.1103/[PhysRevLett.124.202001.](https://doi.org/10.1103/PhysRevLett.124.202001)
- [111] M. Aaboud et al., *Measurements of inclusive and differential fiducial cross-sections of t*¯*tγ production in leptonic final states at* <sup>p</sup> *s* = 13 *TeV in ATLAS*, Eur. Phys. J. C **79**, 382 (2019), doi:10.1140/epjc/[s10052-019-6849-6.](https://doi.org/10.1140/epjc/s10052-019-6849-6)
- [112] G. Aad et al., *Measurement of the high-mass Drell–Yan differential cross-section in pp collisions at*  $\sqrt{(s)} = 7$  *TeV with the ATLAS detector*, Phys. Lett. B **725**, 223 (2013), doi:10.1016/[j.physletb.2013.07.049.](https://doi.org/10.1016/j.physletb.2013.07.049)
- [113] R. Aaij et al., *Measurement of forward top pair production in the dilepton channel in pp collisions at* <sup>p</sup> *s* = 13 *TeV*, J. High Energ. Phys. **08**, 174 (2018), doi:10.1007/[JHEP08\(2018\)174.](https://doi.org/10.1007/JHEP08(2018)174)
- [114] M. Aaboud et al., *Measurements of differential cross sections of top quark pair production in association with jets in pp collisions at* <sup>p</sup> *s* = 13 *TeV using the ATLAS detector*, J. High Energ. Phys. **10**, 159 (2018), doi:10.1007/[JHEP10\(2018\)159.](https://doi.org/10.1007/JHEP10(2018)159)
- [115] G. Aad et al., *Differential cross-section measurements for the electroweak production of dijets in association with a Z boson in proton-proton collisions at ATLAS*, Eur. Phys. J. C **81**, 163 (2021), doi:10.1140/epjc/[s10052-020-08734-w.](https://doi.org/10.1140/epjc/s10052-020-08734-w)
- [116] G. Aad et al., *Measurement of the low-mass Drell-Yan differential cross section at* p  $\sqrt{s}$  = 7 *TeV using the ATLAS detector*, J. High Energ. Phys. **06**, 112 (2014), doi:10.1007/[JHEP06\(2014\)112.](https://doi.org/10.1007/JHEP06(2014)112)
- <span id="page-56-1"></span>[117] G. Aad et al., *Measurement of fiducial differential cross sections of gluon-fusion production of Higgs bosons decaying to WW*<sup>∗</sup> <sup>→</sup> *<sup>e</sup>νµν with the ATLAS detector at* <sup>p</sup> *s* = 8 *TeV*, J. High Energ. Phys. **08**, 104 (2016), doi:10.1007/[JHEP08\(2016\)104.](https://doi.org/10.1007/JHEP08(2016)104)
- [118] A. M. Sirunyan et al., *Measurement of differential cross sections and charge ratios for t-channel single top quark production in proton-proton collisions at* <sup>p</sup> *s* = 13 *TeV*, Eur. Phys. J. C **80**, 370 (2020), doi:10.1140/epjc/[s10052-020-7858-1.](https://doi.org/10.1140/epjc/s10052-020-7858-1)
- <span id="page-56-0"></span>[119] G. Aad et al., *Measurements of fiducial and differential cross sections for Higgs boson* **G.** Aad et al., *Measurements of flaucial and alfferential cross sections for Higgs boson*<br>production in the diphoton decay channel at √s = 8 TeV with ATLAS, J. High Energ. Phys. **09**, 112 (2014), doi:10.1007/[JHEP09\(2014\)112.](https://doi.org/10.1007/JHEP09(2014)112)
- [120] M. Aaboud et al., *Precision measurement and interpretation of inclusive <sup>W</sup>*+*, <sup>W</sup>*<sup>−</sup> *and Z/γ*<sup>∗</sup> *production cross sections with the ATLAS detector*, Eur. Phys. J. C **77**, 367 (2017), doi:10.1140/epjc/[s10052-017-4911-9.](https://doi.org/10.1140/epjc/s10052-017-4911-9)
- [121] M. Aaboud et al., *Measurement of the production cross section of three isolated photons in. Aaboud et al., measurement of the production cross section of three isolated photons*  $in$   $p$  *pp collisions at*  $\sqrt{s} = 8$  *TeV using the ATLAS detector, Phys. Lett. B 781, 55 (2018),* doi:10.1016/[j.physletb.2018.03.057.](https://doi.org/10.1016/j.physletb.2018.03.057)
- [122] S. Chatrchyan et al., *Measurement of the Ratio of Inclusive Jet Cross Sections using the Anti-k<sup>T</sup> Algorithm with Radius Parameters R=0.5 and 0.7 in pp collisions at* <sup>p</sup> *s* = 7 *TeV*, Phys. Rev. D **90**, 072006 (2014), doi:10.1103/[PhysRevD.90.072006.](https://doi.org/10.1103/PhysRevD.90.072006)
- <span id="page-57-1"></span>[123] A. M. Sirunyan et al., *Measurement of the differential cross sections for the associated production of a <sup>W</sup> boson and jets in proton-proton collisions at* <sup>p</sup> *s* = 13 *TeV*, Phys. Rev. D **96**, 072005 (2017), doi:10.1103/[PhysRevD.96.072005.](https://doi.org/10.1103/PhysRevD.96.072005)
- [124] G. Aad et al., *Measurement of the*  $Z(\rightarrow \ell^+ \ell^-) \gamma$  *production cross-section in pp colli-***S.** Aad et al., *Measurement of the*  $Z(\rightarrow \ell^+\ell^-)$  *production cross-section in pp collisions at*  $\sqrt{s} = 13$  *TeV with the ATLAS detector*, J. High Energ. Phys. **03**, 054 (2020), doi:10.1007/[JHEP03\(2020\)054.](https://doi.org/10.1007/JHEP03(2020)054)
- [125] S. Chatrchyan et al., *Measurement of the transverse momentum spectra of weak vector* **b**. Chatrcnyan et al., Measurement of the transverse momentum spectra of weak vector<br>bosons produced in proton-proton collisions at √s = 8 TeV, J. High Energ. Phys. **02**, 096 (2017), doi:10.1007/[JHEP02\(2017\)096.](https://doi.org/10.1007/JHEP02(2017)096)
- <span id="page-57-0"></span>[126] M. Aaboud et al., *Measurement of the Soft-Drop Jet Mass in pp collisions at* p  $\sqrt{s}$  = 13 *TeV with the ATLAS Detector*, Phys. Rev. Lett. 121, 092001 (2018), doi:10.1103/[PhysRevLett.121.092001.](https://doi.org/10.1103/PhysRevLett.121.092001)
- <span id="page-57-2"></span>[127] T. Junk, *Confidence level computation for combining searches with small statistics*, Nucl. Instrum. Meth. A **434**, 435 (1999), doi:10.1016/[S0168-9002\(99\)00498-2.](https://doi.org/10.1016/S0168-9002(99)00498-2)
- <span id="page-57-3"></span>[128] A. L. Read, *Presentation of search results: The CL(s) technique*, J. Phys. G: Nucl. Part. Phys. **28**, 2693 (2002), doi:10.1088/[0954-3899](https://doi.org/10.1088/0954-3899/28/10/313)/28/10/313.
- <span id="page-57-4"></span>[129] G. Cowan, K. Cranmer, E. Gross and O. Vitells, *Asymptotic formulae for likelihood-based tests of new physics*, Eur. Phys. J. **C71**, 1554 (2011), doi:10.1140/epjc/[s10052-011-1554-](https://doi.org/10.1140/epjc/s10052-011-1554-0) [0,](https://doi.org/10.1140/epjc/s10052-011-1554-0) [Erratum: Eur. Phys. J. C **73**, 2501 (2013), doi:10.1140/epjc/[s10052-013-2501-z](https://doi.org/10.1140/epjc/s10052-013-2501-z)].
- <span id="page-57-5"></span>[130] P. Virtanen, R. Gommers, T. E. Oliphant, M. Haberland, T. Reddy, D. Cournapeau, E. Burovski, P. Peterson, W. Weckesser, J. Bright, S. J. van der Walt, M. Brett et al., *SciPy 1.0: fundamental algorithms for scientific computing in Python*, Nat. Methods **17**, 261 (2020), doi:10.1038/[s41592-019-0686-2.](https://doi.org/10.1038/s41592-019-0686-2)
- <span id="page-57-6"></span>[131] C. R. Harris et al., *Array programming with NumPy*, Nature **585**, 357 (2020), doi:10.1038/[s41586-020-2649-2.](https://doi.org/10.1038/s41586-020-2649-2)
- <span id="page-57-9"></span>[132] M. Bauer, M. Neubert and A. Thamm, *Collider probes of axion-like particles*, J. High Energ. Phys. **12**, 044 (2017), doi:10.1007/[JHEP12\(2017\)044.](https://doi.org/10.1007/JHEP12(2017)044)
- <span id="page-57-10"></span>[133] S. Catani, L. Cieri, D. de Florian, G. Ferrera and M. Grazzini, *Diphoton production at the LHC: a QCD study up to NNLO*, J. High Energ. Phys. **04**, 142 (2018), doi:10.1007/[JHEP04\(2018\)142.](https://doi.org/10.1007/JHEP04(2018)142)
- <span id="page-57-7"></span>[134] J. D. Hunter, *Matplotlib: A 2D Graphics Environment*, Comput. Sci. Eng. **9**, 90 (2007), doi:10.1109/[MCSE.2007.55.](https://doi.org/10.1109/MCSE.2007.55)
- <span id="page-57-8"></span>[135] T. A. Caswell, M. Droettboom, A. Lee, E. S. de Andrade, J. Hunter, E. Firing, T. Hoffmann, J. Klymak, D. Stansby, N. Varoquaux, J. H. Nielsen, B. Root et al., *matplotlib*, Zenodo, v3.3.4 (2021), doi:10.5281/[zenodo.4475376.](https://doi.org/10.5281/zenodo.4475376)
- <span id="page-58-0"></span>[136] A. Buckley, *PySLHA: a Pythonic interface to SUSY Les Houches Accord data*, Eur. Phys. J. C **75**, 467 (2015), doi:10.1140/epjc/[s10052-015-3638-8.](https://doi.org/10.1140/epjc/s10052-015-3638-8)
- <span id="page-58-1"></span>[137] T. Sjöstrand et al., *An introduction to PYTHIA 8.2*, Comput. Phys. Commun. **191**, 159 (2015), doi:10.1016/[j.cpc.2015.01.024.](https://doi.org/10.1016/j.cpc.2015.01.024)
- <span id="page-58-2"></span>[138] M. M. Altakach, T. Ježo, M. Klasen, J. -N. Lang and I. Schienbein, *Precise predictions for electroweak t*¯*t production at the LHC in models with flavour non-diagonal Z* 0 *boson couplings and W*<sup>0</sup> *bosons*, (2020), [arXiv:2012.15092.](https://arxiv.org/abs/2012.15092)
- <span id="page-58-3"></span>[139] M. M. Altakach, T. Ježo, M. Klasen, J.-N. Lang and I. Schienbein, *Electroweak t*¯*t hadropro*duction in the presence of heavy Z' and W<sup>T</sup> bosons at NLO QCD in POWHEG, (2020), [arXiv:2012.14855.](https://arxiv.org/abs/2012.14855)
- <span id="page-58-4"></span>[140] G. Altarelli, B. Mele and M. Ruiz-Altaba, *Searching for new heavy vector bosons in pp colliders*, Z. Phys. C - Particles and Fields **45**, 109 (1989), doi:10.1007/[BF01556677.](https://doi.org/10.1007/BF01556677)
- <span id="page-58-5"></span>[141] C. T. Hill, *Topcolor: top quark condensation in a gauge extension of the standard model*, Phys. Lett. B **266**, 419 (1991), doi:10.1016/[0370-2693\(91\)91061-Y.](https://doi.org/10.1016/0370-2693(91)91061-Y)
- <span id="page-58-6"></span>[142] C. T. Hill, *Topcolor assisted technicolor*, Phys. Lett. B **345**, 483 (1995), doi[:10.1016](https://doi.org/10.1016/0370-2693(94)01660-5)/0370- [2693\(94\)01660-5.](https://doi.org/10.1016/0370-2693(94)01660-5)
- <span id="page-58-7"></span>[143] B. C. Allanach and J. Davighi, *Third family hypercharge model for*  $R_{K(*)}$  and *aspects of the fermion mass problem*, J. High Energ. Phys. **12**, 075 (2018), doi:10.1007/[JHEP12\(2018\)075.](https://doi.org/10.1007/JHEP12(2018)075)